**Managing SMB File Sharing and Windows Interoperability in Oracle® Solaris 11.3**

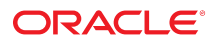

**Part No: E54797** December 2017

Managing SMB File Sharing and Windows Interoperability in Oracle Solaris 11.3

#### **Part No: E54797**

Copyright © 2007, 2017, Oracle and/or its affiliates. All rights reserved.

This software and related documentation are provided under a license agreement containing restrictions on use and disclosure and are protected by intellectual property laws. Except as expressly permitted in your license agreement or allowed by law, you may not use, copy, reproduce, translate, broadcast, modify, license, transmit, distribute, exhibit, perform,<br>publish, or display any part, in any form prohibited.

The information contained herein is subject to change without notice and is not warranted to be error-free. If you find any errors, please report them to us in writing.

If this is software or related documentation that is delivered to the U.S. Government or anyone licensing it on behalf of the U.S. Government, then the following notice is applicable:

U.S. GOVERNMENT END USERS: Oracle programs, including any operating system, integrated software, any programs installed on the hardware, and/or documentation, delivered to U.S. Government end users are "commercial computer software" pursuant to the applicable Federal Acquisition Regulation and agency-specific supplemental regulations. As such, use, duplication, disclosure, modification, and adaptation of the programs, including any operating system, integrated software, any programs installed on the<br>hardware, and/or documentation, shall be

This software or hardware is developed for general use in a variety of information management applications. It is not developed or intended for use in any inherently dangerous applications, including applications that may create a risk of personal injury. If you use this software or hardware in dangerous applications, then you shall be responsible to take all appropriate fail-safe, backup, redundancy, and other measures to ensure its safe use. Oracle Corporation and its affiliates disclaim any liability for any damages caused by use of this software or hardware in dangerous applications.

Oracle and Java are registered trademarks of Oracle and/or its affiliates. Other names may be trademarks of their respective owners.

Intel and Intel Xeon are trademarks or registered trademarks of Intel Corporation. All SPARC trademarks are used under license and are trademarks or registered trademarks of SPARC International, Inc. AMD, Opteron, the AMD logo, and the AMD Opteron logo are trademarks or registered trademarks of Advanced Micro Devices. UNIX is a registered trademark of The Open Group.

This software or hardware and documentation may provide access to or information about content, products, and services from third parties. Oracle Corporation and its affiliates are not responsible for and expressly disclaim all warranties of any kind with respect to third-party content, products, and services unless otherwise set forth in an applicable agreement between you and Oracle. Oracle Corporation and its affiliates will not be responsible for any loss, costs, or damages incurred due to your access to or use of third-party content, products, or services, except as set forth in an applicable agreement between you and Oracle.

#### **Access to Oracle Support**

Oracle customers that have purchased support have access to electronic support through My Oracle Support. For information, visit [http://www.oracle.com/pls/topic/lookup?](http://www.oracle.com/pls/topic/lookup?ctx=acc&id=info) [ctx=acc&id=info](http://www.oracle.com/pls/topic/lookup?ctx=acc&id=info) or visit <http://www.oracle.com/pls/topic/lookup?ctx=acc&id=trs> if you are hearing impaired.

#### **Référence: E54797**

Copyright © 2007, 2017, Oracle et/ou ses affiliés. Tous droits réservés.

Ce logiciel et la documentation qui l'accompagne sont protégés par les lois sur la propriété intellectuelle. Ils sont concédés sous licence et soumis à des restrictions d'utilisation et de divulgation. Sauf stipulation expresse de votre contrat de licence ou de la loi, vous ne pouvez pas copier, reproduire, traduire, diffuser, modifier, accorder de licence, transmettre, distribuer, exposer, exécuter, publier ou afficher le logiciel, même partiellement, sous quelque forme et par quelque procédé que ce soit. Par ailleurs, il est interdit de procéder à toute ingénierie inverse du logiciel, de le désassembler ou de le décompiler, excepté à des fins d'interopérabilité avec des logiciels tiers ou tel que prescrit par la loi.

Les informations fournies dans ce document sont susceptibles de modification sans préavis. Par ailleurs, Oracle Corporation ne garantit pas qu'elles soient exemptes d'erreurs et vous invite, le cas échéant, à lui en faire part par écrit.

Si ce logiciel, ou la documentation qui l'accompagne, est livré sous licence au Gouvernement des Etats-Unis, ou à quiconque qui aurait souscrit la licence de ce logiciel pour le compte du Gouvernement des Etats-Unis, la notice suivante s'applique :

U.S. GOVERNMENT END USERS: Oracle programs, including any operating system, integrated software, any programs installed on the hardware, and/or documentation, delivered to U.S. Government end users are "commercial computer software" pursuant to the applicable Federal Acquisition Regulation and agency-specific supplemental<br>regulations. As such, use, duplication, disclosure, modif hardware, and/or documentation, shall be subject to license terms and license restrictions applicable to the programs. No other rights are granted to the U.S. Government.

Ce logiciel ou matériel a été développé pour un usage général dans le cadre d'applications de gestion des informations. Ce logiciel ou matériel n'est pas conçu ni n'est destiné à être utilisé dans des applications à risque, notamment dans des applications pouvant causer un risque de dommages corporels. Si vous utilisez ce logiciel ou ce matériel dans le cadre d'applications dangereuses, il est de votre responsabilité de prendre toutes les mesures de secours, de sauvegarde, de redondance et autres mesures nécessaires à son utilisation dans des conditions optimales de sécurité. Oracle Corporation et ses affiliés déclinent toute responsabilité quant aux dommages causés par l'utilisation de ce logiciel ou matériel pour des applications dangereuses.

Oracle et Java sont des marques déposées d'Oracle Corporation et/ou de ses affiliés. Tout autre nom mentionné peut correspondre à des marques appartenant à d'autres propriétaires qu'Oracle.

Intel et Intel Xeon sont des marques ou des marques déposées d'Intel Corporation. Toutes les marques SPARC sont utilisées sous licence et sont des marques ou des marques déposées de SPARC International, Inc. AMD, Opteron, le logo AMD et le logo AMD Opteron sont des marques ou des marques déposées d'Advanced Micro Devices. UNIX est une marque déposée de The Open Group.

Ce logiciel ou matériel et la documentation qui l'accompagne peuvent fournir des informations ou des liens donnant accès à des contenus, des produits et des services émanant de tiers. Oracle Corporation et ses affiliés déclinent toute responsabilité ou garantie expresse quant aux contenus, produits ou services émanant de tiers, sauf mention contraire stipulée dans un contrat entre vous et Oracle. En aucun cas, Oracle Corporation et ses affiliés ne sauraient être tenus pour responsables des pertes subies, des coûts occasionnés ou des dommages causés par l'accès à des contenus, produits ou services tiers, ou à leur utilisation, sauf mention contraire stipulée dans un contrat entre vous et Oracle.

#### **Accès aux services de support Oracle**

Les clients Oracle qui ont souscrit un contrat de support ont accès au support électronique via My Oracle Support. Pour plus d'informations, visitez le site [http://www.oracle.com/](http://www.oracle.com/pls/topic/lookup?ctx=acc&id=info) [pls/topic/lookup?ctx=acc&id=info](http://www.oracle.com/pls/topic/lookup?ctx=acc&id=info) ou le site <http://www.oracle.com/pls/topic/lookup?ctx=acc&id=trs> si vous êtes malentendant.

# Contents

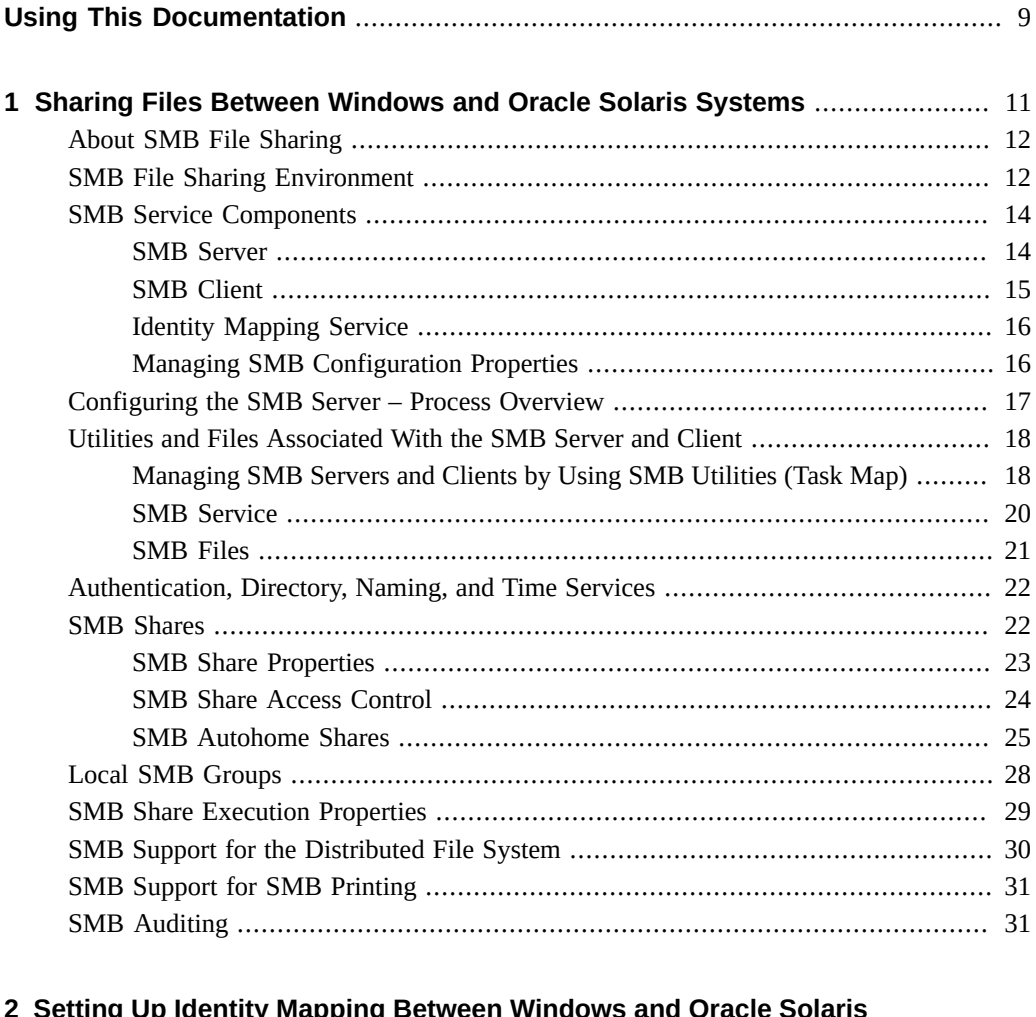

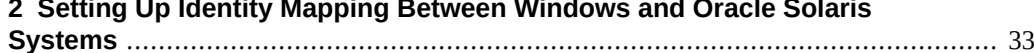

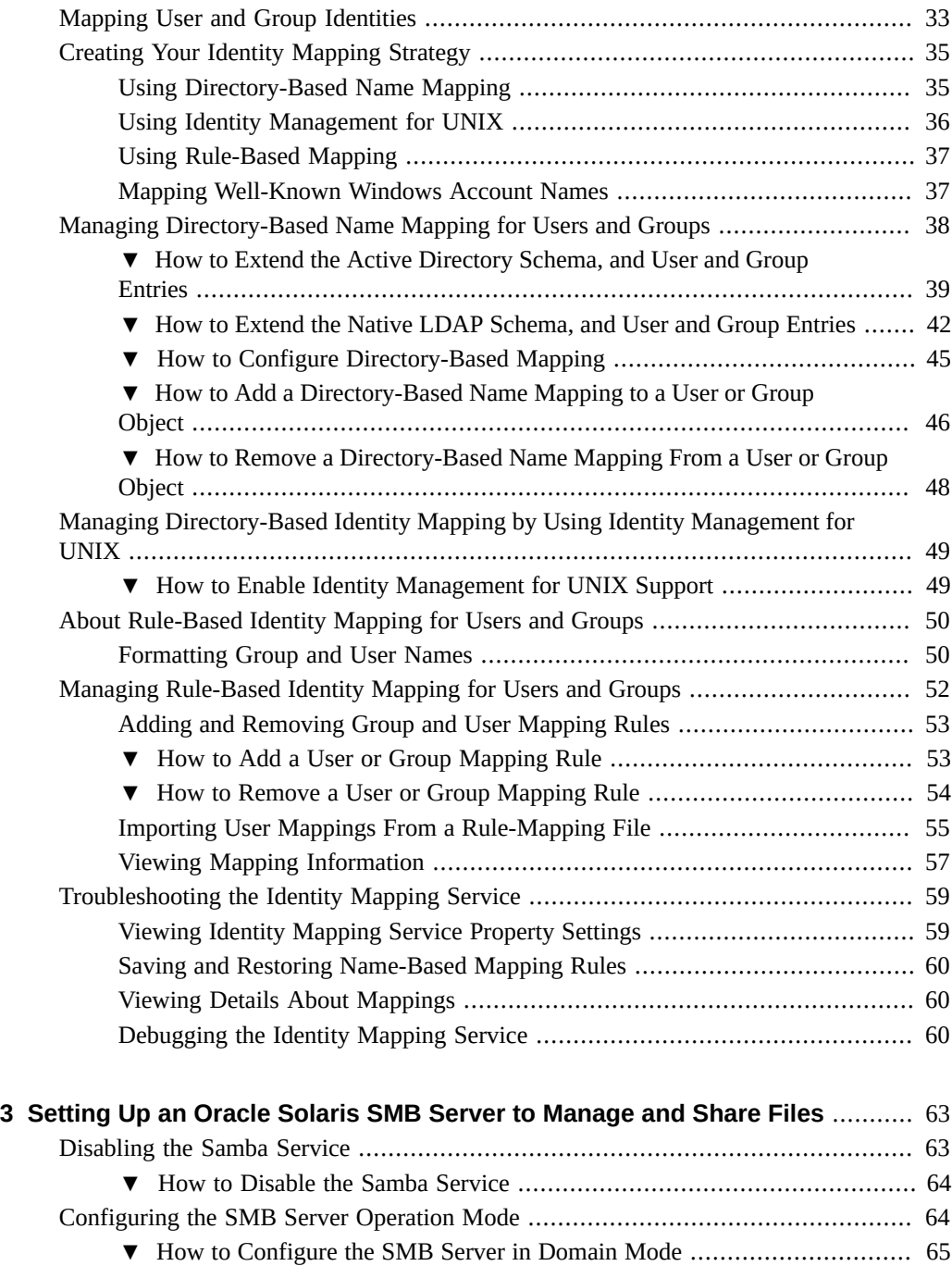

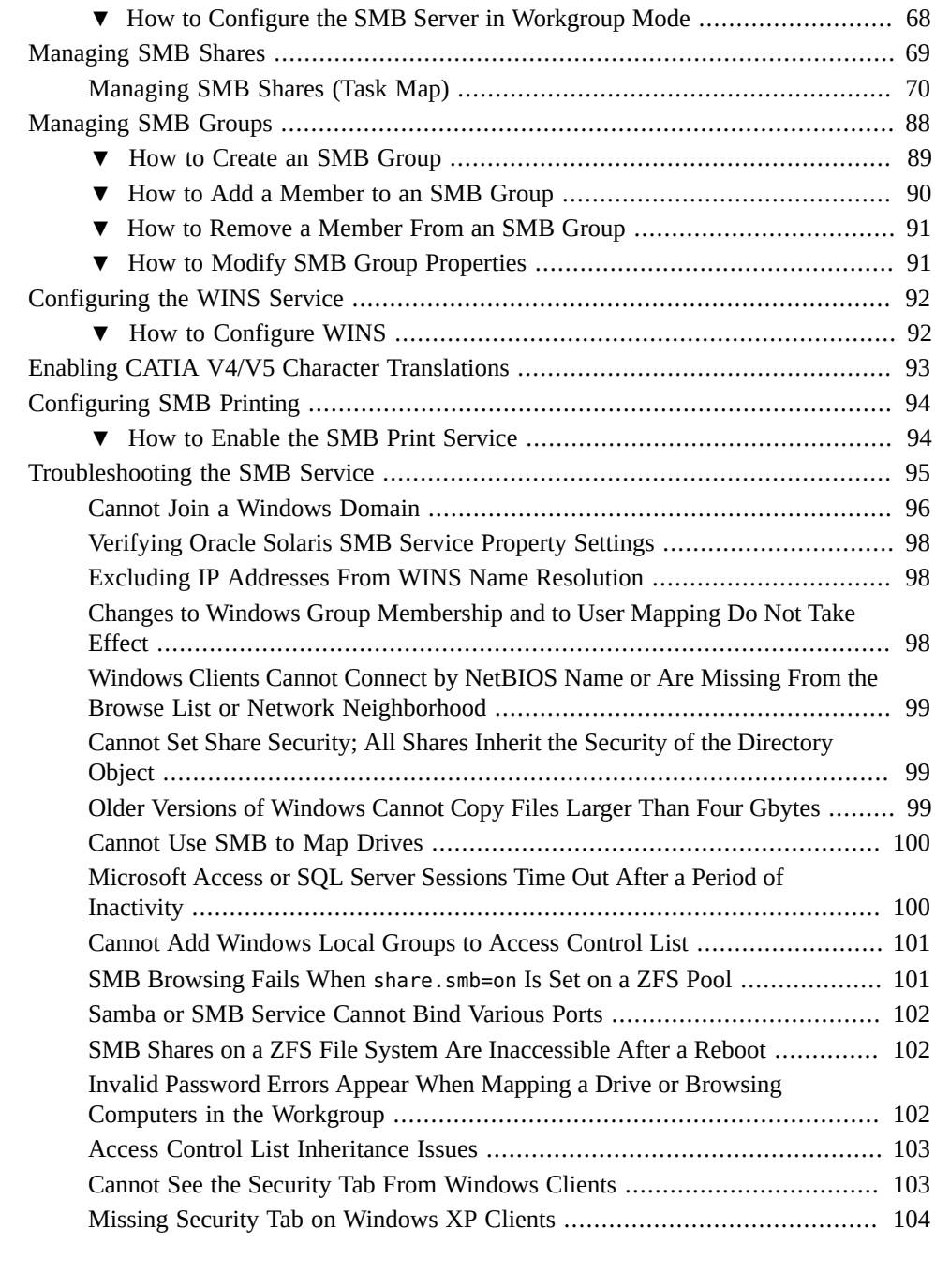

**[4 Using SMB File Sharing on Client Systems](#page-104-0)** ................................................ [105](#page-104-0)

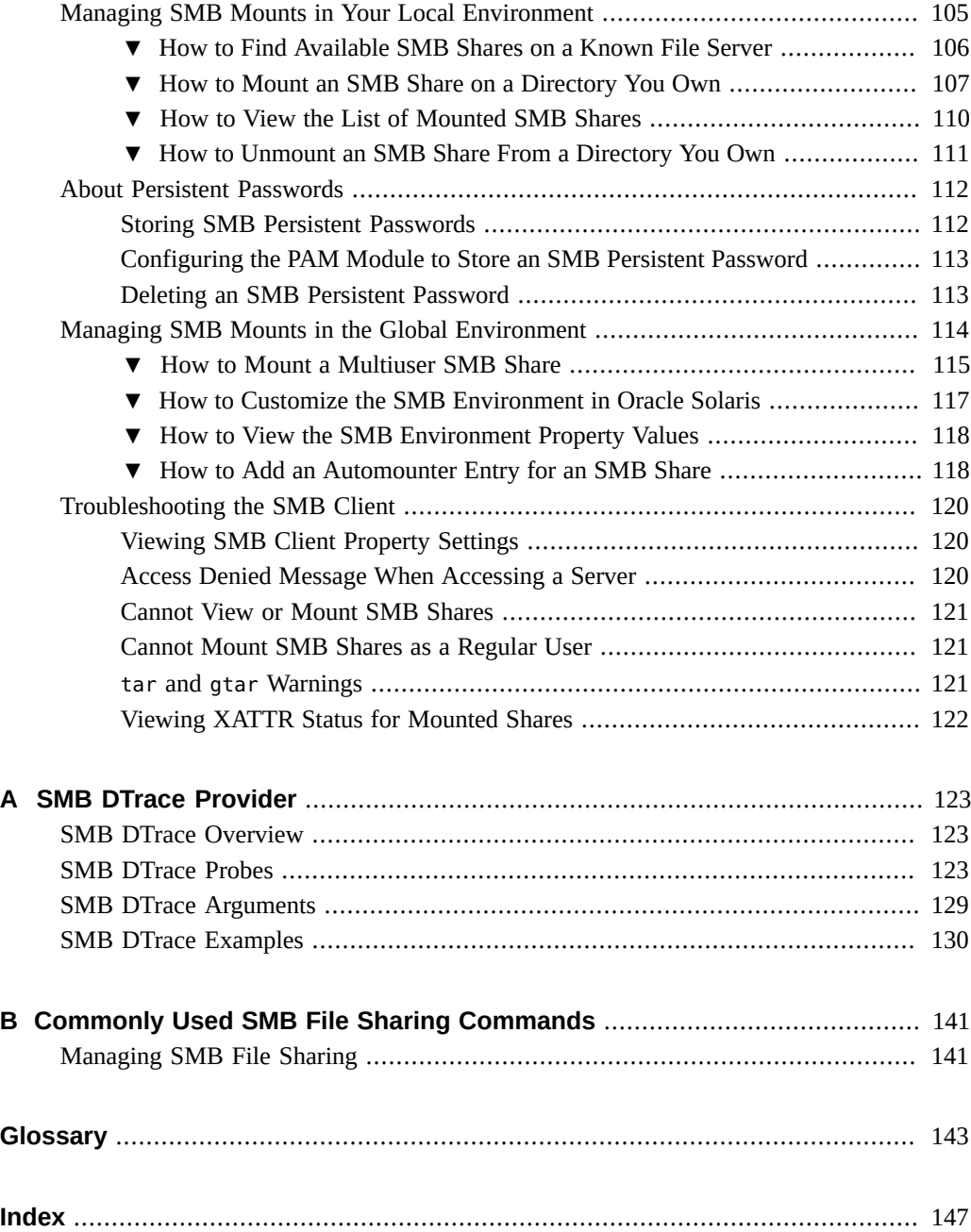

# <span id="page-8-0"></span>Using This Documentation

- **Overview** Describes how to share files between an Oracle Solaris system and a Windows system by using an SMB server
- **Audience** System administrators
- **Required knowledge** Basic and some advanced network administration skills

# **Product Documentation Library**

Documentation and resources for this product and related products are available at [http://www.](http://www.oracle.com/pls/topic/lookup?ctx=E53394-01) [oracle.com/pls/topic/lookup?ctx=E53394-01](http://www.oracle.com/pls/topic/lookup?ctx=E53394-01).

# **Feedback**

Provide feedback about this documentation at <http://www.oracle.com/goto/docfeedback>.

10 Managing SMB File Sharing and Windows Interoperability in Oracle Solaris 11.3 • December 2017

# <span id="page-10-0"></span> **♦ ♦ ♦ C H A P T E R 1** 1

# Sharing Files Between Windows and Oracle Solaris Systems

The Oracle Solaris operating system (OS) provides Windows interoperability with the introduction of an integrated Server Message Block (SMB) server. The SMB server provides the ability to share files between a Windows and an Oracle Solaris system.

This document provides the information you need to integrate an Oracle Solaris SMB server into an existing Windows environment. It focuses on the information required to integrate an SMB server and how to use the SMB client. Windows topics are covered only when those topics affect the integration of an SMB server into the Windows environment.

This chapter covers the following topics:

- ["SMB File Sharing Environment" on page 12](#page-11-1)
- ["Configuring the SMB Server Process Overview" on page 17](#page-16-0)
- ["Utilities and Files Associated With the SMB Server and Client" on page 18](#page-17-0)
- ["Authentication, Directory, Naming, and Time Services" on page 22](#page-21-0)
- ["SMB Shares" on page 22](#page-21-1)
- ["Local SMB Groups" on page 28](#page-27-0)
- ["SMB Share Execution Properties" on page 29](#page-28-0)
- ["SMB Support for the Distributed File System" on page 30](#page-29-0)
- ["SMB Support for SMB Printing" on page 31](#page-30-0)
- ["SMB Auditing" on page 31](#page-30-1)

**Note -** The Oracle Solaris OS provides a [Server Message Block \(SMB\)](#page-144-0) protocol server and client implementation that includes support for numerous SMB dialects including SMB 2.1, SMB 2.0, and SMB 1. The SMB client implementation includes support for SMB 1.

## <span id="page-11-0"></span>**About SMB File Sharing**

An Oracle Solaris server can now be an active participant in a Windows active directory domain and provide ubiquitous, cross-protocol file sharing through Server Message Block (SMB) and the Network File System (NFS) protocol to clients in their native dialect.

To integrate the Oracle Solaris OS server, you must configure the Oracle Solaris SMB server and then configure the identity mapping between Windows and Oracle Solaris OS systems. When the Oracle Solaris SMB server is integrated, Windows systems can access files on the Oracle Solaris OS server by using the SMB protocol. You can also use the Oracle Solaris SMB client to access files on a Windows or Oracle Solaris SMB server.

Native Oracle Solaris systems can serve files by means of SMB [shares](#page-143-0) to SMB enabled clients, such as Windows and Mac OS systems. A share is a local directory on a server that is accessible to SMB clients on the network. Each share is identified by a name on the network. An SMB client sees each share separately, and does not see the server's directory path to the shared directory.

**Note -** For a quick reference to commonly used commands for SMB file sharing, see [Appendix B, "Commonly Used SMB File Sharing Commands"](#page-140-0).

#### <span id="page-11-1"></span>**SMB File Sharing Environment**

An SMB server can operate in either *workgroup mode* or in *domain mode*. In workgroup mode, the SMB server is responsible for authenticating users locally when access is requested to shared resources. This authentication process is referred to as local login. In domain mode, user authentication is delegated to a domain controller.

When a user requests access to a file or other resource, the SMB server compares the user's identity and group memberships to the [access control list \(ACL\)](#page-142-1) on the resource. Oracle Solaris and the ZFS file system have been enhanced to support Windows users and Windows-style access checking.

The Oracle Solaris OS is unique in that it can manage user identities simultaneously by using both traditional UIDs (and GIDs) and Windows identities. When a user logs in to the SMB server, the user's SMB identity is mapped to the appropriate  $UNIX^{\circ}$  identity. This mapping is performed by using the idmap identity mapping service. If the Windows identity can be mapped to a UNIX identity, that identity is used. Otherwise, a temporary identity is generated by using

ephemeral UIDs and GIDs, as required. Ephemeral IDs are valid *only* within each Oracle Solaris instance and only until the system is rebooted. These IDs are never stored on disk or transmitted over the network. When a temporary ID needs to be stored on disk, the Windows identity is stored.

For more information about how the Oracle Solaris OS manages user identities, see [Chapter 2,](#page-32-0) ["Setting Up Identity Mapping Between Windows and Oracle Solaris Systems".](#page-32-0)

The following diagram shows how an Oracle Solaris file server can operate simultaneously with both Lightweight Directory Access Protocol (LDAP) and Windows domains. The Windows domain controller provides SMB authentication and naming services for SMB clients and servers, while the LDAP servers provide naming services for NFS clients and servers.

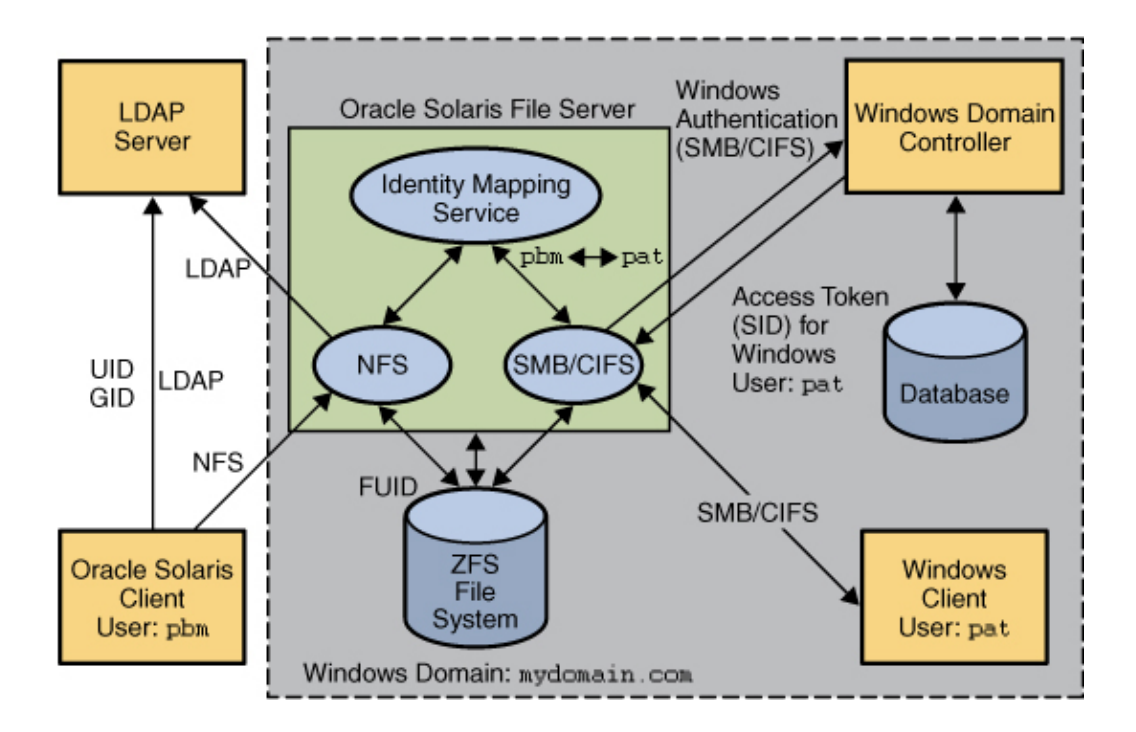

**FIGURE 1** SMB Environment

The figure has the following components:

**ZFS file system** – The ZFS file system is shared over the network by using the SMB and NFS protocols.

- NFS The NFS server uses the NFS protocol to enable network clients to access the shared files.
- **SMB** The SMB server uses the SMB protocol to enable network clients to access the shared files.
- **Windows client** The Windows client accesses the shared resources over the network by using the SMB protocol.
- **Windows domain controller** The Windows domain controller authenticates the Windows user pat when accessing shared resources on the SMB Server.
- **Identity mapping service** The identity mapping service maps the Windows identities to Oracle Solaris UIDs and GIDs.
- **LDAP server** The LDAP server uses LDAP to look up and authenticate NFS and Oracle Solaris users.

#### <span id="page-13-0"></span>**SMB Service Components**

The Oracle Solaris SMB service includes the following components, described in this section:

- ["SMB Server" on page 14](#page-13-1)
- ["SMB Client" on page 15](#page-14-0)
- ["Identity Mapping Service" on page 16](#page-15-0)

#### <span id="page-13-1"></span>**SMB Server**

For a high-level overview of configuring the SMB server, see ["Configuring the SMB Server](#page-16-0) [– Process Overview" on page 17.](#page-16-0) For information about configuring the SMB server, see [Chapter 3, "Setting Up an Oracle Solaris SMB Server to Manage and Share Files"](#page-62-0). For more information about the SMB server, see the  $\text{subadm}(1M)$ ,  $\text{sub(d1M)}$ ,  $\text{substat}(1M)$ ,  $\text{sub(d1)}$ , [smbautohome](http://www.oracle.com/pls/topic/lookup?ctx=E86824-01&id=REFMAN4smbautohome-4) $(4)$ , and [pam\\_smb\\_passwd](http://www.oracle.com/pls/topic/lookup?ctx=E86824-01&id=REFMAN5pam-smb-passwd-5) $(5)$  man pages.

The SMB features offered by the Oracle Solaris service depend on the file system that you are sharing. The ZFS file system fully supports Windows file sharing.

To fully support the SMB server, a file system should support the following features:

If the file system supports the archive, hidden, read-only, and system attributes, these attributes are made available as the DOS attributes available on Windows systems. The ZFS file system supports these attributes.

- If the file system supports Oracle Solaris extended attributes, they are made available as NTFS alternate data streams.
- The case-sensitivity capabilities of the file system are made available to SMB clients. To support both Windows-style access and POSIX access, a file system should support mixed-mode, which is simultaneous support for case-sensitive and case-insensitive name operations.

The Oracle Solaris OS supports both the NFS and SMB protocols, which have different expectations regarding case behavior. For instance, Windows clients typically expect caseinsensitive behavior while local applications and NFS clients typically expect case-sensitive behavior.

The ZFS file system supports three case modes: case-sensitive, case-insensitive, and mixed. The ZFS file system can indicate case conflicts when in mixed mode. Use mixed mode for maximum multi-protocol compatibility. This mode is enabled by default on ZFS file systems.

- To provide full Windows identity support, the file system must be able to store Windows identities.
- To provide full Windows ACL support, the file system must support NFS Version 4 ACLs.

**Note -** [Samba](#page-143-1) and the Oracle Solaris SMB server cannot be used simultaneously on a single system. The Samba server must be disabled in order to run the Oracle Solaris SMB server. For more information, see ["How to Disable the Samba Service" on page 64](#page-63-0).

For information about the supported features of the UFS file systems, see the ufs[\(7FS\)](http://www.oracle.com/pls/topic/lookup?ctx=E86824-01&id=REFMAN7ufs-7fs) man page. For information about the supported features of the ZFS file systems, see *[Managing ZFS](http://www.oracle.com/pls/topic/lookup?ctx=E53394-01&id=SVZFS) [File Systems in Oracle Solaris 11.3](http://www.oracle.com/pls/topic/lookup?ctx=E53394-01&id=SVZFS)*. For more information about NFS Version 4 ACLs, see "ACLs and nfsmapid in NFS Version 4" in *[Managing Network File Systems in Oracle Solaris](http://www.oracle.com/pls/topic/lookup?ctx=E53394-01&id=SVNFSgande) [11.3](http://www.oracle.com/pls/topic/lookup?ctx=E53394-01&id=SVNFSgande)*.

## <span id="page-14-0"></span>**SMB Client**

An Oracle Solaris user can use the SMB client to mount remote SMB shared directories. The SMB client enables an unprivileged user to mount and unmount shares on directories that the user owns. The SMB client does not include the ability to print by means of SMB or the ability to access SMB resources other than files and directories.

For more information about how to use the SMB client to access shares, see [Chapter 4, "Using](#page-104-0) [SMB File Sharing on Client Systems"](#page-104-0), and the mount  $smbf(1M)$  $smbf(1M)$ , [smbadm](http://www.oracle.com/pls/topic/lookup?ctx=E86824-01&id=REFMAN1Msmbadm-1m) $(1M)$ , smb(4), [pam\\_smbfs\\_login](http://www.oracle.com/pls/topic/lookup?ctx=E86824-01&id=REFMAN5pam-smbfs-login-5)(5), and smbfs[\(7FS\)](http://www.oracle.com/pls/topic/lookup?ctx=E86824-01&id=REFMAN7smbfs-7fs) man pages.

## <span id="page-15-0"></span>**Identity Mapping Service**

The Oracle Solaris OS includes an identity mapping service that enables you to map identities between Oracle Solaris systems and Windows systems.

This identity mapping service supports the following types of mappings between Windows identities and Oracle Solaris user IDs and group IDs (UIDs and GIDs):

- **Directory-based mapping.** Uses mapping information that is stored in a name service directory along with other user or group information. The idmap service supports the following types of directory-based mappings:
	- **Directory-based name mapping.** Uses name mapping information that is stored in user or group objects in the Active Directory (AD), the native LDAP directory service, or both, to map users and groups.
	- **Identity Management for UNIX (IDMU) directory mapping.** Uses UID and GID information that is stored in the AD data for the Windows user or group. IDMU is an optional AD component that was introduced in Windows Server 2003R2.
- **Rule-based mapping.** Uses idmap rules to map Windows and Oracle Solaris users and groups by name.
- **Ephemeral ID mapping.** A UID or GID is dynamically allocated as needed for every Windows identity that is not already mapped. Ephemeral ID mapping is used by default.
- Local ID mapping. UNIX identities without explicit mappings are automatically mapped to equivalent Windows local identities.

You use idmap command to create, manage, and monitor mappings.

For more information about mapping user and group identities, see ["Mapping User and Group](#page-32-1) [Identities" on page 33.](#page-32-1) For information about how to determine your identity mapping strategy, see ["Creating Your Identity Mapping Strategy" on page 35.](#page-34-0) For instructions about how to use the idmap command, see ["Managing Directory-Based Name Mapping for](#page-37-0) [Users and Groups" on page 38](#page-37-0), ["Managing Rule-Based Identity Mapping for Users and](#page-51-0) [Groups" on page 52](#page-51-0), and the  $\text{idmap}(1M)$  $\text{idmap}(1M)$  $\text{idmap}(1M)$  man page.

## <span id="page-15-1"></span>**Managing SMB Configuration Properties**

The SMB server and the SMB client use the sharectl command to manage configuration properties. For descriptions of the SMB client and server properties, see the [sharectl](http://www.oracle.com/pls/topic/lookup?ctx=E86824-01&id=REFMAN1Msharectl-1m)(1M) and [smb](http://www.oracle.com/pls/topic/lookup?ctx=E86824-01&id=REFMAN4smb-4)(4) man pages.

The sharectl command is used throughout the configuration process to set and view properties. This command and examples of its use are described in [Chapter 3, "Setting Up](#page-62-0) [an Oracle Solaris SMB Server to Manage and Share Files"](#page-62-0) and [Chapter 4, "Using SMB File](#page-104-0) [Sharing on Client Systems".](#page-104-0)

#### <span id="page-16-0"></span>**Configuring the SMB Server – Process Overview**

This section describes the high-level process for configuring the SMB server. You might use the following services in your environment:

- **Domain Name System (DNS)** For information about the DNS service, see *[Working With](http://www.oracle.com/pls/topic/lookup?ctx=E53394-01&id=SVNAM) [Oracle Solaris 11.3 Directory and Naming Services: DNS and NIS](http://www.oracle.com/pls/topic/lookup?ctx=E53394-01&id=SVNAM)*.
- **Kerberos** For information about the Kerberos service, see [Chapter 4, "Configuring the](http://www.oracle.com/pls/topic/lookup?ctx=E53394-01&id=OSMKAktask-1) Kerberos Service" in *[Managing Kerberos and Other Authentication Services in Oracle](http://www.oracle.com/pls/topic/lookup?ctx=E53394-01&id=OSMKAktask-1) [Solaris 11.3](http://www.oracle.com/pls/topic/lookup?ctx=E53394-01&id=OSMKAktask-1)*.
- **Lightweight Directory Access Protocol (LDAP)** For information about the LDAP service, see [Chapter 5, "Setting Up LDAP Clients" in](http://www.oracle.com/pls/topic/lookup?ctx=E53394-01&id=SVLDPclientsetup-1) *Working With Oracle Solaris 11.3 [Directory and Naming Services: LDAP](http://www.oracle.com/pls/topic/lookup?ctx=E53394-01&id=SVLDPclientsetup-1)*.
- **Network Time Protocol (NTP)** For information about the NTP service, see "Managing the Network Time Protocol" in *[Enhancing System Performance Using Clock](http://www.oracle.com/pls/topic/lookup?ctx=E53394-01&id=SVNTPtime-20) [Synchronization and Web Caching in Oracle Solaris 11.3](http://www.oracle.com/pls/topic/lookup?ctx=E53394-01&id=SVNTPtime-20)*.
- **Windows Internet Naming Service (WINS)** –For information about the WINS service, see ["How to Configure WINS" on page 92.](#page-91-1)

The procedures required to configure a SMB server are as follows:

1. Disable the Samba service, if necessary.

See ["Disabling the Samba Service" on page 63.](#page-62-1)

- 2. Determine whether you want the SMB server to join an existing [Windows domain](#page-144-1) or a [Windows workgroup](#page-144-2).
	- To join a domain, see ["How to Configure the SMB Server in Domain](#page-64-0) [Mode" on page 65](#page-64-0).
	- To join a workgroup, see ["How to Configure the SMB Server in Workgroup](#page-67-0) [Mode" on page 68](#page-67-0).
- 3. Determine your identity mapping strategy.

See ["Creating Your Identity Mapping Strategy" on page 35.](#page-34-0)

4. Create one or more SMB shares.

See ["How to Create an SMB Share \(](#page-71-0)zfs)[" on page 72.](#page-71-0)

5. Configure the Oracle Solaris system and the SMB Server as a client of the services that are used in your environment.

# <span id="page-17-0"></span>**Utilities and Files Associated With the SMB Server and Client**

This section describes the SMB utilities and files that are used by the SMB server and client:

- ["Managing SMB Servers and Clients by Using SMB Utilities \(Task Map\)" on page 18](#page-17-1)
- ["SMB Service" on page 20](#page-19-0)
- ["SMB Files" on page 21](#page-20-0)

# <span id="page-17-1"></span>**Managing SMB Servers and Clients by Using SMB Utilities (Task Map)**

SMB utilities must be run as superuser or with specific privileges to be fully effective, but requests for some information can be made by all users. The following table lists the tasks performed to manage SMB servers and clients.

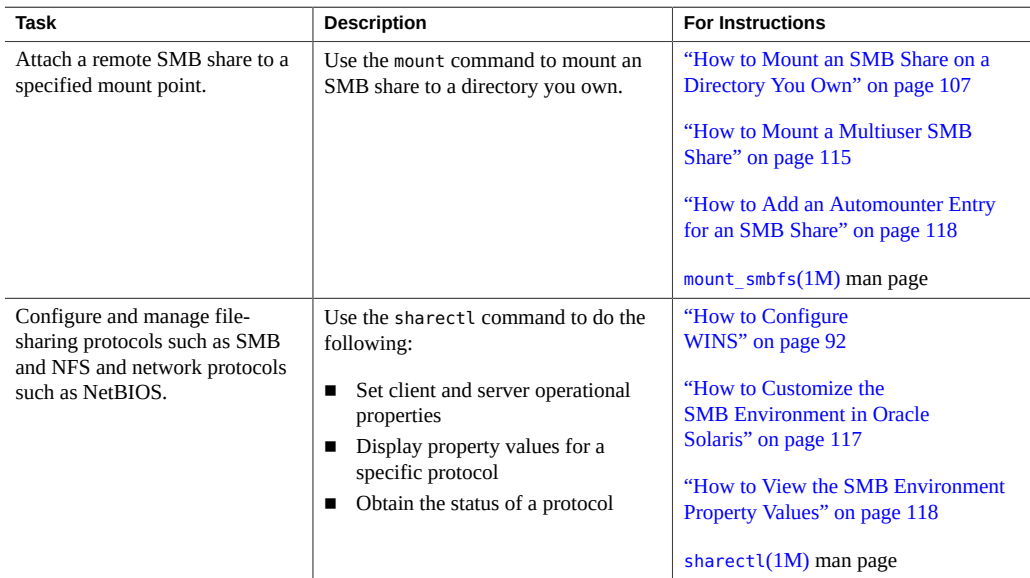

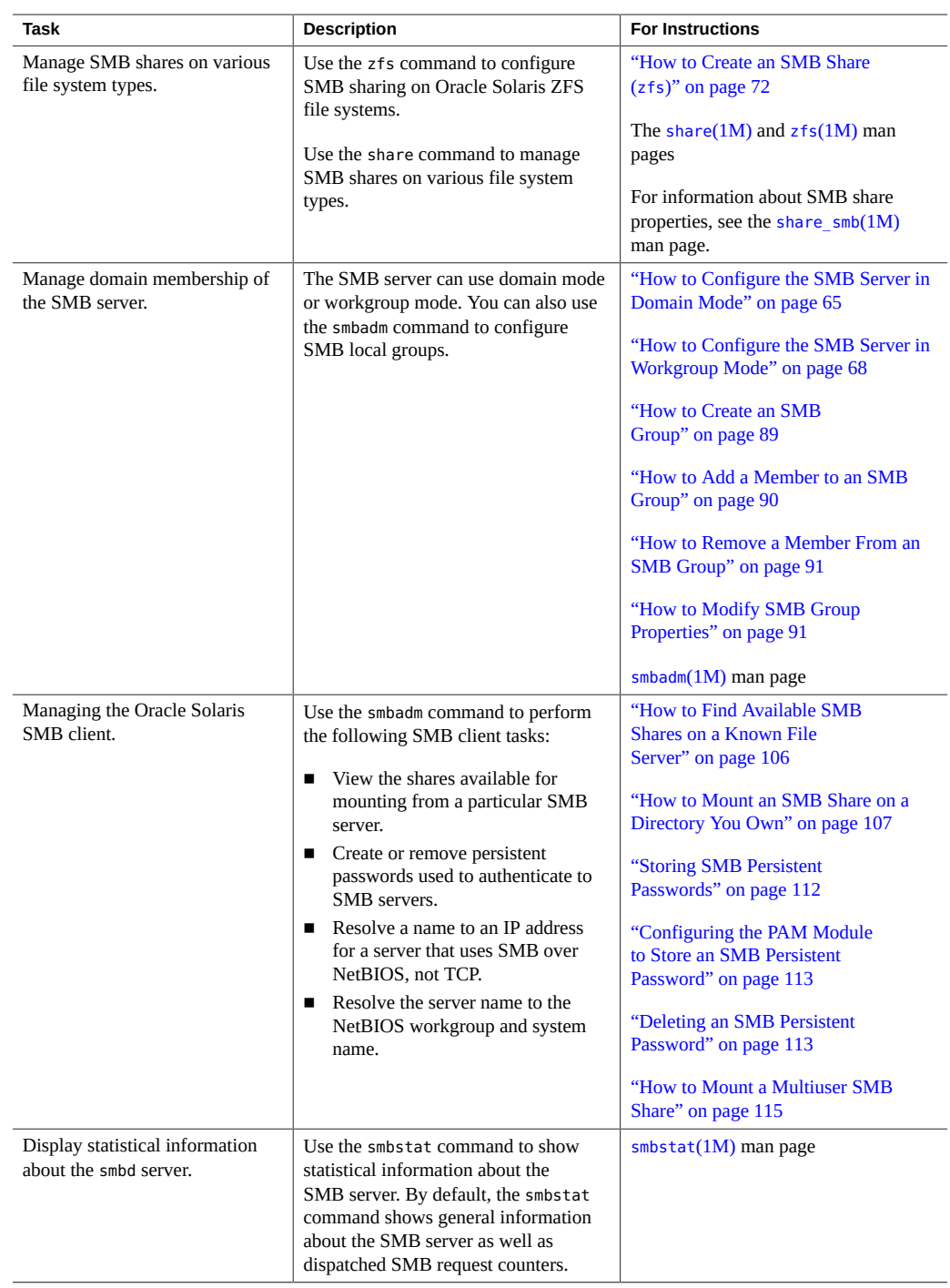

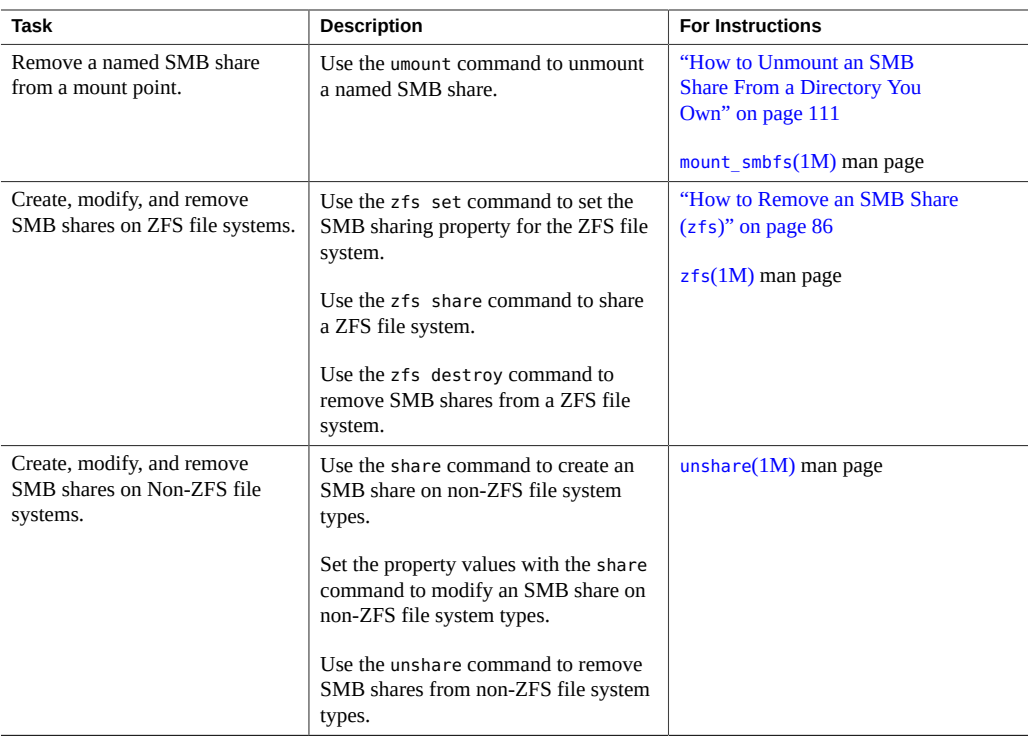

## <span id="page-19-0"></span>**SMB Service**

The svc:/network/smb/server service provides the SMB service. The svc:/network/smb/ server service depends on the following services:

- svc:/network/smb/client:default
- svc:/system/idmap:default

The svc:/network/smb/client service depends on the following services:

- svc:/network/smb:default
- svc:/system/idmap:default

**Note -** The SMB service can be run only in the global zone and the kernel zone.

#### <span id="page-20-0"></span>**SMB Files**

The following files support SMB activities on Oracle Solaris systems:

- /etc/auto direct
- /etc/dfs/sharetab
- /etc/smbautohome
- /var/smb/smbpasswd

#### **/etc/auto\_direct File**

Use the /etc/auto direct file to automatically mount an SMB share when a user accesses the mount point. To use the automount feature, you must store a persistent password for authentication to mount the share. See ["Storing SMB Persistent Passwords" on page 112](#page-111-1).

For instructions and examples, see ["How to Add an Automounter Entry for an SMB](#page-117-1) [Share" on page 118.](#page-117-1)

#### **/etc/dfs/sharetab File**

The /etc/dfs/sharetab file contains a record of all the active shares in the system. Each entry in the file describes a share, which includes the mount point, share name, protocol, and share properties. See the [sharetab](http://www.oracle.com/pls/topic/lookup?ctx=E86824-01&id=REFMAN4sharetab-4)(4) and share  $smb(1M)$  man pages.

#### **/etc/smbautohome File**

The /etc/smbautohome file is used to define the automatic sharing rules to be applied when a user connects to the SMB server. For more information, see ["SMB Autohome](#page-24-0) [Shares" on page 25](#page-24-0) and the [smbautohome](http://www.oracle.com/pls/topic/lookup?ctx=E86824-01&id=REFMAN4smbautohome-4)(4) man page.

#### **/var/smb/smbpasswd File**

The /var/smb/smbpasswd file stores the SMB passwords of Oracle Solaris users. The Oracle Solaris SMB server uses the SMB passwords to authenticate the connected Oracle Solaris users. For more information, see the [pam\\_smb\\_passwd](http://www.oracle.com/pls/topic/lookup?ctx=E86824-01&id=REFMAN5pam-smb-passwd-5)(5) man page.

## <span id="page-21-0"></span>**Authentication, Directory, Naming, and Time Services**

This section describes the various services that the SMB server interoperates with as a client.

The SMB server interoperates with a variety of naming services that are used by Windows and Oracle Solaris system networks. These naming services include the following:

- Active Directory Service (AD). AD is a Windows directory service that is integrated with the [Domain Name System \(DNS\)](#page-142-2). AD runs only on domain controllers. In addition to storing and making data available, AD protects network objects from unauthorized access and replicates objects across a network so that data is not lost if one domain controller fails.
- **DNS.** DNS resolves host names to Internet Protocol (IP) addresses for the system. This service enables you to identify a server by its name.
- **Dynamic DNS (DDNS).** DDNS is provided with AD and enables a client to dynamically update its entries in the DNS database.
- **UNIX Name Service.** You must be running a working UNIX name service, such as local files or LDAP, to share files.
- **NTP.** The NTP enables a client to automatically synchronize its system clock with a time server. The clock is synchronized each time the client is booted and any time it contacts the time server.
- **WINS.** A [WINS](#page-144-3) server resolves [NetBIOS names](#page-143-2) to IP addresses, which enables computers on your network to locate other NetBIOS devices more quickly and efficiently. The WINS server runs on a Windows system. The WINS server performs a function similar to a DNS server for NetBIOS names. For more information, see ["How to Configure](#page-91-1) [WINS" on page 92](#page-91-1).

#### <span id="page-21-1"></span>**SMB Shares**

A share makes a directory accessible to SMB clients on the network. Each share is identified by a name. An SMB client sees only the share name, not the server's path to the shared directory.

**Note -** A share and a directory are independent entities. Removing a share does not affect the underlying directory.

Shares are commonly used to provide network access to home directories on a network file server. Each user is assigned a home directory. A share is persistent and remains defined regardless of whether users are connected to the server.

The SMB server provides a special kind of share called an autohome SMB share. An [autohome](#page-142-3) [share](#page-142-3) is a transient share of a user's home directory that is created when a user logs in and removed when the user logs out.

When a user browses the system, only statically defined shares and the user's autohome share will be listed.

## <span id="page-22-0"></span>**SMB Share Properties**

Use the zfs set and share commands to set share properties that modify the attributes and behavior of an SMB share.

For more information about setting share properties for ZFS file system, see ["Sharing and](http://www.oracle.com/pls/topic/lookup?ctx=E53394-01&id=SVZFSgayne) Unsharing ZFS File Systems" in *[Managing ZFS File Systems in Oracle Solaris 11.3](http://www.oracle.com/pls/topic/lookup?ctx=E53394-01&id=SVZFSgayne)*. For information about the available options for the zfs\_set command, see the [zfs\\_share](http://www.oracle.com/pls/topic/lookup?ctx=E86824-01&id=REFMAN1Mzfs-share-1m)(1M) man page.

There are two types of share properties: global and protocol-specific.

The global share properties include the following:

- desc Specifies an optional description of the share
- path Specifies the mount point of the share

The protocol-specific share properties for the SMB protocol include the following:

- abe Enables or disables access-based enumeration for a share
- ad-container Specifies the name of an AD container in which to publish a share
- catia Specifies whether to perform CATIA character substitution
- dfsroot-Enables or disables DFS root support on a share
- **csc** Sets the client-side caching policy
- guestok Enables or disables guest access to a share
- ro, rw, none Sets host-based access rules for a share

The SMB server provides a per-share configuration property to support client-side caching for offline files. Although the SMB server enables you to configure this feature, only the client manages client-side caching and access to offline files. You can use the zfs command to configure this feature by setting the csc property for a share.

Valid values for the csc property are:

■ manual **–** Permits clients to cache files from the specified share for offline use as requested by users. However, automatic file-by-file reintegration is not permitted. manual is the default value.

- auto **–** Permits clients to automatically cache files from the specified share for offline use, and permits file-by-file reintegration.
- vdo Permits clients to automatically cache files from the specified share for offline use, permits file-by-file reintegration, and permits clients to work from their local cache even while offline.
- disabled Disables client-side caching for the specified share.

For information about creating an SMB share, see ["How to Create an SMB Share](#page-71-0) ([zfs](#page-71-0))[" on page 72.](#page-71-0) For more information about SMB share properties, see the share  $smb(1M)$  man page.

## <span id="page-23-0"></span>**SMB Share Access Control**

The SMB server uses the following access-control mechanisms to limit access to data shared by using SMB:

- **Host-based access control** limits access to shares based on which client system is making the request.
- **Share ACLs** limit user and group access to shares.
- **File and directory ACLs** limit user and group access to individual files and directories.

Host-based access control is applied first and grants or denies access to the client system. If the client system is granted access, the share ACL is then applied to grant or deny access to the user. Finally, the individual file and directory ACLs are consulted. You can access the data shared by using SMB only if all three access control mechanisms allow the access.

Shares are always created with the default share ACL and, unless otherwise specified when the share is created, default host-based access control. You can apply non-default share ACLs to the share after the share is created.

#### **Host-Based Access Control to SMB Shares**

Host-based access control enables you to limit the access of a host or group of hosts to an SMB share. This host-based access control is enforced only for SMB access, not for local access or access through other protocols. By default, all hosts have full access to a share. The SMB server enforces host-based access control each time a client requests a connection to a share.

You can use the zfs set and share commands to specify host-based access control on a share. For more information, see ["How to Restrict Client Host Access to an SMB Share](#page-86-0)  $(zfs)$  $(zfs)$  $(zfs)$ [" on page 87.](#page-86-0) For more information about [share](http://www.oracle.com/pls/topic/lookup?ctx=E86824-01&id=REFMAN1Mshare-1m) command, see the share(1M)

man page. For more information about zfs command, see the  $zfs(1M)$  man page. For more information about SMB shares, see the share  $smb(1M)$  man page. For information about the available options for sharing ZFS file system, see the [zfs\\_share](http://www.oracle.com/pls/topic/lookup?ctx=E86824-01&id=REFMAN1Mzfs-share-1m)(1M) man page.

#### **Access Control Lists on SMB Shares**

An ACL on a ZFS share provides the same level of access control as a Windows ACL does for its shares. Each share can have an ACL that includes entries to specify which types of access are allowed or denied to users and groups. Like host-based access control, this mechanism is a share-level form of access control and does not apply to local file access.

These share ACLs are only available for ZFS shares. You can manage a ZFS share's ACL in the Oracle Solaris OS by using the chmod and ls commands. For more information, see the  $chmod(1)$  $chmod(1)$  and  $ls(1)$  man pages. You can also manage these ACLs by using the Windows share management GUI on a Windows client. For more information, see ["Setting ACLs on ZFS](http://www.oracle.com/pls/topic/lookup?ctx=E53394-01&id=OSSFVftyxi) Files" in *[Securing Files and Verifying File Integrity in Oracle Solaris 11.3](http://www.oracle.com/pls/topic/lookup?ctx=E53394-01&id=OSSFVftyxi)*.

Although a ZFS file system is used to store a share's ACL, the access control is enforced by the SMB server each time a client requests a connection to a share. Access control lists are enforced only for SMB access, not for local access or access through other protocols. The default ACL setting permits full access to everyone.

**Note -** You *cannot* specify an ACL on an autohome share. Autohome shares are created at runtime with a predefined, unmodifiable ACL that grants full control to the owner. Only the autohome share owner can access the share.

#### <span id="page-24-0"></span>**SMB Autohome Shares**

The autohome share feature eliminates the administrative task of defining and maintaining home directory shares for each user that accesses the system through the SMB protocol. The system creates autohome shares when a user logs in, and removes them when the user logs out. This process reduces the administrative effort needed to maintain user accounts, and increases the efficiency of service resources.

For example, if /home is a home directory that contains subdirectories for users bob and sally, you can manually define the shares as follows:

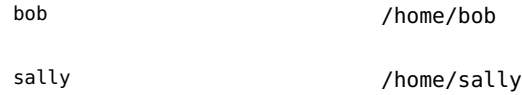

However, defining and maintaining directory shares in this way for each user is inconvenient. Instead, you can use the autohome feature.

To configure the autohome feature, you need to specify autohome share rules. For example, if a user's home directory is /fort/sally, the autohome path is /fort. The temporary share is named sally. Note that the user's home directory name must be the same as the user's login name. See ["How to Create a Specific Autohome Share Rule" on page 86](#page-85-1).

When a user logs in, the SMB server looks for a subdirectory that matches the user's name based on any rules that have been specified. If the server finds a match and if that share does not already exist, the subdirectory is added as a transient share. When the user logs out, the server removes that transient share.

Some Windows clients log a user out after 15 minutes of inactivity, which results in the autohome share disappearing from the list of defined shares. This behavior is expected for SMB autohome shares. Even after an SMB autohome share is removed, the share reappears when the user attempts to access the system (for example, in an Explorer window).

**Note -** If you are using autohome share, you cannot allow other users to access files in your home directory. All autohome shares are removed when the SMB server is restarted.

#### **SMB Autohome Entries**

The SMB server can automatically share home directories when an SMB client connects. The autohome map file, /etc/smbautohome, uses the search options and rules to determine whether to share a home directory when an SMB client connects to the server.

For example, the following entries specify the autohome rules for a particular environment:

+nsswitch dc=ads,dc=oracle,dc=com,ou=users jane /home/?/& dc=ads,dc=oracle,dc=com,ou=users

The nsswitch autohome entry uses the naming service to match users to home directories. The second autohome entry specifies that the home directory for user jane is /home/j/jane.

#### **SMB Autohome Map Entry Format**

A map entry uses the following format:

*key location* [ *container* ]

*key* Specifies a user name

*location* Specifies the fully qualified path for the user's home directory

*container* Specifies an optional AD container

An AD container name is specified as a comma-separated list of attribute name-value pairs. The attributes use the [LDAP](#page-142-4) distinguished name (DN) or relative distinguished name (RDN) format.

The DN or RDN must be specified in LDAP format by using the following prefixes:

- cn= represents the common name.
- ou= represents the organizational unit.
- dc= represents the domain component.

cn=, ou=, and dc= are attribute types. For more information about AD container attribute names and values, see the  $share\_smb(1M)$  man page.

#### **SMB Autohome Map Key Substitution**

The autohome feature supports the following wildcard substitutions for the value of the key field:

The ampersand  $(\delta)$  is expanded to the value of the key field for the entry in which it occurs. In the following example, & expands to jane:

jane /home/&

■ The question mark (?) is expanded to the value of the first character in the key field for the entry in which it occurs. In the following example, the path is expanded to /home/jj/jane:

jane /home/??/&

#### **Wildcard Rule**

When supplied in the key field, the asterisk  $(*)$  is recognized as the "catch-all" entry. This type of entry matches any key not previously matched.

For example, the following entry would map any user to a home directory in /home in which the home directory name was the same as the user name:

\* /home/&

**Note -** The wildcard rule is applied *only* if an appropriate rule is not matched by another map entry.

#### **nsswitch Map**

The nsswitch map is used to request that the home directory be obtained from a password database, such as the local, NIS, or LDAP database. If an AD path is appended, it is used to publish shares.

+nsswitch

Like the asterisk wildcard entry, the nsswitch map is searched *only* if an appropriate rule is not matched by another map entry.

**Note -** The wildcard and nsswitch rules are mutually exclusive. Do not include an nsswitch rule if a wildcard rule has already been defined.

## <span id="page-27-0"></span>**Local SMB Groups**

You can create local SMB groups on the system that runs the SMB server. These SMB groups apply only to users that are connected through SMB.

Local groups use privileges to provide a secure mechanism for assigning task responsibility on a system-wide basis. Each privilege has a well-defined role assigned by the system administrator to a user or a group.

The SMB server supports the following built-in SMB groups:

- **Administrators** Members of this group can fully administer files and directories on the system.
- **Backup Operators** Members of this group can bypass file security to back up and restore files.
- **Power Users** Members of this group can share directories.

Unlike access rights, which are assigned as permissions on a per-object basis through security descriptors, privileges are independent of objects. Privileges bypass object-based access control lists to allow the holder of the privilege to perform the role assigned. For example, members of the Backup Operators group must be able to bypass normal security checks to back up and restore files they would normally not be able to access.

The difference between an access right and a privilege is as follows:

An *access right* is explicitly granted or denied to a user or a group. Access rights are assigned as permissions in a discretionary access control list (DACL) on a per-object basis. ■ A *privilege* is a system-wide role that implicitly grants members of a group the ability to perform predefined operations. Privileges override or bypass object-level access rights.

You cannot modify the privileges for the built-in SMB groups. However, you can assign any of the following privileges to the user-defined local groups:

- **Back up files and directories** Perform backups without requiring read access permission on the target files and folders.
- **Restore files and directories** Restore files without requiring write access permission on the target files and folders.
- **Take ownership of files and folders** Take ownership of an object without requiring takeownership access permission.

By default, members of the local Administrators group can take ownership of any file or folder, and members of the Backup Operators group can perform backup and restore operations. Members of the Power Users group do not have default privileges.

For more information, see ["Managing SMB Groups" on page 88](#page-87-0) and the [smbadm](http://www.oracle.com/pls/topic/lookup?ctx=E86824-01&id=REFMAN1Msmbadm-1m)(1M) man page.

#### <span id="page-28-0"></span>**SMB Share Execution Properties**

The SMB server provides a set of service properties to support the execution of a command or script when SMB shares are connected or disconnected. These properties are configurable with the sharectl command and are applied to all shares. You can use the command or script to perform automated administrative tasks each time a share is mapped (connected) or unmapped (disconnected). These scripts and commands are run as superuser. For example, you might use a command to create home directories or to monitor resources.

You must be superuser or assume an equivalent role to use sharectl to configure these properties.

The service property names and values are as follows:

- $map$  The value of this property is a command to be executed when the SMB client connects to the share. The command can take the following arguments, which are substituted when the command is executed:
	- %D **–** Domain or workgroup name of %U.
	- %h **–** Server host name.
	- %I **–** IP address of the client system.
	- %i **–** Local IP address to which the client is connected.
- %L **–** Server NetBIOS name.
- %M **–** Client host name, or "" if the host name is not available.
- %m **–** Client NetBIOS name, or "" if not available. This option is valid only for NetBIOS connections (port 139).
- %P **–** Root directory of the share.
- %S Share name.
- %U **–** Windows user name.
- %u UID of the UNIX user.
- unmap The value of this property is a command to be executed when the client disconnects from the share. The command can use the same arguments that are described for the map property.
- $disposition=[continue|terminate] This property controls whether to disconnect the$ share or proceed if the map command fails. This property has meaning only when the map property has been set. Otherwise, it has no effect.

Valid values for the disposition property are:

- continue Proceed with the share connection if the map command fails. This is the default behavior when the disposition property is not specified.
- terminate Disconnect the share if the map command fails.

**EXAMPLE 1** Using SMB Share Execution Properties

The following sharectl examples show how you might set the map, unmap, and disposition properties:

```
# sharectl set -p map="/tmp/map_script %U" smb
# sharectl set -p unmap=/tmp/unmap_script smb
```
# **sharectl set -p disposition=terminate smb**

The first command runs the /tmp/map\_script *Windows-username* command when a share is mapped. The second command runs the /tmp/unmap\_script command when a share is unmapped. The third command specifies that the share will disconnect if the command fails during the mapping operation.

#### <span id="page-29-0"></span>**SMB Support for the Distributed File System**

The Distributed File System (DFS) feature is supported by the SMB server. For more information, see the Microsoft DFS documentation.

Currently, the SMB server supports only *one* stand-alone DFS namespace per system. Prior to creating a stand-alone DFS namespace from a Windows system, you must create an SMB share for the root of the namespace on the Oracle Solaris SMB server. The SMB server sets the dfsroot property to enable the DFS root support on the SMB share when you configure the namespace. The SMB server disables the DFS root support when you delete the namespace.

You can use the DFS tools that are available on Windows systems to create and manage the standalone namespace in the Oracle Solaris OS.

## <span id="page-30-0"></span>**SMB Support for SMB Printing**

SMB printing enables Windows clients to gain remote access to all of the local CUPS (Common UNIX Printing System) printers. See ["Configuring SMB Printing" on page 94](#page-93-0).

#### <span id="page-30-1"></span>**SMB Auditing**

All SMB authentications are recorded in Oracle Solaris audit logs and can be accessed by using the audit tools. The SMB authentications are logged for all domain or local users. The SMB events AUE\_smbd\_session and AUE\_smbd\_logoff are part of the lo class which audits logins, logouts, and screen locks. The praudit command enables you to get a list of audit trail records. The audit files are stored in the /var/audit directory.

To view the list of files in the /var/audit directory, use the following command:

```
# ls -l /var/audit/
```
You can select a file in the /var/audit directory and view its records by using one of the following ways:

To view all login and logout audit records in a file, use the following command:

```
# auditreduce -c lo /var/audit/filename | praudit -ls
```
To view all SMB login audit records in a file, use the following command:

# **auditreduce -c lo -m AUE\_smbd\_session /var/audit/***filename* **| praudit -ls**

To view all SMB logout audit records in a file, use the following command:

```
# auditreduce -c lo -m AUE_smbd_logoff /var/audit/filename | praudit -ls
```
- To generate an HTML report of all login and logout audit records, use the following command:
	- # **auditreduce -c lo /var/audit/\* | praudit -x | xsltproc >** *filename***.html**

For more information about auditing in Oracle Solaris, see *[Managing Auditing in Oracle](http://www.oracle.com/pls/topic/lookup?ctx=E53394-01&id=OSMAA) [Solaris 11.3](http://www.oracle.com/pls/topic/lookup?ctx=E53394-01&id=OSMAA)*. You can also see the [auditreduce](http://www.oracle.com/pls/topic/lookup?ctx=E86824-01&id=REFMAN1Mauditreduce-1m)(1M) and [praudit](http://www.oracle.com/pls/topic/lookup?ctx=E86824-01&id=REFMAN1Mpraudit-1m)(1M) man pages.

# <span id="page-32-0"></span> **♦ ♦ ♦ C H A P T E R 2** 2

# Setting Up Identity Mapping Between Windows and Oracle Solaris Systems

To successfully share files between your Oracle Solaris and Windows systems, you must establish an equivalence relationship between an Oracle Solaris user or group and a Windows user or group which ensures that they have equivalent rights on the system. The SMB server uses identity mapping to establish this equivalence relationship.

This chapter describes the idmap identity mapping service that maps Windows identities to Oracle Solaris user identities (UIDs) and group identities (GIDs). The chapter also includes instructions on how to manage name-based mappings. This chapter covers the following topics:

- ["Mapping User and Group Identities" on page 33](#page-32-1)
- ["Creating Your Identity Mapping Strategy" on page 35](#page-34-0)
- ["Managing Directory-Based Name Mapping for Users and Groups" on page 38](#page-37-0)
- ["Managing Directory-Based Identity Mapping by Using Identity Management for](#page-48-0) [UNIX" on page 49](#page-48-0)
- ["Managing Rule-Based Identity Mapping for Users and Groups" on page 52](#page-51-0)
- ["Troubleshooting the Identity Mapping Service" on page 59](#page-58-0)

## <span id="page-32-1"></span>**Mapping User and Group Identities**

The SMB server resides in a multiprotocol environment and provides an integrated model for sharing data between Windows and Oracle Solaris systems. Although files can be accessed simultaneously from both Windows and Oracle Solaris systems, no industry-standard mechanism is available to define a user in both Windows and Oracle Solaris environments. Objects can be created in either environment but traditionally the access control semantics for each environment are vastly different. The Oracle Solaris OS has adopted the Windows model of access control lists (ACLs) by using ACLs in NFSv4 and the ZFS file system, and by providing the idmap identity mapping service.

The SMB server uses identity mapping to establish an equivalence relationship between an Oracle Solaris user or group and a Windows user or group in which both the Oracle Solaris and Windows identities are deemed to have equivalent rights on the system.

The SMB server determines the Windows user's Oracle Solaris credentials by using the idmap service to map the SIDs in the user's Windows access token to UIDs and GIDs, as appropriate. The service checks the mappings and if a match for the Windows domain name and Windows entity name is found, the Oracle Solaris UID or GID is taken from the matching entry. If no match is found, an ephemeral UID or GID is dynamically allocated.

The idmap service can run in the global zone or in non-global zones. However, if Oracle Solaris Trusted Extensions software is enabled, the idmap service *must* run in the global zone.

The idmap service supports the following types of mappings between Windows identifiers and Oracle Solaris user IDs and group IDs:

- **Directory-based mapping.** If configured, idmap first attempts to use mapping information that is stored in a directory with other user and group information.
	- **Directory-based name mapping.** In this mode, idmap attempts to use name mapping information that is stored in user or group objects in the Active Directory (AD), in the native LDAP directory service, or in both. For instance, an AD object for a particular Windows user or group can be augmented to include the corresponding Oracle Solaris user or group name. Similarly, the native LDAP object for a particular Oracle Solaris user or group can be augmented to include the corresponding Windows user or group name.

You can configure idmap to use AD, native LDAP directory-based name mappings, or both, by setting the idmap service properties in the Service Management Facility (SMF). See "Service Properties" in the *[idmap](http://www.oracle.com/pls/topic/lookup?ctx=E86824-01&id=REFMAN1Midmap-1m)*(1M) man page.

**Identity Management for UNIX (IDMU).** In this mode, idmap attempts to use UID or GID information that is stored in the AD data for the Windows user or group. IDMU is an optional AD component that was added to Windows Server 2003R2. IDMU adds a UNIX Attributes tab to the Active Directory Users and Computers user interface.

If directory-based name mapping is not configured or if it is configured but the user or group entry does not include mapping data, idmap will continue to try additional mapping mechanisms.

- **Rule-based mapping.** This mechanism enables the administrator to define rules that associate Windows and Oracle Solaris users and groups by name.
- **Ephemeral ID mapping.** An [ephemeral ID](#page-142-5) is a dynamic UID or GID mapping for a windows identity that is not already mapped by name. An ephemeral ID does not persist across Oracle Solaris system reboots. Ephemeral mappings enable the SMB server to work in a Windows environment without having to configure any name-based mappings. Windows users and groups that have no corresponding Oracle Solaris user or group are assigned temporary UIDs and GIDs. Over two billion identifiers are available for use. This

mechanism is largely transparent if you have the ad source configured for the passwd and group databases in SMF. For more information, see [Chapter 4, "Setting Up Oracle Solaris](http://www.oracle.com/pls/topic/lookup?ctx=E53394-01&id=SVNAMadsetup-2) Active Directory Clients" in *[Working With Oracle Solaris 11.3 Directory and Naming](http://www.oracle.com/pls/topic/lookup?ctx=E53394-01&id=SVNAMadsetup-2) [Services: DNS and NIS](http://www.oracle.com/pls/topic/lookup?ctx=E53394-01&id=SVNAMadsetup-2)*.

You can use the idmap command to create and manage the rule-based mappings. These rules map the specified Windows name to the specified Oracle Solaris name, and vice versa. By default, rule-based mappings that you create are bidirectional.

The following example shows a bidirectional mapping of the Windows user mary@example.com to marys, the Oracle Solaris user. Note that mary@example.com maps to marys, and marys maps to mary@example.com.

mary@example.com == marys

For more information about other mapping types, see the  $\frac{i \text{d} m}{i \text{d} m}$  man page.

## <span id="page-34-0"></span>**Creating Your Identity Mapping Strategy**

Your SMB server can use directory-based mapping, rule-based mapping, both, or neither. By default, Windows users and groups do not need to be associated with Oracle Solaris users and groups. Without any mapping, Windows users and groups can still own files, be listed in ACLs, and so forth. Identity mapping is required only when users need access to files from both Windows and Oracle Solaris operating systems or NFS. These mappings enable a user to be treated the same whether locally logged in or connected from a Windows system or through NFS.

If your Windows environment includes a parallel Oracle Solaris naming service infrastructure, such as NIS, consider using [name-based mappings](#page-143-3) to associate Windows users with Oracle Solaris users, and Windows groups with Oracle Solaris groups.

A [directory-based mapping](#page-142-6) uses name mapping information that is stored in user or group objects in the Active Directory (AD), in the native LDAP directory service, or both, to map users and groups.

## <span id="page-34-1"></span>**Using Directory-Based Name Mapping**

Directory-based name mappings are stored globally, and each mapping is configured individually. Use this method if many SMB servers are being used in your environment. If you decide to use directory-based mappings, use one of the following guidelines to determine which naming service or services to employ:

- If you have already deployed AD or native LDAP, use that naming service.
- For one-to-one mappings, if you have few native LDAP domains and do most of your administration in AD, choose AD-only mode. Otherwise, choose native LDAP-only mode.

If you need more flexibility than what one-to-one mappings offer, use both the above options.

For example, to map Windows entities to one native LDAP user, group, or both use mixed mode. Similarly, use mixed mode to map multiple native LDAP users or groups to one Windows entity.

■ You can employ directory-based mapping *and* name-based rules.

Use the following method to configure the directory-based mapping:

1. Extend the AD schema, the native LDAP schema, or both, with new attributes to represent a UNIX user name, a UNIX group name, or a Windows name. Also, populate the AD or native LDAP user and group objects, or both types of objects, with the appropriate attribute and value. See ["How to Extend the Active Directory Schema, and User and Group](#page-38-0) [Entries" on page 39](#page-38-0) and ["How to Extend the Native LDAP Schema, and User and](#page-41-0) [Group Entries" on page 42.](#page-41-0)

**Note -** If you do not want to modify the schema and suitable attributes already exist in either AD or native LDAP, use those attributes.

2. Enable directory-based mapping and inform the idmap service about the attributes to be used. See ["How to Configure Directory-Based Mapping" on page 45](#page-44-0).

## <span id="page-35-0"></span>**Using Identity Management for UNIX**

IDMU is an optional Active Directory feature that enables administrators to specify UNIXspecific information for Active Directory users and groups. When IDMU support is enabled, idmap uses the UID and GID information maintained by IDMU to map Windows users and groups to the equivalent Oracle Solaris users and groups. Use IDMU in the following situations:

- You want to use a user interface that is integrated into the Active Directory user interface.
- You are using IDMU and a Windows NIS server to provide UNIX naming services.

IDMU data is used only for users and groups in the domain to which the Oracle Solaris system is joined. If you have to provide mappings for users and groups from other domains, you must use a different strategy, either in addition to or instead of IDMU. See ["How to Enable Identity](#page-48-1) [Management for UNIX Support" on page 49.](#page-48-1)
# **Using Rule-Based Mapping**

This strategy uses rules to associate Windows users and groups with equivalent Oracle Solaris users and groups by name rather than by identifier.

These mappings are easy to configure and can be configured with a single wildcard rule. However, the mapping rules are stored only on a particular system rather than being global. Use this method if only one SMB server is being used in your environment.

1. Create a bidirectional rule-based mapping to map all users in the Windows domain to users of the same name in the Oracle Solaris domain.

```
# idmap add 'winuser:*@example.com' 'unixuser:*'
# idmap add 'wingroup:*@example.com' 'unixgroup:*'
```
The first command maps the Windows user called pat@example.com to the Oracle Solaris user pat. The second command maps the Windows group called staff@example.com to the Oracle Solaris group staff.

**Note -** You can have only one bidirectional rule-based mapping to map all users in a single Windows domain to all Oracle Solaris users in the local Oracle Solaris domain. Wildcard mappings for two domains would make determining which domain to use when mapping an Oracle Solaris user to a Windows user impossible.

2. Create bidirectional rule-based mappings for users and groups whose Windows names do not exactly match the Oracle Solaris names.

```
# idmap add winuser:john@example.com unixuser:johnm
```
This command maps a Windows user called john@example.com to the Oracle Solaris user johnm.

# **Mapping Well-Known Windows Account Names**

The idmap service supports the mapping of well-known Windows account names, such as the following:

- **Administrator**
- Guest
- Network
- **Administrators**
- Guests
- Computers

When idmap rules are added, these well-known account names are expanded to canonical form. This process adds either the default domain name for names that are not well known or an appropriate built-in domain name. Depending on the particular well-known name, this domain name might be null, BUILTIN, or the local host name.

The following sequence of idmap commands shows the treatment of the name mary, which is not well known, and the well-known names administrator and guest:

```
# idmap add winname:mary unixuser:marym
add winname:mary unixuser:marym
# idmap add winname:administrator unixuser:root
add winname:administrator unixuser:root
# idmap add winname:guest unixuser:nobody
add winname:guest unixuser:nobody
# idmap add wingroup:administrators sysadmin
add wingroup:administrators unixgroup:sysadmin
# idmap list
add winname:Administrator@examplehost unixuser:root
add winname:Guest@examplehost unixuser:nobody
add wingroup:Administrators@BUILTIN unixgroup:sysadmin
add winname:mary@example.com unixuser:marym
```
# **Managing Directory-Based Name Mapping for Users and Groups**

The following table points to the tasks that you can use to manage directory-based identity mapping for the SMB server in a Windows environment.

These tasks use the  $idmap(1M)$  $idmap(1M)$  command to manage identity mapping.

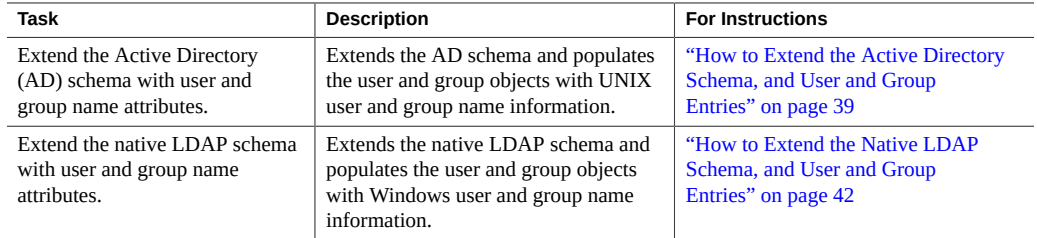

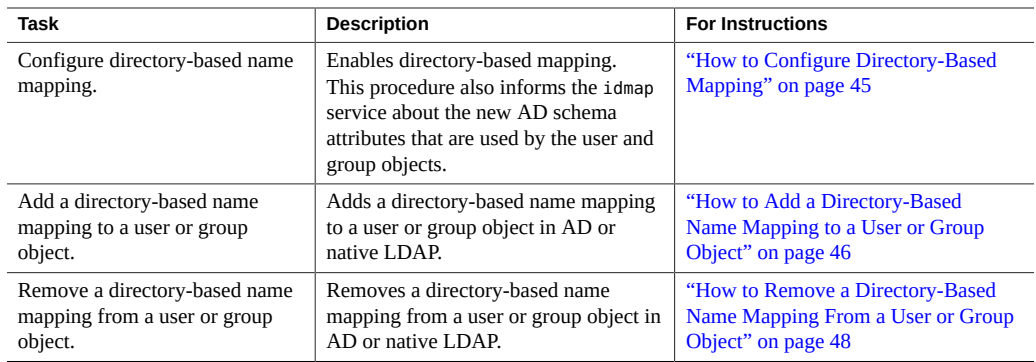

For more information about user and group identities, see ["Mapping User and Group](#page-32-0) [Identities" on page 33.](#page-32-0) For more information about how to determine your identity mapping strategy, see ["Creating Your Identity Mapping Strategy" on page 35.](#page-34-0)

**Note -** In a cluster configuration, changes made to user maps and to group maps on one server are immediately propagated to the other server.

# <span id="page-38-0"></span>**How to Extend the Active Directory Schema, and User and Group Entries**

This procedure describes how to extend the AD schema and populate the user and group objects with the associated Oracle Solaris names.

**Note -** Perform this task before enabling directory-based mapping on your Oracle Solaris system.

### **1. (Optional) Extend the AD schema to add the new UNIX user and group attributes.**

**Note -** If you do not want to extend the AD schema, you can use an existing AD schema attribute to store UNIX user and group name information. For instance, if you already have a schema like the one in [Example 2, "Extending the AD Schema," on page 40](#page-39-0), you can use your attributes instead of creating new ones.

**a. Create an LDAP Data Interchange Format (LDIF) file to describe the AD schema changes.**

For sample LDIF file contents, see [Example 2, "Extending the AD Schema," on page](#page-39-0) [40.](#page-39-0) Also see "Extending Your Active Directory Schema in Windows Server 2003 R2" and "Step-by-Step Guide to Using Active Directory Schema and Display Specifiers" on the [Microsoft TechNet](http://technet.microsoft.com/en-us/default.aspx) web site.

**b. Load the schema changes into AD from the Windows server.**

C:\> **ldifde -v -i -f** *input-file*

**2. Populate the AD user and group objects with the new attributes and their values.**

You can also use the idmap set-namemap command to populate user and group objects. See ["How to Add a Directory-Based Name Mapping to a User or Group Object" on page 46](#page-45-0).

You can also use any of the Windows AD utilities to populate these objects.

**a. Create an LDIF file to record the updates to the AD user and group objects.**

See the sample LDIF file in [Example 3, "Populating AD User and Group Objects," on](#page-40-0) [page 41](#page-40-0). For more information about the LDIF file format, see [RFC 2849, The LDAP](http://www.faqs.org/rfcs/rfc2849.html) [Data Interchange Format \(LDIF\)](http://www.faqs.org/rfcs/rfc2849.html).

### **b. Obtain a Kerberos ticket-granting ticket (TGT) for a privileged AD principal.**

The ldapmodify command uses this principal to update the AD objects described in the file you created.

For example:

\$ **kinit Administrator** Password for Administrator@EXAMPLE.COM:

**c. Update the user objects on the AD server.**

\$ **ldapmodify -h** *AD-server-name* **-o mech=gssapi -o authzid='' -f** *input-file*

### <span id="page-39-0"></span>**Example 2** Extending the AD Schema

This example shows a sample LDIF file, ad namemap schema.ldif, that describes the AD schema changes.

```
dn: CN=unixUserName, CN=Schema, CN=Configuration, DC=example, DC=com
changetype: add
attributeID: 1.3.6.1.4.1.42.2.27.5.1.60
attributeSyntax: 2.5.5.3
isSingleValued: TRUE
searchFlags: 1
```

```
lDAPDisplayName: unixUserName
adminDescription: This attribute contains the object's UNIX username
objectClass: attributeSchema
oMSyntax: 27
dn: CN=unixGroupName, CN=Schema, CN=Configuration, DC=example, DC=com
changetype: add
attributeID: 1.3.6.1.4.1.42.2.27.5.1.61
attributeSyntax: 2.5.5.3
isSingleValued: TRUE
searchFlags: 1
lDAPDisplayName: unixGroupName
adminDescription: This attribute contains the object's UNIX groupname
objectClass: attributeSchema
oMSyntax: 27
dn:
changetype: modify
add: schemaUpdateNow
schemaUpdateNow: 1
-
dn: CN=unixNameInfo, CN=Schema, CN=Configuration, DC=example, DC=com
changetype: add
governsID: 1.3.6.1.4.1.42.2.27.5.2.15
lDAPDisplayName: unixNameInfo
adminDescription: Auxiliary class to store UNIX name info in AD
mayContain: unixUserName
mayContain: unixGroupName
objectClass: classSchema
objectClassCategory: 3
subClassOf: top
```
Load the schema changes into AD from the Windows server:

```
C:\> ldifde -v -i -f ad_namemap_schema.ldif
```
### <span id="page-40-0"></span>**Example 3** Populating AD User and Group Objects

This example shows how to add Oracle Solaris user names to the appropriate user objects in AD by using the ldapmodify command. Windows users john, george, and mary are stored in Active Directory. These Windows users are associated with the Oracle Solaris users tmw, crj, and dab, respectively.

First, create an input file, updateUsers, that associates the Windows names with the Oracle Solaris names:

\$ **cat updateUsers**

```
dn: CN=John Smith,CN=Users,DC=example,DC=com
changetype: modify
add: unixUserName
unixUserName: tmw
dn: CN=George Abbot,CN=Users,DC=example,DC=com
changetype: modify
add: unixUserName
unixUserName: crj
dn: CN=Mary Jones,CN=Users,DC=example,DC=com
changetype: modify
add: unixUserName
unixUserName: dab
$
```
Next, use the kinit command to obtain a TGT for a privileged principal:

```
$ kinit Administrator
Password for Administrator@EXAMPLE.COM:
```
Finally, run the ldapmodify command to update the user objects on the AD server, saturn:

```
$ ldapmodify -h saturn -o mech=gssapi -o authzid='' -f updateUsers
```
# <span id="page-41-0"></span>**How to Extend the Native LDAP Schema, and User and Group Entries**

This procedure describes how to extend the native LDAP schema and populate the user and group objects with the associated Windows names.

**Note -** Perform this task before enabling directory-based mapping on your Oracle Solaris system.

**1. (Optional) Extend the native LDAP schema to add the new Windows user and group attributes.**

**Note -** If you do not want to extend the native LDAP schema, you can use an existing native LDAP schema attribute to store Windows user and group name information. For instance, if you already have a schema like the one in [Example 4, "Extending the Native LDAP Schema,"](#page-42-0) [on page 43,](#page-42-0) you can use your attributes instead of creating new ones.

**a. Create an LDAP Data Interchange Format (LDIF) file to describe the native LDAP schema changes.**

For sample LDIF file contents, see [Example 4, "Extending the Native LDAP Schema," on](#page-42-0) [page 43](#page-42-0).

**b. Load the schema changes into native LDAP.**

\$ **ldapmodify -D cn=admin -w p -f** *input-file*

**2. Populate the native LDAP user and group objects with the new attributes and their values.**

You can use the idmap set-namemap command to populate user and group objects. See ["How to](#page-45-0) [Add a Directory-Based Name Mapping to a User or Group Object" on page 46.](#page-45-0)

**a. Create an LDIF file to record the updates to the native LDAP user and group objects.**

See the sample LDIF file in [Example 5, "Populating Native LDAP User and Group](#page-43-0) [Objects," on page 44.](#page-43-0) For more information about the LDIF file format, see [RFC](http://www.faqs.org/rfcs/rfc2849.html) [2849, The LDAP Data Interchange Format \(LDIF\).](http://www.faqs.org/rfcs/rfc2849.html)

**b. Update the user objects on the native LDAP server.**

\$ **ldapmodify -h** *LDAP-server-name* **-o mech=gssapi -o authzid='' -f** *input-file*

### <span id="page-42-0"></span>**Example 4** Extending the Native LDAP Schema

This example shows a sample LDIF file, nldap\_namemap\_schema.ldif, that describes the native LDAP schema changes:

```
dn: cn=schema
changetype: modify
add: attributeTypes
attributeTypes: ( 1.3.6.1.4.1.42.2.27.5.1.62
   NAME 'winAccountName'
   DESC 'Windows user or group name corresponding to a Unix user or group'
   EQUALITY caseIgnoreMatch
   SUBSTRINGS caseIgnoreSubstringsMatch
    ORDERING caseIgnoreOrderingMatch
   SYNTAX 1.3.6.1.4.1.1466.115.121.1.15 )
-
add: objectClasses
objectClasses: ( 1.3.6.1.4.1.42.2.27.5.2.16
   NAME 'winAccount'
```
 DESC 'Auxiliary class to store Windows name mappings in Unix user/group objects' SUP top AUXILIARY MAY winAccountName )

Load the schema changes into native LDAP:

\$ **ldapmodify -D cn=admin -w - -f nldap\_namemap\_schema.ldif** Enter bind password: modifying entry cn=schema

<span id="page-43-0"></span>**Example 5** Populating Native LDAP User and Group Objects

The following example has Oracle Solaris users tmw, crj, and dab stored in native LDAP. These Oracle Solaris users are associated with the Windows users john, george, and mary, respectively, all in the domain example.com.

This example shows how to add the Windows user names to the appropriate user objects in native LDAP by using the ldapmodify command.

First, create an input file, updateUsers, that associates the Oracle Solaris names with the Windows names:

```
$ cat updateUsers
```
dn: uid=tmw,ou=passwd,dc=example,dc=com changetype: modify add: winAccountName winAccountName: john@example.com

dn: uid=crj,ou=passwd,dc=example,dc=com changetype: modify add: winAccountame winAccountame: george@example.com

dn: uid=dab,ou=passwd,dc=example,dc=com changetype: modify add: winAccountame winAccountame: mary@example.com \$

Then, run the ldapmodify command to update the user objects on the native LDAP server, neptune:

\$ **ldapmodify -h neptune -o mech=gssapi -o authzid='' -f updateUsers**

# **How to Configure Directory-Based Mapping**

<span id="page-44-0"></span>**Before You Begin** Before you can enable directory-based mapping on your Oracle Solaris system, you must extend the AD schema, the native LDAP schema, or both, and populate the user and group objects with the associated Oracle Solaris names. See ["How to Extend the Active Directory](#page-38-0) [Schema, and User and Group Entries" on page 39](#page-38-0) and ["How to Extend the Native LDAP](#page-41-0) [Schema, and User and Group Entries" on page 42.](#page-41-0)

### **1. Enable directory-based mapping.**

# **svccfg -s svc:/system/idmap setprop config/directory\_based\_mapping=astring: name**

The directory based mapping property controls support for identity mapping that uses data stored in a directory service. The value of the directory based mapping property can be one of the following:

- none Disables directory-based mapping.
- name Enables name-based mapping by using the config/ad unixuser attr, config/ ad unixgroup attr, and config/nldap winname attr properties. These properties are described on the  $\texttt{idmap}(1M)$  $\texttt{idmap}(1M)$  $\texttt{idmap}(1M)$  man page.
- idmu Enables mapping by using Identity Management for UNIX (IDMU).

### **2. Inform the idmap service about the new user and group attributes depending on the directory service or services you plan to use.**

**Note -** Because these properties do not have default values, if they are not set, directory-based mapping is effectively disabled for the corresponding naming service.

In an environment that stores user and group name information in both Active Directory and native LDAP, issue the commands for each naming service.

### ■ **For Active Directory, inform the idmap service about the new Active Directory UNIX user and group attributes.**

# **svccfg -s svc:/system/idmap setprop config/ad\_unixuser\_attr=astring: \** *attribute-name* # **svccfg -s svc:/system/idmap setprop config/ad\_unixgroup\_attr=astring: \** *attribute-name*

*attribute-name* is the attribute name for the UNIX user or group name to be stored in AD.

The following example specifies the unixGroupName and unixUserName attribute names for the UNIX group and user names, respectively.

```
# svccfg -s svc:/system/idmap setprop config/ad_unixgroup_attr=astring: \
unixGroupName
# svccfg -s svc:/system/idmap setprop config/ad_unixuser_attr=astring: \
unixUserName
```
For native LDAP, inform the idmap service about the new native LDAP **Windows name attribute.**

```
# svccfg -s svc:/system/idmap setprop \
config/nldap_winname_attr=astring: attribute-name
```
*attribute-name* is the attribute name for the Windows name to be stored in native LDAP.

The following example specifies the winAccountName attribute name for the Windows name.

# **svccfg -s svc:/system/idmap setprop \ config/nldap\_winname\_attr=astring: winAccountName**

<span id="page-45-0"></span>**3. Refresh the identity mapping service.**

```
# svcadm refresh svc:/system/idmap
```
# **How to Add a Directory-Based Name Mapping to a User or Group Object**

This procedure shows how to perform the following directory-based name mapping:

- Mapping a Windows user or group to an Oracle Solaris user or group by adding the Oracle Solaris user or group name to the AD object for the specified Windows user.
- Mapping an Oracle Solaris user or group to a Windows user by adding the Windows user or group name to the native LDAP object for the specified Oracle Solaris user or group.

For more information about the idmap set-namemap command and its options, see the  $idmap(1M)$  $idmap(1M)$  man page.

### **1. Become an administrator.**

For more information, see ["Using Your Assigned Administrative Rights" in](http://www.oracle.com/pls/topic/lookup?ctx=E53394-01&id=OSSUPrbactask-28) *Securing Users and [Processes in Oracle Solaris 11.3](http://www.oracle.com/pls/topic/lookup?ctx=E53394-01&id=OSSUPrbactask-28)*.

**2. Determine whether to augment a user or group object in AD or in the native LDAP service.**

### **Augment a user object.**

- To augment the Windows user object in AD:
	- # **idmap set-namemap winuser:***username***@***domain-name* **unixuser:***username*

For example, the following command maps Windows user maryb@example.com to Oracle Solaris user mary by adding the Oracle Solaris name to the AD object for maryb@example.com.

# **idmap set-namemap winuser:maryb@example.com unixuser:mary**

■ To augment the Oracle Solaris user object in native LDAP:

# **idmap set-namemap unixuser:***username* **winuser:***username***@***domain-name*

For example, the following command maps Oracle Solaris user mary to Windows user maryb@example.com by adding the Windows name to the native LDAP object for mary.

# **idmap set-namemap unixuser:mary winuser:maryb@example.com**

### **Augment a group object.**

■ To augment the Windows group object in AD:

# **idmap set-namemap wingroup:***group-name***@***domain-name* **unixgroup:***group-name*

For example, the following command maps the Windows group salesgrp@example. com to the Oracle Solaris group sales by adding the Oracle Solaris name to the AD object for salesgrp@example.com.

# **idmap set-namemap wingroup:salesgrp@example.com unixgroup:sales**

■ To augment the Oracle Solaris group object in native LDAP:

# **idmap set-namemap unixgroup:***group-name* **wingroup:***group-name***@***domain-name*

For example, the following command maps the Oracle Solaris group sales to the Windows group salesgrp@example.com by adding the Windows name to the native LDAP object for sales.

# **idmap set-namemap unixgroup:sales wingroup:salesgrp@example.com**

# <span id="page-47-0"></span>**How to Remove a Directory-Based Name Mapping From a User or Group Object**

### **1. Become an administrator.**

For more information, see ["Using Your Assigned Administrative Rights" in](http://www.oracle.com/pls/topic/lookup?ctx=E53394-01&id=OSSUPrbactask-28) *Securing Users and [Processes in Oracle Solaris 11.3](http://www.oracle.com/pls/topic/lookup?ctx=E53394-01&id=OSSUPrbactask-28)*.

**2. View the directory-based name mapping information for the specified user.**

# **idmap get-namemap** *username*

- **3. Remove the user or group name stored in the user or group object of AD or native LDAP.**
	- **Remove the user name stored in the user object.**
		- Remove the Oracle Solaris name from the AD object for the specified user.
			- # **idmap unset-namemap winuser:***username***@***domain-name*

For example, the following command removes the Oracle Solaris name from the AD object for Windows user maryb@example.com.

- # **idmap unset-namemap winuser:maryb@example.com**
- Remove the Windows name from the native LDAP object for the specified user.

# **idmap unset-namemap unixuser:***username*

For example, the following command removes the Windows name from the native LDAP object for Oracle Solaris user mary.

- # **idmap unset-namemap unixuser:mary**
- Remove the group name stored in the group object.
	- Remove the Oracle Solaris name from the AD object for the specified group.

# **idmap unset-namemap wingroup:***group-name***@***domain-name*

For example, the following command removes the Oracle Solaris name from the AD object for the Windows group salesgrp@example.com.

- # **idmap unset-namemap wingroup:salesgrp@example.com**
- Remove the Windows name from the native LDAP object for the specified group.

# **idmap unset-namemap unixgroup:***group-name*

For example, the following command removes the Windows name from the native LDAP object for the Oracle Solaris group sales.

# **idmap unset-namemap unixgroup:sales**

# **Managing Directory-Based Identity Mapping by Using Identity Management for UNIX**

This section describes how to enable Identity Management for UNIX (IDMU) to manage directory-based identity mapping for the SMB server in a Windows environment. IDMU is an optional feature of Active Directory.

# **How to Enable Identity Management for UNIX Support**

### **Before You Begin** Before you can use IDMU support, you must first install the IDMU software on your Active Directory domain controller and use the UNIX Attributes tab in the Active Directory Users and Computers tool to specify UIDs and GIDs for your users.

### **1. Become an administrator.**

For more information, see ["Using Your Assigned Administrative Rights" in](http://www.oracle.com/pls/topic/lookup?ctx=E53394-01&id=OSSUPrbactask-28) *Securing Users and [Processes in Oracle Solaris 11.3](http://www.oracle.com/pls/topic/lookup?ctx=E53394-01&id=OSSUPrbactask-28)*.

### **2. Enable IDMU support.**

# **svccfg -s svc:/system/idmap setprop \ config/directory\_based\_mapping = astring: idmu**

- **3. Refresh the identity mapping service.**
	- # **svcadm refresh svc:/system/idmap**

# **About Rule-Based Identity Mapping for Users and Groups**

Windows systems and Oracle Solaris systems use different identity schemes to determine who is permitted to access systems and system objects. When the Oracle Solaris SMB server is integrated into an existing Windows domain, the Oracle Solaris user IDs and group IDs must have equivalent Windows identities to use for authorization and file access. The SMB server uses identity mapping software to perform these tasks.

By default, no rule-based mappings are configured. In this case, non-ephemeral Oracle Solaris UIDs and GIDs are mapped to local SIDs. Local SIDs are composed of the server's SID and an RID that is derived algorithmically from the UID or GID. Similarly, domain user and group SIDs are mapped to ephemerally, dynamically allocated UIDs and GIDs. A system administrator can also create a set of rule-based mappings to map users and groups by name. Such rule-based mapping requires that Windows uses Active Directory and that the specified users and groups must already exist.

# <span id="page-49-0"></span>**Formatting Group and User Names**

By default, the SMB server uses ephemeral identity mapping. Shell special characters, such as the double quote character  $($ "), the asterisk character  $(*)$ , and the backslash character  $(\cdot)$ , must be quoted when used as user names and domain names.

You define the names of Oracle Solaris and Windows users and groups by using specific formats.

For Windows groups, use one of the following formats:

- wingroup:*group-name*@*domain-name*
- wingroup:'*domain-name*\*group-name*'

For Windows users, use one of the following formats:

- winuser:*username*@*domain-name*
- winuser:'*domain-name*\*username*'

For Oracle Solaris groups, use the format unixgroup:*group-name*.

For Oracle Solaris users, use the format unixuser:*username*.

**Note -** Because only directional mappings can have an empty string ("") as their target identity, if you assign an empty string as a user name or group name, the identity service does not create a mapping and the nobody ID is used for access control. Therefore, to preclude logins by unmapped Windows users, do not assign an empty string as a user name or group name.

Using the wildcard character (\*) matches all user names that are not matched by other mappings. Similarly, using the wildcard Windows name ( $*@*$ ) matches all user names in all domains that are not matched by other mappings.

Using the wildcard on both sides of the mapping makes the user or group name the same for both Windows and Oracle Solaris users. For example, the '\*@example.com' == '\*' rule ensures that the jp@example.com Windows user name maps to the jp Oracle Solaris user name.

Note that the case of Windows names that appear in idmap name rules and in idmap show commands is ignored. However, because Windows names are not case sensitive but Oracle Solaris names are case sensitive, be careful when creating rule-based mappings that use wildcards for the user or group names.

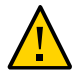

**Caution -** Although Oracle Solaris environments typically use lowercase characters for user names, uppercase characters are permitted. Therefore, using a wildcard to map Windows names to Oracle Solaris user names might not produce the expected results. Rule-based mapping rules that use the unixuser:\* or unixgroup:\* target map to the Oracle Solaris name as follows:

- Map the canonical Windows name, which uses the name found in the directory entry, to the matching Oracle Solaris name.
- If no such Oracle Solaris name exists, make the case of the canonical Windows name lowercase and use it as the SMB name.

As a result of this differing treatment of case, names that appear to be alike might not be recognized as matches so you must create rules to handle such pairings.

For example, to map Oracle Solaris user Kerry to Windows user kerry@example.com, you must create the following rule:

- # idmap add winuser:'\*@example.com' unixuser:'\*'
- # idmap add winuser:kerry@example.com unixuser:Kerry

For example, to map Oracle Solaris group Sales to Windows group sales@example.com, you must create the following rule:

```
# idmap add wingroup:'*@example.com' unixgroup:'*'
# idmap add wingroup:sales@example.com unixgroup:Sales
```
# **Managing Rule-Based Identity Mapping for Users and Groups**

This section describes how to use the idmap command to manage identity mapping. The following table points to the tasks that you can use to manage rule-based identity mapping for the SMB server in a Windows environment. These tasks use the  $\frac{i \text{d} m}{\text{d} m}$  command to manage identity mapping.

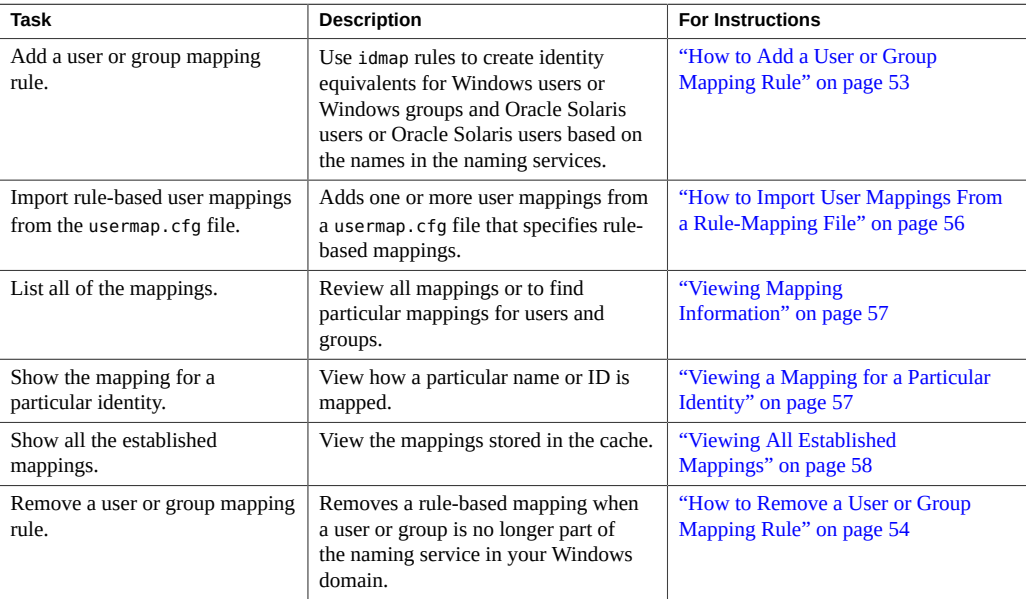

For more information about user and group identities, see ["Mapping User and Group](#page-32-0) [Identities" on page 33.](#page-32-0) For more information about how to determine your identity mapping strategy, see ["Creating Your Identity Mapping Strategy" on page 35.](#page-34-0)

**Note -** In a cluster configuration, changes made to user maps and to group maps on one server are immediately propagated to the other server.

# **Adding and Removing Group and User Mapping Rules**

The idmap command to create rule-based mappings between Windows users and Oracle Solaris users.

# <span id="page-52-0"></span>**How to Add a User or Group Mapping Rule**

For information about formatting user and group names, see ["Formatting Group and User](#page-49-0) [Names" on page 50.](#page-49-0)

### **1. Become an administrator.**

For more information, see ["Using Your Assigned Administrative Rights" in](http://www.oracle.com/pls/topic/lookup?ctx=E53394-01&id=OSSUPrbactask-28) *Securing Users and [Processes in Oracle Solaris 11.3](http://www.oracle.com/pls/topic/lookup?ctx=E53394-01&id=OSSUPrbactask-28)*.

### **2. Create the mapping.**

By default, identity mappings are bidirectional, which means that the Windows name is mapped to the Oracle Solaris name and the Oracle Solaris name is mapped to the Windows name. If you want the mapping to be unidirectional, specify the -d option.

### **Create a user mapping.**

- To create a bidirectional mapping between a Windows user name and an Oracle Solaris user name:
	- # **idmap add winuser:***username***@***domain-name* **unixuser:***username*
- To create a unidirectional mapping between a Windows user name and an Oracle Solaris user name:

# **idmap add -d winuser:***username***@***domain-name* **unixuser:***username*

- To create a unidirectional mapping between an Oracle Solaris user name and a Windows user name:
	- # **idmap add -d unixuser:***username* **winuser:***username***@***domain-name*

### ■ **Create a group mapping.**

If Windows uses a group identity as a file owner or a user identity as a file group, you need to create a diagonal mapping to map between a Windows group and an Oracle Solaris user and between an Oracle Solaris group and a Windows user.

- To create a bidirectional mapping between a Windows group name and an Oracle Solaris group name:
	- # **idmap add wingroup:***group-name***@***domain-name* **unixgroup:***group-name*
- To create a unidirectional mapping between a Windows group name and an Oracle Solaris group name:
	- # **idmap add -d wingroup:***group-name***@***domain-name* **unixgroup:***group-name*
- To create a unidirectional mapping between an Oracle Solaris group name and a Windows group name:
	- # **idmap add -d unixgroup:***group-name* **wingroup:***group-name***@***domain-name*
- To create a diagonal mapping between a Windows group name and an Oracle Solaris user name:
	- # **idmap add -d wingroup:***group-name***@***domain-name* **unixuser:***username*
- To create a diagonal mapping between an Oracle Solaris group name and a Windows user name:
	- # **idmap add -d unixgroup:***group-name* **winuser:***username***@***domain-name*

# <span id="page-53-0"></span>**How to Remove a User or Group Mapping Rule**

### **1. Become an administrator.**

For more information, see ["Using Your Assigned Administrative Rights" in](http://www.oracle.com/pls/topic/lookup?ctx=E53394-01&id=OSSUPrbactask-28) *Securing Users and [Processes in Oracle Solaris 11.3](http://www.oracle.com/pls/topic/lookup?ctx=E53394-01&id=OSSUPrbactask-28)*.

**2. Find the user or group mapping that you want to remove.**

### # **idmap list**

For example, to find all user mappings that map to the Oracle Solaris user pat, you would type:

# **idmap list | grep pat**

For example, to find all unidirectional group mappings that map to the Oracle Solaris group staff, type:

# **idmap list | grep staff**

### **3. Remove one or more mappings.**

### ■ **Remove one or more user mappings.**

■ To remove any rule-based mapping that involves the specified user name, *username*:

# **idmap remove** *username*

■ To remove rule-based mappings between *username1* and *username2*:

# **idmap remove** *username1 username2*

■ To remove all rule-based mappings:

# **idmap remove -a**

- **Remove one or more group mappings.** 
	- To remove any rule-based mapping that involves the specified group name, *groupname*:
		- # **idmap remove** *group-name*
	- To remove rule-based mappings between *group-name1* and *group-name2*:

# **idmap remove** *group-name1 group-name2*

■ To remove all rule-based mappings:

# **idmap remove -a**

# **Importing User Mappings From a Rule-Mapping File**

You use the idmap import command to import a set of rule-based user mappings that are stored in a file.

The idmap supports the following file formats:

The NetApp usermap.cfg rule-mapping format:

*Windows-username* [*direction*] *UNIX-username*

*Windows-username* is a Windows user name in either the *domain-name*\*username* or *username*@*domain-name* format.

*UNIX-username* is an Oracle Solaris user name.

*direction* is one of the following:

- == indicates a bidirectional mapping, which is the default
- => or <= indicates a unidirectional mapping

The IP qualifier is not supported.

The Samba smbusers rule-mapping format:

```
UNIX-name = winname1 winname2 ...
```
The mappings are imported as unidirectional mappings from one or more Windows names to an Oracle Solaris name.

This format is based on the username map information on the smb.conf man page, which is available on the samba.org web site. The use of an asterisk (\*) for *winname* is supported. However, the @group directive and the chaining of mappings are not supported.

By default, if no mapping entries are in the smbusers file, Samba maps a *winname* to the equivalent *UNIX-name*, if any. The following idmap command shows this mapping:

```
# idmap add -d winuser:"*@*" unixuser:"*"
```
### <span id="page-55-0"></span>**How to Import User Mappings From a Rule-Mapping File**

### **1. Become an administrator.**

For more information, see ["Using Your Assigned Administrative Rights" in](http://www.oracle.com/pls/topic/lookup?ctx=E53394-01&id=OSSUPrbactask-28) *Securing Users and [Processes in Oracle Solaris 11.3](http://www.oracle.com/pls/topic/lookup?ctx=E53394-01&id=OSSUPrbactask-28)*.

### **2. Import the user mappings from standard input or from a file.**

# **idmap import [-F] [-f** *file***]** *format*

In the following example, a file called myusermaps uses the usermap.cfg format to specify the following user name mappings:

# **cat myusermaps** mary@example.com == mary maryb@example.com => mary

You would use one of the following commands to add these mappings to the database:

- # cat myusermaps | idmap import usermap.cfg
- # idmap import -f myusermaps usermap.cfg

# <span id="page-56-0"></span>**Viewing Mapping Information**

This section describes how to show mapping information. The idmap list command to view all of the rule-based identity mappings that you created for users and groups. You can also find particular mappings for users and groups.

To list all of the mappings:

```
$ idmap list
add winuser:john@example.com unixuser:johnm
add wingroup:members unixgroup:staff
```
■ To list only the user mappings:

```
$ idmap list | grep user
add winuser:john@example.com unixuser:johnm
```
■ To list only the group mappings:

```
$ idmap list | grep group
add wingroup:members unixgroup:staff
```
### <span id="page-56-1"></span>**Viewing a Mapping for a Particular Identity**

Use the idmap show command to view the particular name or ID for a name or ID that you specify.

To show the equivalent identity for a particular name or ID:

```
$ idmap show [-c] [-v] identity [target-type]
```
By default, the idmap show command only shows mappings that have already been established.

For example, to view the SID that is mapped to UID 2147926017, you would type:

```
$ idmap show uid:2147926017 sid
uid:2147926017 -> sid:S-1-5-21-721821396-1083305290-3049112724-500
```
To view the Oracle Solaris user name for the Windows user name administrator@example. com, you would type:

```
$ idmap show administrator@example.com
winuser:administrator@example.com -> uid:2147926017
```
If you specify the -c option, idmap show forces the evaluation of rule-based mapping configurations or the dynamic allocation of IDs. This command also shows mapping information when an error occurs to help diagnose mapping problems.

The -v option includes additional information about how the identity mapping was generated, which can help with troubleshooting. The following example shows that the mapping is ephemeral and was retrieved from the cache:

```
# idmap show -v sid:S-1-5-21-2949573101-2750415176-3223191819-884217
sid:S-1-5-21-2949573101-2750415176-3223191819-884217 -> uid:2175201213
Source: Cache
Method: Ephemeral
```
For name-based mappings, the idmap show -v command shows either the mapping rule or the directory distinguished name with the attribute and value that created the mapping.

### <span id="page-57-0"></span>**Viewing All Established Mappings**

Use the idmap dump command to view all of the SID-to-UID and SID-to-GID mappings that are stored in the cache.

By default, the idmap dump command lists only the mappings themselves. The -v option includes additional information about how the identity mapping was generated, which can help with troubleshooting. The -n option shows names instead of IDs.

```
$ idmap dump -n
winuser:mary@a.john.example.com <= uid:2147909633
winuser:u2@a.john.example.com <= uid:2147909634
wingroup:Group Policy Creator Owners@a.john.example.com == gid:2147917831
wingroup:Domain Admins@a.john.example.com == gid:2147917832
wingroup:Enterprise Admins@a.john.example.com == gid:2147917833
wingroup:Schema Admins@a.john.example.com == gid:2147917834
wingroup:Netmon Users@a.john.example.com == gid:2147917836
wingroup:Administrators@BUILTIN == gid:2147917837
usid:S-1-5-21-156362980-169493972-3399456007-500 == uid:2147917825
usid:S-1-5-21-156362980-169493972-3399456007-520 == gid:2147917826
usid:S-1-5-21-156362980-169493972-3399456007-512 == gid:2147917827
usid:S-1-5-21-156362980-169493972-3399456007-519 == gid:2147917828
usid:S-1-5-21-156362980-169493972-3399456007-518 == gid:2147917829
wingroup:Network == gid:2147557379
wingroup:Authenticated Users == gid:2147917830
winuser:administrator@solar == uid:2147926017
winuser:Administrator@a.john.example.com == uid:2147557377
usid:S-1-5-21-156362980-169493972-3399456007-513 == gid:2147557378
```
■ To list only the user mappings:

```
$ idmap dump -n | grep uid
   winuser:mary@a.john.example.com <= uid:2147909633
   winuser:u2@a.john.example.com <= uid:2147909634
   usid:S-1-5-21-156362980-169493972-3399456007-500 == uid:2147917825
   winuser:administrator@solar == uid:2147926017
   winuser:Administrator@a.john.example.com == uid:2147557377
■ To list only the group mappings:
   $ idmap dump -n | grep gid
   wingroup:Group Policy Creator Owners@a.john.example.com == gid:2147917831
   wingroup:Domain Admins@a.john.example.com == gid:2147917832
   wingroup:Enterprise Admins@a.john.example.com == gid:2147917833
   wingroup:Schema Admins@a.john.example.com == gid:2147917834
   wingroup:Netmon Users@a.john.example.com == gid:2147917836
   wingroup:Administrators@BUILTIN == qid:2147917837
   usid:S-1-5-21-156362980-169493972-3399456007-520 == gid:2147917826
   usid:S-1-5-21-156362980-169493972-3399456007-512 == gid:2147917827
   usid:S-1-5-21-156362980-169493972-3399456007-519 == gid:2147917828
   usid:S-1-5-21-156362980-169493972-3399456007-518 == gid:2147917829
   wingroup:Network == gid:2147557379
   wingroup:Authenticated Users == gid:2147917830
   usid:S-1-5-21-156362980-169493972-3399456007-513 == gid:2147557378
```
# **Troubleshooting the Identity Mapping Service**

This section describes some troubleshooting tips for the identity mapping service. For related troubleshooting information, see the following sections:

- ["Troubleshooting the SMB Service" on page 95](#page-94-0)
- ["Troubleshooting the SMB Client" on page 120](#page-119-0)

# **Viewing Identity Mapping Service Property Settings**

The identity mapping service uses the svccfg command to set properties. Before you change property values, you should view the current property settings.

To view configuration properties related to the idmap service, run the svcprop -p config idmap command. To show the debugging flags, run the svccfg -s idmap listprop debug command. For more information, see the [svccfg](http://www.oracle.com/pls/topic/lookup?ctx=E86824-01&id=REFMAN1Msvccfg-1m)(1M) man page.

# **Saving and Restoring Name-Based Mapping Rules**

You might need to back up and restore your name-based mapping rules.

### $\blacktriangledown$ **How to Back Up and Restore Name-Based Mapping Rules**

**1. List the name-based mapping rules and save them to a backup file.**

```
# idmap list >output-file
```
For more information about the idmap list command, see the [idmap](http://www.oracle.com/pls/topic/lookup?ctx=E86824-01&id=REFMAN1Midmap-1m)(1M) man page.

**2. (Optional) Remove all the existing name-based mapping rules. If you attempt to restore the existing rules, duplicate entries might prevent you from restoring the backed up rules.**

# **idmap remove -a**

- **3. Run the idmap command with the -f option to read and execute the idmap subcommands from the backup file.**
	- # **idmap -f** *output-file*

# **Viewing Details About Mappings**

If you encounter unexpected mapping results, use the -V option of the idmap dump and idmap show commands to display detailed information about mappings.

For more information, see ["Viewing a Mapping for a Particular Identity" on page 57](#page-56-1).

# **Debugging the Identity Mapping Service**

Through the idmap service, you can control the diagnostic verbosity in a number of areas. The debug property group defines several properties that control the debug verbosity in a particular

area of the application. For all areas, the default is 0, which produces error reports but no output in normal cases. The higher the value, the more verbosity is provided. Some properties support negative values to suppress reporting of errors.

The debug/all property acts as a master control. The effective value that is used for each area is the maximum of that area's property value and the value of debug/all. Thus, setting debug/ all to a large value enables all available debugging output.

Output that is enabled is routed to syslog and the SMF service log, /var/svc/log/systemidmap:default.log. The syslog.conf settings further filter the logged information.

The following example shows how to use the svccfg command to set the property values and then use the svcadm refresh command to make them effective.

```
# svccfg -s idmap setprop debug/discovery = 2
# svcadm refresh idmap
# svcprop -p debug idmap
```
The following table summarizes the initial debug output.

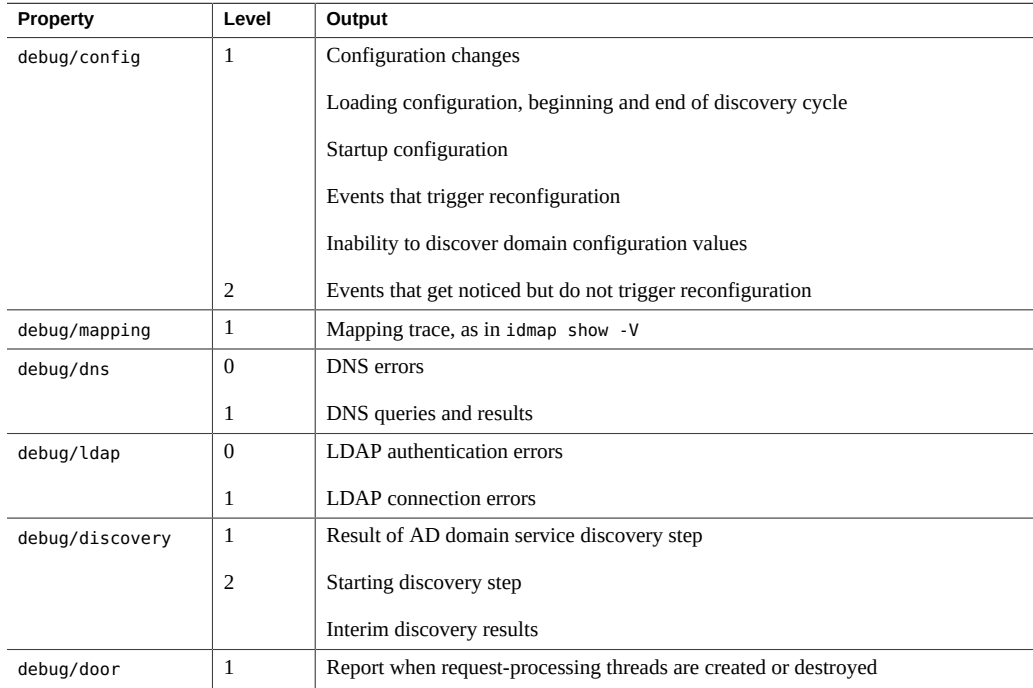

Managing SMB File Sharing and Windows Interoperability in Oracle Solaris 11.3 • December 2017

# **\*\*\*** CHAPTER 3

# Setting Up an Oracle Solaris SMB Server to Manage and Share Files

You can configure an Oracle Solaris SMB file server to run as a stand-alone server (workgroup mode) or to run in an existing Windows environment (domain mode). This type of server can provide access to SMB shares for both Oracle Solaris and Windows systems. This chapter describes how to configure an Oracle Solaris server, create and manage SMB shares, and customize the server and shares for your environment.

**Note -** The SMB service runs only in global zones and kernel zones.

This chapter covers the following topics:

- ["Disabling the Samba Service" on page 63](#page-62-0)
- ["Configuring the SMB Server Operation Mode" on page 64](#page-63-0)
- ["Managing SMB Shares" on page 69](#page-68-0)
- ["Managing SMB Groups" on page 88](#page-87-0)
- ["Configuring the WINS Service" on page 92](#page-91-0)
- ["Enabling CATIA V4/V5 Character Translations" on page 93](#page-92-0)
- ["Configuring SMB Printing" on page 94](#page-93-0)
- ["Troubleshooting the SMB Service" on page 95](#page-94-0)

For a high-level overview of the SMB server configuration process, see ["Configuring the SMB](#page-16-0) [Server – Process Overview" on page 17](#page-16-0).

# <span id="page-62-0"></span>**Disabling the Samba Service**

Samba and SMB servers cannot be used together on a single Oracle Solaris system. To run the SMB server, you must first ensure that a running Samba service is disabled.

If your Oracle Solaris system is running the Samba service, disable it before starting the SMB server.

### <span id="page-63-1"></span>**How to Disable the Samba Service** V

### **1. Become an administrator.**

For more information, see ["Using Your Assigned Administrative Rights" in](http://www.oracle.com/pls/topic/lookup?ctx=E53394-01&id=OSSUPrbactask-28) *Securing Users and [Processes in Oracle Solaris 11.3](http://www.oracle.com/pls/topic/lookup?ctx=E53394-01&id=OSSUPrbactask-28)*.

- **2. Verify that the Samba service is running.**
	- # **svcs | grep samba**

For example, the following output shows that the Samba service is running:

# **svcs | grep samba** legacy\_run Aug\_03 lrc:/etc/rc3\_d/S90samba

**3. Disable the Samba service.**

```
# svcadm disable svc:/network/samba
# svcadm disable svc:/network/wins
```
# <span id="page-63-0"></span>**Configuring the SMB Server Operation Mode**

This section describes how to configure the SMB server in domain mode or in workgroup mode.

The [Active Directory \(AD\)](#page-142-0) service is a Windows namespace that is integrated with the Domain Name Service (DNS). AD runs only on domain controllers. In addition to storing and making data available, AD protects network objects from unauthorized access and replicates objects across a network so that data is not lost if one domain controller fails.

For the SMB server to integrate seamlessly into a Windows AD environment, the following must exist on the network:

- A Windows AD domain controller
- An optional Active Directory DNS server that permits dynamic updates to use the dynamic DNS (DDNS) capability

The AD and DDNS clients rely on the Kerberos protocol to acquire the Kerberos ticket-granting ticket (TGT) for the specified AD domain. The system must be configured to use DNS for host lookup.

Ensure that the naming service and the DNS service are configured correctly for the appropriate AD domain.

# **How to Configure the SMB Server in Domain Mode**

This procedure describes how to use the smbadm join command to join an AD domain. To instead use the kclient command to manually join the domain, see ["How to Join a Kerberos](http://www.oracle.com/pls/topic/lookup?ctx=E53394-01&id=OSMKAkerbt-joinad) Client to an Active Directory Server" in *[Managing Kerberos and Other Authentication Services](http://www.oracle.com/pls/topic/lookup?ctx=E53394-01&id=OSMKAkerbt-joinad) [in Oracle Solaris 11.3](http://www.oracle.com/pls/topic/lookup?ctx=E53394-01&id=OSMKAkerbt-joinad)*.

In the Oracle Solaris 11 OS, the smbadm join command automatically configures Kerberos.

**Before You Begin** If the Samba service is running on the Oracle Solaris system, you must disable it. See ["How to](#page-63-1) [Disable the Samba Service" on page 64](#page-63-1).

### **1. Become an administrator.**

For more information, see ["Using Your Assigned Administrative Rights" in](http://www.oracle.com/pls/topic/lookup?ctx=E53394-01&id=OSSUPrbactask-28) *Securing Users and [Processes in Oracle Solaris 11.3](http://www.oracle.com/pls/topic/lookup?ctx=E53394-01&id=OSSUPrbactask-28)*.

### **2. Enable the SMB service.**

### # **svcadm enable -r smb/server**

When you specify the -r option, all services on which smb/server depends are started if they are not already running.

**3. Ensure that the system clock on the Oracle Solaris system is within five minutes of the system clock of the domain controller (DC) by using following methods:**

You can accomplish this task in one of these ways:

- **Manually adjust the system clock on either the Oracle Solaris system or the DC to match the other.**
- Configure both the Oracle Solaris system and the DC to use the same time **source (NTP server).**
- **Synchronize the system clock on the Oracle Solaris system with the system clock of the DC by running the following command on the Oracle Solaris system:**

# **ntpdate** *DC-hostname*

If the NTP service is already running, then the ntpdate command fails with the following error:

no server suitable for synchronization found.

For example, to synchronize with the DC called dc.westsales.example.com, type:

# **ntpdate dc.westsales.example.com**

### **4. Join the Windows domain.**

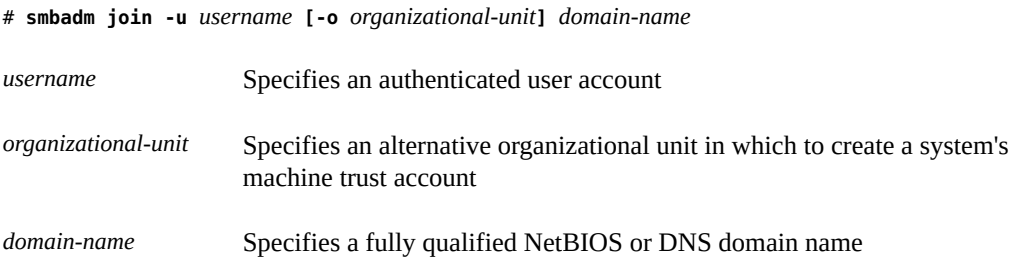

By default, a machine trust account for a system is automatically created in the default container for computer accounts (cn=Computers) as part of the domain join operation if the account does not already exist in Active Directory.

For more information about the types of users who are permitted to perform a domain join operation and organizational units, see the  $\mathsf{smbadm}(1\mathbf{M})$  $\mathsf{smbadm}(1\mathbf{M})$  $\mathsf{smbadm}(1\mathbf{M})$  man page.

### **Example 6** Configuring the SMB Server in Domain Mode

The following examples show how to configure an SMB server in domain mode as a Domain Administrator and as an organizational unit (OU) administrator:

The following example shows how a user with Domain Administrator privileges configures the SMB server in domain mode. User mary has Domain Administrator privileges. The name of the domain being joined is westsales.example.com.

```
# svcadm enable -r smb/server
# smbadm join -u mary westsales.example.com
After joining westsales.example.com the smb service will be restarted automatically.
Would you like to continue? [no]:
Enter domain password:
Joining 'westsales.example.com' ... this may take a minute ...
Successfully joined domain 'westsales.example.com'
```
■ The following example shows how an OU administrator configures the SMB server in domain mode. An OU administrator does not have domain administrative privileges and can have control over one or more OUs. The name of the domain being joined is westsales. example.com.

Based on the following hierarchy, a delegated administrator can create a machine trust account in one or more of the OUs:

```
dc=com
    dc=example
       dc=westsales
           ou=Departments 
              ou=Engineering 
              ou=Payables,Receivables,and Payroll
...
```
The following examples show how designated administrators who do not have Domain Administrator privileges can configure an SMB server in a domain.

■ In the following example, user jan is the designated administrator for the Departments OU. Because, jan has already pre-staged the computer account in the Departments OU, the -o option is not required to add the server to the domain. The following command shows how jan would run the smbadm join command:

```
# smbadm join -u jan westsales.example.com
```
For information about pre-staging computer accounts on Windows Server 2008, see [Pre-](http://www.pctips3000.com/pre-stage-computer-account-in-windows-server-2008/)[Stage Computer Account in Windows Server 2008.](http://www.pctips3000.com/pre-stage-computer-account-in-windows-server-2008/)

■ In the following example, user john is the designated administrator for the Engineering OU. The computer account has not been pre-staged, so john must indicate the OU in which to create the account. The following command shows how john creates the machine trust account in the Engineering OU:

# **smbadm join -u john -o ou=Engineering,ou=Departments westsales.example.com**

■ In the following example, user sal is the designated administrator for the Payables, Receivables,and Payroll OU. The computer account has not been pre-staged, so sal must indicate the OU in which to create the account. The following command shows how sal creates the machine trust account in the Payables, Receivables, and Payroll OU:

```
# smbadm join -u sal -o 'ou=Payables\,Receivables\,and Payroll,ou=Departments' \
westsales.example.com
```
Note that the argument to the -o in the previous command has escaped characters and is surrounded by single quotes ('). The following reserved characters must be escaped by using the backslash  $(\cdot)$ :

, + "  $\backslash$  < > ; = #

When you escape these reserved characters, you must also surround the string with single quotes because the backslash itself is a shell special character.

**Next Steps** After successfully joining an AD domain, you can enable the SMB server to publish SMB shares in the AD directory. To do so, create or update SMB shares and specify the share container for each share that you want to publish. To create SMB shares, see ["How to Create an](#page-71-0) [SMB Share \(](#page-71-0)zfs)[" on page 72.](#page-71-0)

# **How to Configure the SMB Server in Workgroup Mode**

In workgroup mode, the SMB server is responsible for authenticating users locally when access is requested to shared resources.

**Note -** You can use the smbadm command to change from workgroup mode to domain mode.

**Before You Begin** If the Samba service is running on the Oracle Solaris system, you must disable it. See ["How to](#page-63-1) [Disable the Samba Service" on page 64.](#page-63-1)

### **1. Become an administrator.**

For more information, see ["Using Your Assigned Administrative Rights" in](http://www.oracle.com/pls/topic/lookup?ctx=E53394-01&id=OSSUPrbactask-28) *Securing Users and [Processes in Oracle Solaris 11.3](http://www.oracle.com/pls/topic/lookup?ctx=E53394-01&id=OSSUPrbactask-28)*.

### **2. Enable the SMB service.**

# **svcadm enable -r smb/server**

This command enables the SMB server and any service on which it depends, such as the idmap service.

**3. (Optional) Change the SMB server to operate in a workgroup other than the default WORKGROUP workgroup.**

# **smbadm join -w** *workgroup-name*

**4. Edit the /etc/pam.d/other file to support creation of an encrypted version of the user's password for SMB.**

Add the following line to the end of the file:

password required pam\_smb\_passwd.so.1 nowarn

See the  $pam$  smb  $passwd(5)$  man page.

**5. Specify the password for existing local users.**

The SMB server cannot use the Oracle Solaris encrypted version of the local user's password for authentication. Therefore, you must generate an encrypted version of the local user's password for the SMB server to use. When the SMB PAM module is installed, the passwd command generates this encrypted version of the password.

# **passwd** *username*

```
Example 7 Configuring the SMB Server in Workgroup Mode
```
The following example shows how to configure the SMB server in workgroup mode. The name of the workgroup being joined is myworkgroup.

```
# svcadm enable -r smb/server
# smbadm join -w myworkgroup
```
Install the PAM module and generate the password for user cal.

```
# echo "password required pam_smb_passwd.so.1 nowarn" >> /etc/pam.d/other
# passwd cal
```
You would then create a share in order to have SMB clients access the SMB shares on your SMB server.

# <span id="page-68-0"></span>**Managing SMB Shares**

You can add, view, and update SMB shares. A directory must exist before it can be shared. For more information about SMB shares, see ["SMB Shares" on page 22.](#page-21-0)

The Oracle Solaris 11 OS introduced a new method for sharing and managing SMB and NFS shares. The zfs command has been enhanced to manage shares and share properties on Oracle Solaris ZFS file systems. The zfs command supports SMB and NFS sharing by means of the share, share.smb, and share.nfs properties. For information about Oracle Solaris 11 command syntax, see ["Sharing and Unsharing ZFS File Systems" in](http://www.oracle.com/pls/topic/lookup?ctx=E53394-01&id=SVZFSgayne) *Managing ZFS File [Systems in Oracle Solaris 11.3](http://www.oracle.com/pls/topic/lookup?ctx=E53394-01&id=SVZFSgayne)*.

The legacy sharemgr command is no longer available to manage SMB shares. Instead, use the enhanced zfs, share, and unshare commands. Also, the automatic sharing of SMB and NFS shares is managed by SMF rather than by the legacy /etc/dfs/dfstab file, which has been removed.

You can continue to use the legacy file-sharing method to manage shares on file servers that run previous versions of the Oracle Solaris OS. For information about the differences between the new and legacy file-sharing methods, see ["Sharing and Unsharing ZFS File Systems" in](http://www.oracle.com/pls/topic/lookup?ctx=E53394-01&id=SVZFSgayne) *[Managing ZFS File Systems in Oracle Solaris 11.3](http://www.oracle.com/pls/topic/lookup?ctx=E53394-01&id=SVZFSgayne)*.

# **Managing SMB Shares (Task Map)**

The following table points to the tasks that you can use to manage SMB shares.

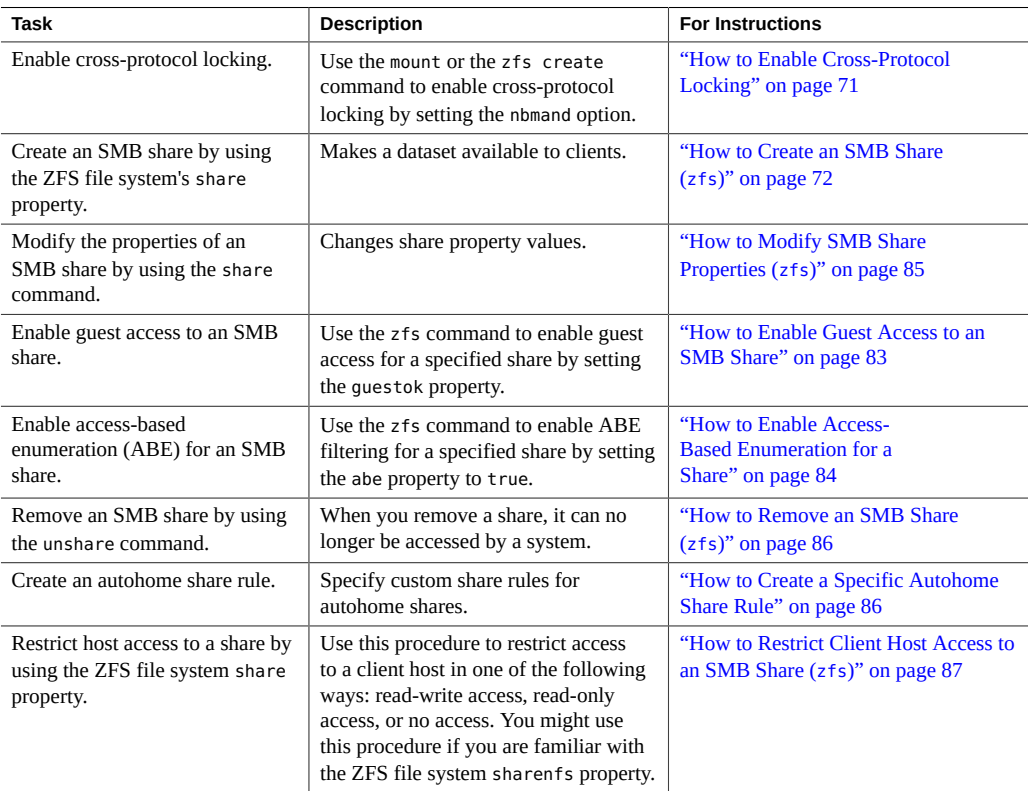

# **About Cross-Protocol Locking**

The SMB protocol assumes mandatory locking, but UNIX traditionally uses advisory locking. The Oracle Solaris OS can be configured to use mandatory locking on a per mount basis by using the non-blocking mandatory locking (nbmand) mount option.

When set, the nbmand mount option enforces mandatory cross-protocol share reservations and byte-range locking.

When the nbmand mount option is set, the SMB server enforces mandatory share reservations and byte-range locking internally for all SMB clients. If the nbmand mount option is not set, there is limited coordination with NFS and local processes.

# <span id="page-70-0"></span>**How to Enable Cross-Protocol Locking**

**1. Become an administrator.**

For more information, see ["Using Your Assigned Administrative Rights" in](http://www.oracle.com/pls/topic/lookup?ctx=E53394-01&id=OSSUPrbactask-28) *Securing Users and [Processes in Oracle Solaris 11.3](http://www.oracle.com/pls/topic/lookup?ctx=E53394-01&id=OSSUPrbactask-28)*.

### **2. Set the nbmand mount option for an existing file system by using one of the following methods:**

### Set the option by using the zfs create command.

When using the ZFS file system, you can also set the nbmand option when the file system is created so that the file system uses nbmand automatically:

# **zfs create -o nbmand=on** *pool***/***dataset*

The following example combines the nbmand option with the mixed-case sensitivity option:

# **zfs create -o casesensitivity=mixed -o nbmand=on -o mountpoint=mntpt ztank/myfs**

**Note -** The casesensitivity property is set to mixed by default on ZFS file systems.

### Set the option by using the zfs set command.

# **zfs set nbmand=on** *pool***/***dataset*

For example, the following command sets the nbmand option for the ztank/myfs file system:

# **zfs set nbmand=on ztank/myfs**

**Note -** The nbmand property takes effect only after the file system is unmounted and remounted.

### **Creating and Modifying SMB Shares**

When you are using SMB, create a mixed-mode ZFS file system, which is the default. If you have both NFS and SMB clients using a mixture of different character sets on the same file system, you might also want to set the utf8only property and consider specifying the charset=*access-list* NFS share property.

The share.smb property can be set to on or off. Specifying share.smb=on during dataset creation shares the dataset with the default share properties.

## <span id="page-71-0"></span>**How to Create an SMB Share (zfs)**

This procedure describes how to use the ZFS file system's share property to create ZFS shares on the SMB server.

You can also use the share command to create shares on various file system types. See the [share](http://www.oracle.com/pls/topic/lookup?ctx=E86824-01&id=REFMAN1Mshare-1m)(1M) man page.

To create an autohome share, you must have defined autohome rules. For more information, see ["How to Create a Specific Autohome Share Rule" on page 86.](#page-85-1)

### **1. Become an administrator.**

For more information, see ["Using Your Assigned Administrative Rights" in](http://www.oracle.com/pls/topic/lookup?ctx=E53394-01&id=OSSUPrbactask-28) *Securing Users and [Processes in Oracle Solaris 11.3](http://www.oracle.com/pls/topic/lookup?ctx=E53394-01&id=OSSUPrbactask-28)*.

### **2. Create a ZFS pool and a mixed-case ZFS file system that supports crossprotocol locking.**

By default, ZFS file systems enable mixed-case mode.

# **zpool create** *pool vdev* # **zfs create -o nbmand=on** *pool***/***dataset*

A share name can include any alphanumeric characters, but not the characters listed here:

 $''$  / \ [ ] : | + ; , ? \* =

### **3. Enable SMB sharing for the ZFS file system on the dataset or on individual specified shares.**

To enable SMB sharing on the dataset, set the share.smb property to on.

# **zfs set share.smb=on** *pool***/***dataset*
To enable SMB sharing on individual named shares, first set share. smb=off on the dataset and then set share. smb=on on the individual shares.

**Note -** The zfs command automatically constructs the default share name which is based on the name of the dataset mount point. Any characters that are illegal for share names are replaced by an underscore (\_).

#### **4. (Optional) Create an SMB share that has non-default property values or an SMB share for a directory other than the mount point of the dataset.**

# **zfs share -o share.smb=on** *pool***/***dataset***%***share-name*

Use the zfs command to set share properties. See the  $zfs(1M)$  man page.

Share properties are stored as ZFS dataset properties, and the share ACL for each share is stored in the .zfs/shares directory of the dataset.

Use the ls command to show the share-level ACLs on these entries. Use the chmod command to modify the share-level ACLs on the entries in this directory. See the  $ls(1)$  and chmod[\(1\)](http://www.oracle.com/pls/topic/lookup?ctx=E86824-01&id=REFMAN1ls-1) man pages.

For example, create the dataset and share:

```
# zfs create -o mountpoint=/users tank/users
# zfs share -o share.smb=on tank/users%ushare
```
#### **5. (Optional) Specify additional SMB share properties.**

For more information about SMB share properties, see ["SMB Share Properties" on page 23,](#page-22-0) and the [share](http://www.oracle.com/pls/topic/lookup?ctx=E86824-01&id=REFMAN1Mshare-1m)  $smb(1M)$  $smb(1M)$ , share(1M), and zfs(1M) man pages.

#### **6. Verify how the file system is shared by using one of the following methods:**

#### ■ Use the zfs get command.

#### # **zfs get share.smb.all tank/admins%ashare**

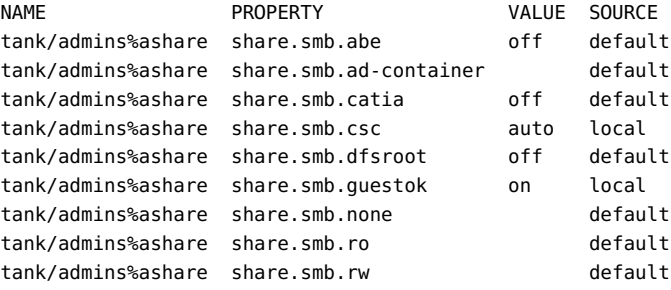

■ Use the **share** command.

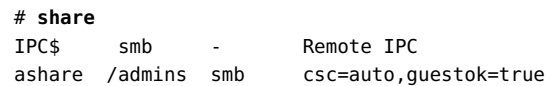

■ **View the /etc/dfs/sharetab file.**

# **cat /etc/dfs/sharetab** IPC\$ smb - Remote IPC /admins ashare smb guestok,csc=auto

**Example 8** Creating a Share With the Client-Side Caching Policy Set to auto

The following command creates a new share with the client-side caching policy set to auto:

```
# zfs create -o mountpoint=/admins tank/admins
# zfs share -o share.smb=on -o share.smb.csc=auto tank/admins%ashare
```
You can also add properties to existing shares. The following command sets the guest access policy of the share that was created by the previous command to true:

```
# zfs set share.smb.guestok=on tank/admins%ashare
```
**Example 9** Inherited SMB Sharing for ZFS File Systems in a Pool

For information about ZFS share property inheritance, see ["Sharing and Unsharing ZFS File](http://www.oracle.com/pls/topic/lookup?ctx=E53394-01&id=SVZFSgayne) Systems" in *[Managing ZFS File Systems in Oracle Solaris 11.3](http://www.oracle.com/pls/topic/lookup?ctx=E53394-01&id=SVZFSgayne)*.

The following commands create a pool and enable SMB sharing for that pool. When you create the ZFS file systems in that pool, the file systems inherit SMB sharing.

```
# zfs create rpool/admins/user1
# zfs create rpool/admins/user2
# zfs set share.smb=on rpool/admins
# zfs get -r share.smb rpool/admins
NAME PROPERTY VALUE SOURCE
rpool/admins share.smb on local<br>rpool/admine® share.smb on local
rpool/admins% share.smb on inherited from rpool/admins
rpool/admins/user1 share.smb on inherited from rpool/admins
rpool/admins/user1% share.smb on inherited from rpool/admins
rpool/admins/user2 share.smb on inherited from rpool/admins
rpool/admins/user2% share.smb on inherited from rpool/admins
# zfs set share.smb=off rpool/admins/user2
# zfs get -r share.smb rpool/admins
NAME PROPERTY VALUE SOURCE
```
rpool/admins share.smb on local<br>rpool/admins% share.smb on inber rpool/admins% share.smb on inherited from rpool/admins rpool/admins/user1 share.smb on inherited from rpool/admins rpool/admins/user1% share.smb on inherited from rpool/admins rpool/admins/user2 share.smb off local

#### **Example 10** SMB Sharing for a ZFS File System

The following commands create a ZFS pool and a mixed-case file system that supports crossprotocol locking and SMB sharing:

```
# zpool create system1 c0t3d0
# zfs create -o share.smb=on -o nbmand=on system1/fs1
```
In this example, the share name system1\_fs1 is based on the dataset mount point system1/fs1.

The zfs get -r share.smb command lists all shares that are defined on a mounted file system.

```
# zfs get -r share.smb system1/fs1
NAME PROPERTY VALUE SOURCE
system1/fs1 share.smb on local
system1/fs1% share.smb on inherited from system1/fs1
```
You can also view the list of active shares on the system from the /etc/dfs/sharetab file.

The zfs get command shows a subset of the share properties:

```
# zfs get share.smb.all system1/fs1%
```
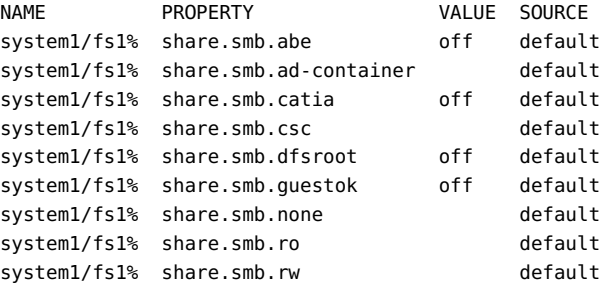

To view the local and inherited share properties, use the following command:

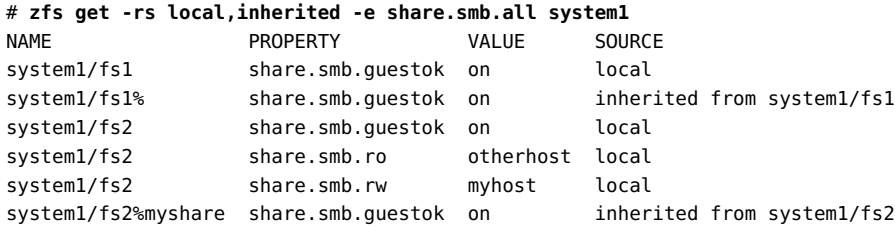

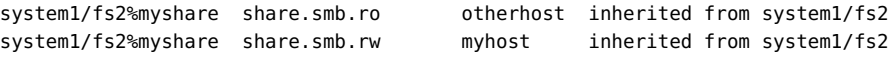

To view all the share properties, use the following command:

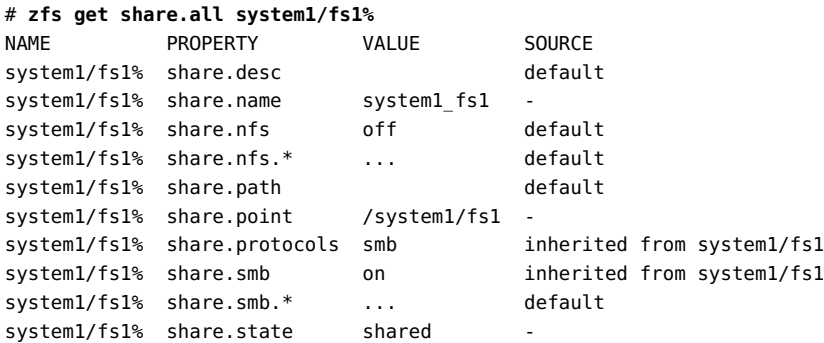

A property value of ... can be expanded further by using the .all keyword. For example, you can view the share.smb.\* properties by using the following command:

#### # **zfs get share.smb.all system1/fs1%**

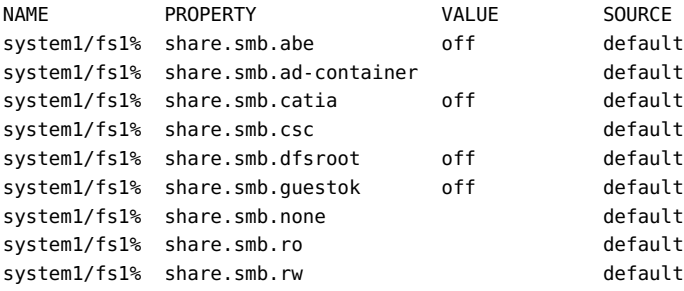

You can also view both the global share properties and the SMB properties by using the following command:

#### # **zfs get share.all,share.smb.all system1/fs1%**

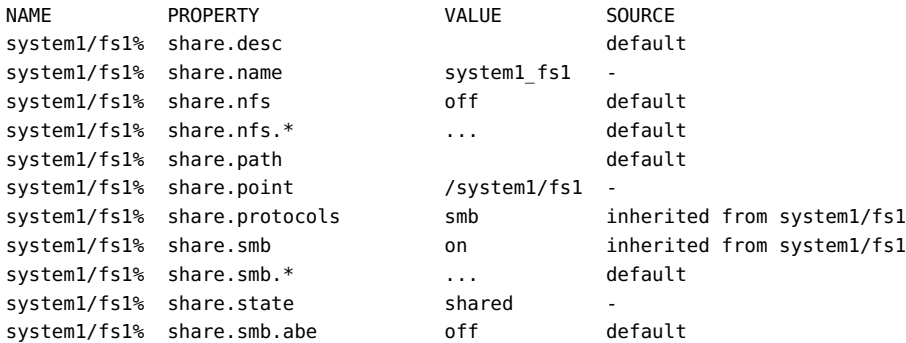

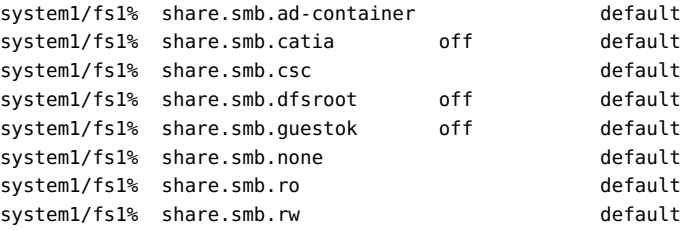

The following commands create another file system in the system1 pool called fs2, associate the file system with the myshare share name, and enable SMB sharing:

```
# zfs create -o nbmand=on system1/fs2
```

```
# zfs share -o share.smb=on system1/fs2%myshare
```
You can use the zfs get command to view the share. smb and share property values for the system1 pool.

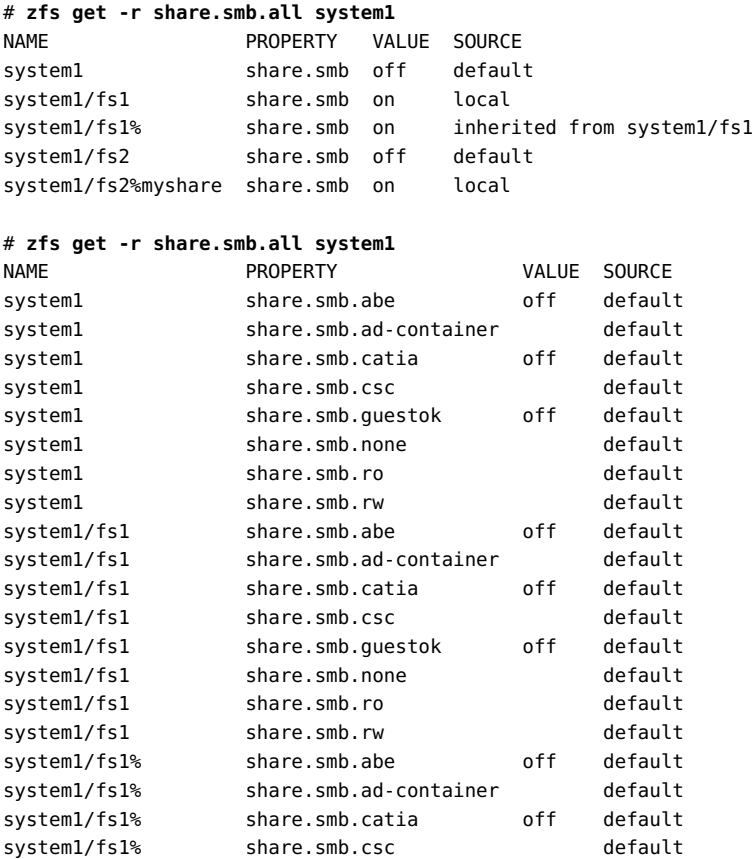

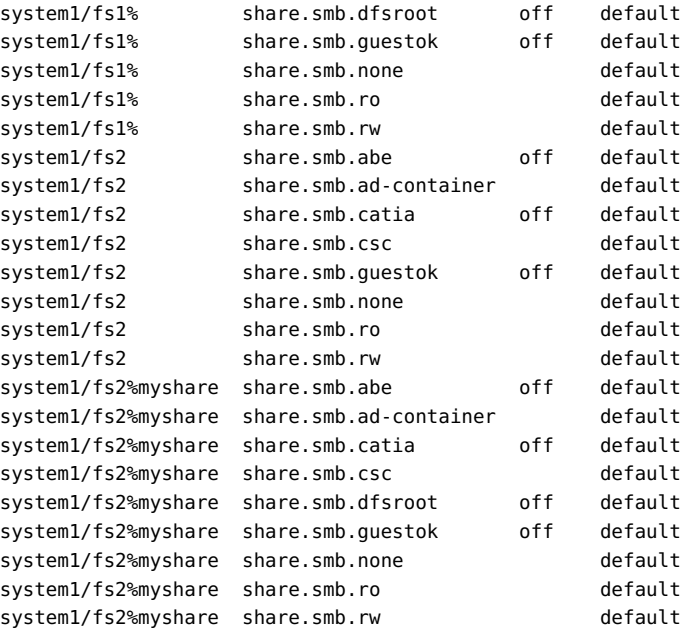

You can also see the list of all active shares on the system by viewing the /etc/dfs/sharetab file.

The following command creates a child file system of system1/fs2 called system1/fs2/ fs2\_sub1:

#### # **zfs create system1/fs2/fs2\_sub1**

The new file system inherits the share. smb property from its parent, system1/fs1, which causes a new default share to be created.

```
# zfs create -o nbmand=on system1/fs1/fs1_sub1
# zfs get -r share.smb system1
NAME PROPERTY VALUE SOURCE
system1 share.smb off default
system1/fs1 share.smb on local
system1/fs1% share.smb on inherited from system1/fs1
system1/fs1/fs1_sub1 share.smb on inherited from system1/fs1
system1/fs1/fs1_sub1% share.smb on inherited from system1/fs1
system1/fs2 share.smb off default
system1/fs2%myshare share.smb on local
system1/fs2/fs2_sub1 share.smb off default
```
You can also see the list of all active shares on the system by viewing the /etc/dfs/sharetab file.

```
# cat /etc/dfs/sharetab
/system1/fs2 myshare smb -
/system1/fs1  system1 fs1  smb -
/system1/fs1/fs1_sub1 system1_fs1_fs1_sub1 smb
```
If you disable SMB sharing for system1/fs1, that file system and its children are affected.

```
# zfs set share.smb=off system1/fs1
# zfs get -r share.smb system1
NAME PROPERTY VALUE SOURCE
system1 share.smb off default
system1/fs1 share.smb off local
system1/fs1/fs1 sub1 share.smb off inherited from system1/fs1
system1/fs2 share.smb off default
system1/fs2%myshare share.smb on local
system1/fs2/fs2_sub1 share.smb off default
# cat /etc/dfs/sharetab | grep system1
```

```
/system1/fs2 myshare smb -
```
Note that disabling the share. smb property unpublishes the shares but does not remove the share definitions. The /etc/dfs/sharetab file shows that only the myshare share is still published, while the system1\_fs1 and system1\_fs2\_fs2\_sub1 shares still exist but are no longer published.

#### **Example 11** Setting the csc Property for Shares

The following example shows how to configure client-side caching on shares.

First, create and share a file system.

If you specify share.smb=on during dataset creation, the share is automatically created as a default share. The name of the share is based on the share path, where slashes (/) are replaced by underscores  $($ ).

The automatic (auto) share is represented as tank/zvol%, which is the ZFS property name for the auto share. The default share name is constructed from the file system name. Invalid characters are converted to underscores. The share.name property stores the default share name, which is the name by which the share is published. The following example uses a default share name of tank\_zvol.

```
# zfs create -o utf8only=on -o share.smb=on tank/zvol
# share
IPC$ smb - Remote IPC
c$ /var/smb/cvol smb - Default Share
```

```
tank_zvol /tank/zvol smb
# zfs get name,share.protocols,share.state,share.point tank/zvol%
NAME PROPERTY VALUE SOURCE
tank/zvol% name tank/zvol% -
tank/zvol% share.protocols smb local
tank/zvol% share.state shared -
tank/zvol% share.point /tank/zvol -
To list automatic shares, use the zfs list -o share command:
# zfs create -o utf8only=on -o share.smb=on tank/zvol
# zfs get share tank/zvol%
# zfs list -o share
NAME SHARENAME PROTOCOLS STATE SHAREPOINT
tank/zvol% tank_zvol smb shared /tank/zvol
# zfs get share.name tank/zvol%
NAME PROPERTY VALUE SOURCE
tank/zvol% share.name tank_zvol -
```
To create a share with non-default values, use the zfs command, as shown in the following example:

1. Create the dataset.

# **zfs create -o utf8only=on tank/zvol**

2. Create and enable an SMB share with the name of ashare.

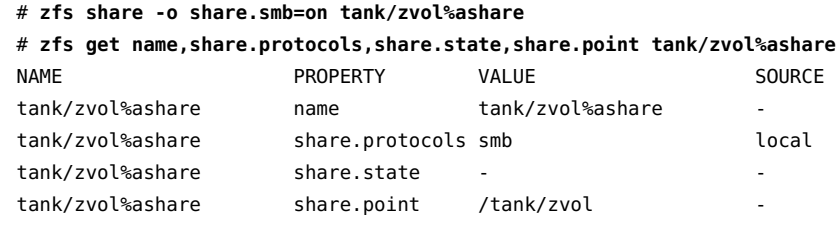

3. View the active shares on the system.

#### # **cat /etc/dfs/sharetab**

/tank/zvol ashare smb -

The following command creates a new share, bshare, with the csc property set to auto:

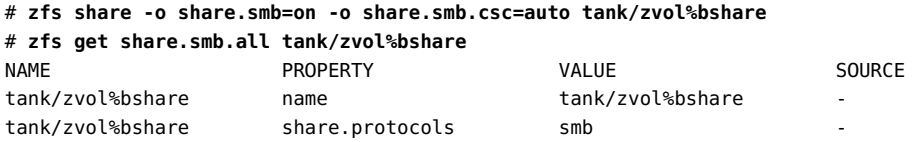

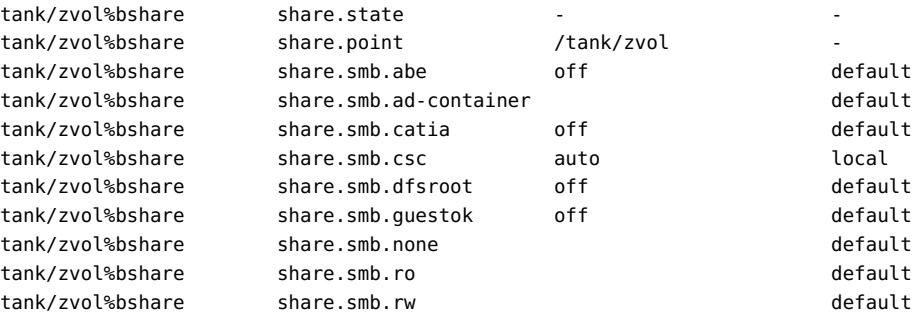

Using the zfs command enables you to add properties to a share without specifying all the other previously specified properties and their values.

In the following example, the first command creates a share with the name of cshare. The second command adds the csc property.

```
# zfs share -o share.smb=on tank/zvol3%cshare
# zfs set -o share.smb.csc=auto tank/zvol3%cshare
```
You can also set the csc property on autohome shares in the smbautohome map. As with the ZFS share property, multiple property-value pairs can be specified in a comma-separated list. The following smbautohome map disables client-side caching by default, but sets csc=auto for /export/home/john:

/export/home/& share.smb.csc=disabled,description=& john /export/home/& share.smb.csc=auto,dn=oracle,dn=com,ou=users

#### **Example 12** Using ls and chmod to Manage SMB Share-Level ACLs

Although you can manage share ACLs on an Oracle Solaris system, a better practice is to use Windows utilities to manage share ACLs. The ACLs are stored on resources located in the .zfs/shares subdirectory in the root of the shared file system. For more information about using the [chmod](http://www.oracle.com/pls/topic/lookup?ctx=E86824-01&id=REFMAN1chmod-1) command to modify ACLs, see the  $chmod(1)$  man page.

In this example, the shared file system is /zpool/cosmos and one resource, pluto, is stored in the .zfs/shares directory for this file system.

After changing to the /zpool/cosmos/.zfs/shares directory, you can use the ls -lv command to view the ACL information on the resources in that directory.

# **cd /zpool/cosmos/.zfs/shares** # **ls -lv** total 2 ----------+ 1 root root 0 Feb 8 18:35 pluto

```
 0:everyone@:read_data/write_data/append_data/read_xattr/write_xattr
     /execute/delete_child/read_attributes/write_attributes/delete
     /read_acl/write_acl/write_owner/synchronize:allow
```
The ls -lv output shows that the pluto resource is owned by the root user and the root group. The everyone ACL entry covers all other users who are not the root user or part of the root group. The everyone ACL entry shows that everyone has all access privileges, which is the default.

Next, use the chmod command to add a user, john, who only has read access to the pluto resource. After running the chmod command, the ls -lv command shows you the new ACL entry for user john. Note that the ACL entry for everyone is unchanged.

```
# chmod A+user:john:read_data/read_xattr/read_attributes/read_acl:allow pluto
# ls -lv
total 2
-rwxrwxrwx+ 1 root root 0 Feb 8 18:35 pluto
    0:user:john:read_data/read_xattr/read_attributes/read_acl:allow
     1:everyone@:read_data/write_data/append_data/read_xattr/write_xattr
        /execute/delete child/read attributes/write attributes/delete
         /read_acl/write_acl/write_owner/synchronize:allow
```
Use the chmod command to modify the ACL entry for user john to permit all access privileges. Now, the ls -lv command shows that the ACL entry for user john has been updated to have all access privileges.

```
# chmod A0=user:john:read_data/write_data/append_data/read_xattr/ \
write_xattr/execute/delete_child/read_attributes/write_attributes/delete/ \
read_acl/write_acl/write_owner/synchronize:allow pluto
# ls -lv
total 2
-rwxrwxrwx+ 1 root root 0 Feb 8 18:35 pluto
     0:user:john:read_data/write_data/append_data/read_xattr/write_xattr
         /execute/delete child/read attributes/write attributes/delete
          /read_acl/write_acl/write_owner/synchronize:allow
     1:everyone@:read_data/write_data/append_data/read_xattr/write_xattr
         /execute/delete child/read attributes/write attributes/delete
          /read_acl/write_acl/write_owner/synchronize:allow
```
### **Enabling Guest Access**

When you have guest access to a share, you are permitted access to the share even if you are not a regular user of the system. You do not need to present credentials for authentication to gain access to that share.

The SMB server uses the guestok share property to specify whether guest access is permitted for a given share. By default, guest access is disabled. To enable guest access set the guestok property to on.

If you attempt a connection to an SMB server without an account name or a valid account, the request is interpreted as a guest connection. Such a connection is not authenticated unless the guest account has a password. Windows systems typically use a predefined local account called Guest to represent guest connections although this account can be renamed. In the Oracle Solaris OS, you can define an idmap name-based rule to map the Guest Windows user to any local Oracle Solaris user name, such as guest or nobody.

The following command creates a name-based mapping between the Windows user, Guest, and the Oracle Solaris user, guest:

#### # **idmap add winname:Guest unixuser:guest**

If the local account has an SMB password in the /var/smb/smbpasswd file, the guest connection is authenticated against that password. Any connection over SMB that is made by using an account that maps to the local guest account is designated as a guest connection. In the absence of an idmap rule for Guest, an ephemeral ID is generated for this Windows account by the idmap service.

### **How to Enable Guest Access to an SMB Share**

This procedure shows how to use the zfs command to enable guest access, but you can also use the [share](http://www.oracle.com/pls/topic/lookup?ctx=E86824-01&id=REFMAN1Mshare-1m) command for other file system types. See the  $share(1M)$  man page.

#### **1. Become an administrator.**

For more information, see ["Using Your Assigned Administrative Rights" in](http://www.oracle.com/pls/topic/lookup?ctx=E53394-01&id=OSSUPrbactask-28) *Securing Users and [Processes in Oracle Solaris 11.3](http://www.oracle.com/pls/topic/lookup?ctx=E53394-01&id=OSSUPrbactask-28)*.

#### **2. Enable guest access for a specified share.**

# **zfs create -o mountpoint=/eng pool/eng** # **zfs share -o share.smb=on -o share.smb.guestok=on pool/eng%eshare**

#### **Example 13** Enabling Guest Access to an SMB Share

The following example uses the zfs command to enable guest access for the myshare share:

# **zfs share -o share.smb=on -o share.smb.guestok=on tank/home%myshare**

### **Enabling Access-Based Enumeration for a share**

The access-based enumeration (ABE) feature filters directory content based on the access granted to the user who is browsing the directory. This feature is compatible with the Windows ABE feature.

When ABE filtering is enabled, you see *only* the files and directories to which you have access. This behavior has the following benefits:

- Finding files in directories that contain many files is easier because the number of files shown in the listing is reduced.
- An "out-of-sight, out-of-mind" policy is implemented.

ABE filtering is managed on a per-share basis by using the zfs command to set the Boolean abe property. See the  $zfs$  share( $1M$ ) man page.

ABE filtering is also supported on autohome shares. See the [smbautohome](http://www.oracle.com/pls/topic/lookup?ctx=E86824-01&id=REFMAN4smbautohome-4)(4) man page.

When abe=on, ABE filtering is enabled on the share. Any directory entries to which you have no access are omitted from directory listings. When abe=off or is not defined, ABE filtering is not performed on the share. By default, the abe property is set to off.

**Note -** With ABE filtering enabled, you still might see files in a directory listing that you cannot open. For example, if you have the ability to read the attributes of a file, ABE filtering shows the file in the directory listing, but you will be denied access if you attempt to open the file for reading or writing. Also, user privileges might result in files being shown even though the ACL appears to deny all access.

### **How to Enable Access-Based Enumeration for a Share**

This procedure shows how to use the zfs command to enable ABE filtering for a share, but you can also use the [share](http://www.oracle.com/pls/topic/lookup?ctx=E86824-01&id=REFMAN1Mshare-1m) command for other file system types. See the share $(1M)$  man page.

#### **1. Become an administrator.**

For more information, see ["Using Your Assigned Administrative Rights" in](http://www.oracle.com/pls/topic/lookup?ctx=E53394-01&id=OSSUPrbactask-28) *Securing Users and [Processes in Oracle Solaris 11.3](http://www.oracle.com/pls/topic/lookup?ctx=E53394-01&id=OSSUPrbactask-28)*.

#### **2. Enable ABE filtering for a specified share.**

```
# zfs share -o share.smb=on -o share.smb.abe=on pool/dataset%share-name
```
For example, the following command enables ABE filtering for the new myshare share:

```
# zfs create tank/home
# zfs share -o share.smb=on -o share.smb.abe=on tank/home%myshare
```
### **How to Modify SMB Share Properties (zfs)**

This procedure shows how to use the zfs command to modify share properties, but you can also use the [share](http://www.oracle.com/pls/topic/lookup?ctx=E86824-01&id=REFMAN1Mshare-1m) command for other file system types. See the share( $1M$ ) man page.

#### **1. Become an administrator.**

For more information, see ["Using Your Assigned Administrative Rights" in](http://www.oracle.com/pls/topic/lookup?ctx=E53394-01&id=OSSUPrbactask-28) *Securing Users and [Processes in Oracle Solaris 11.3](http://www.oracle.com/pls/topic/lookup?ctx=E53394-01&id=OSSUPrbactask-28)*.

#### **2. View the existing share.**

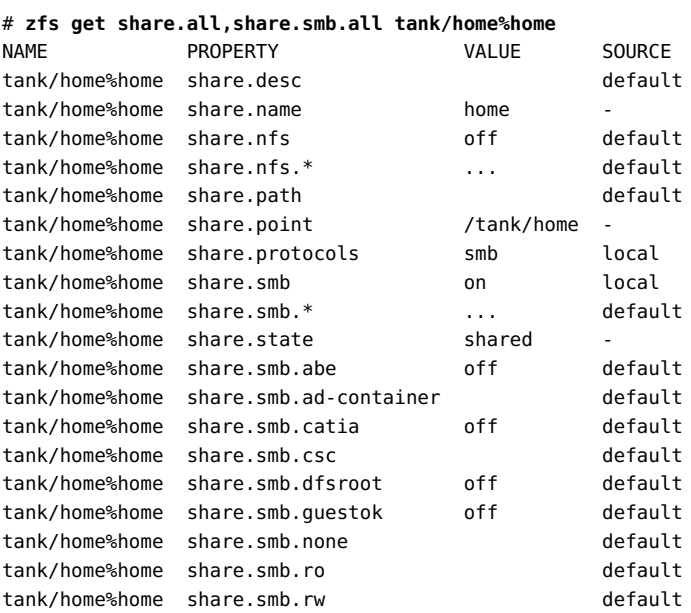

#### **3. Modify the SMB share properties.**

For example, first change the guestok property to false.

#### # **zfs set share.smb.guestok=off tank/home%home**

Then, change the value of the csc property from auto to disabled.

# **zfs set share.smb.csc=disabled tank/home%home**

For information about available SMB share properties, see the share  $smb(1M)$  man page.

### **How to Remove an SMB Share (zfs)**

This procedure describes how to remove an SMB share. When you remove an SMB share, the definition of the share is removed from the server. You can re-create the share with the zfs command.

This procedure shows how to use the zfs command to remove a share, but you can also use the [unshare](http://www.oracle.com/pls/topic/lookup?ctx=E86824-01&id=REFMAN1Munshare-1m) command for other file system types. See the unshare( $1M$ ) man page.

#### **1. Become an administrator.**

For more information, see ["Using Your Assigned Administrative Rights" in](http://www.oracle.com/pls/topic/lookup?ctx=E53394-01&id=OSSUPrbactask-28) *Securing Users and [Processes in Oracle Solaris 11.3](http://www.oracle.com/pls/topic/lookup?ctx=E53394-01&id=OSSUPrbactask-28)*.

#### **2. Remove an SMB share.**

# **zfs destroy** *pool***/***dataset***%***share-name*

For example, the following command removes the sales share1 share from the tank/sales dataset:

# **zfs destroy tank/sales%share\_sales1**

### **Creating an Autohome Share Rule**

The autohome share feature eliminates the administrative task of defining and maintaining home directory shares for each user that accesses the system through the SMB protocol. The system creates autohome shares when a user logs in, and removes them when the user logs out.

### **How to Create a Specific Autohome Share Rule**

This procedure describes how to configure autohome shares by adding rules to a configuration file.

For information about the smbautohome format, see ["SMB Autohome Entries" on page 26](#page-25-0) and the [smbautohome](http://www.oracle.com/pls/topic/lookup?ctx=E86824-01&id=REFMAN4smbautohome-4) $(4)$  man page.

#### **1. Become an administrator.**

For more information, see ["Using Your Assigned Administrative Rights" in](http://www.oracle.com/pls/topic/lookup?ctx=E53394-01&id=OSSUPrbactask-28) *Securing Users and [Processes in Oracle Solaris 11.3](http://www.oracle.com/pls/topic/lookup?ctx=E53394-01&id=OSSUPrbactask-28)*.

#### **2. Add an autohome entry to the /etc/smbautohome file.**

An autohome entry must be on a single line in the following format:

*key location* [*container*]

*key* Usually a user name, but it can also be one of the following:

- +nsswitch **–** Uses the naming service to match users to home directories if no rule matches.
- **Asterisk (\*)** Matches a user name to a home directory that uses the same name.

*location* The location of the user's home directory in the location field.

Specify the absolute path excluding the user name, or use one of the following substitution characters:

- **Question mark (?)** Substitutes for the first character of the user name.
- Ampersand (&) Substitutes for a complete user name.

For example, the following rule maps to /home/a/amy:

amy /home/?/&

For more information about the path, see ["SMB Autohome Shares" on page 25](#page-24-0).

### **How to Restrict Client Host Access to an SMB Share (zfs)**

This procedure describes how to use the ZFS file system's share property to restrict access to a share based on a client's host address. This feature is known as *host-based access control*.

A client host is permitted to have *only one* of the following types of access to a share:

- Read-only access
- Read-write access
- No access

For more information about the access control mechanisms that are used for shares, see ["Host-](#page-23-0)[Based Access Control to SMB Shares" on page 24](#page-23-0).

This procedure shows how to use the zfs command to restrict client host access, but you can also use the [share](http://www.oracle.com/pls/topic/lookup?ctx=E86824-01&id=REFMAN1Mshare-1m) command for other file system types. See the share( $1M$ ) man page.

For information about access lists, see the share  $smb(1M)$  man page.

#### **1. Become an administrator.**

For more information, see ["Using Your Assigned Administrative Rights" in](http://www.oracle.com/pls/topic/lookup?ctx=E53394-01&id=OSSUPrbactask-28) *Securing Users and [Processes in Oracle Solaris 11.3](http://www.oracle.com/pls/topic/lookup?ctx=E53394-01&id=OSSUPrbactask-28)*.

#### **2. Determine the type of access you want to grant for each client host.**

#### **3. Restrict access by particular hosts to a share.**

# **zfs share -o share.smb=on -o share.smb.ro=***hostname***[:***hostname***]** *pool***/***dataset***%***share-name* # **zfs share -o share.smb=on -o share.smb.rw=***hostname***[:***hostname***]** *pool***/***dataset***%***share-name* # **zfs share -o share.smb=on -o share.smb.none=""** *pool***/***dataset***%***share-name*

*hostname* A host name, a netgroup, or an IP address

*pool*/*dataset*%*sharename* Name of the dataset and share being shared

You can specify the host access policy by combining the access settings in a single command.

**Example 14** Setting Host Access Policy by Using a Single Command

The following command specifies how particular hosts can access the acme.sales.logs share. The mercury and venus hosts have read-write access, mars has read-only access, and neptune has no access.

### **Managing SMB Groups**

This section describes how to manage SMB groups and privileges for the SMB server.

For information about SMB groups and local users, see ["Local SMB Groups" on page 28](#page-27-0).

The following table points to the tasks that you can use to manage SMB groups through the SMB server.

<sup>#</sup> **zfs share -o share.smb=on -o share.smb.rw=mercury:venus,ro=mars,none="\*" \ tank/sales/logs%acme.sales.logs**

In order to provide proper identity mapping between SMB groups and Oracle Solaris groups, an SMB group must have a corresponding Oracle Solaris group. This requirement has two consequences. First, the group name must conform to the intersection of the Windows and Oracle Solaris group name rules. Thus, an SMB group name can be up to eight (8) characters long and contain only lowercase characters and numbers. Second, you must create an Oracle Solaris group before you can create an SMB group. You create the Oracle Solaris group by using the [groupadd](http://www.oracle.com/pls/topic/lookup?ctx=E86824-01&id=REFMAN1Mgroupadd-1m) command. See the groupadd $(1M)$  man page.

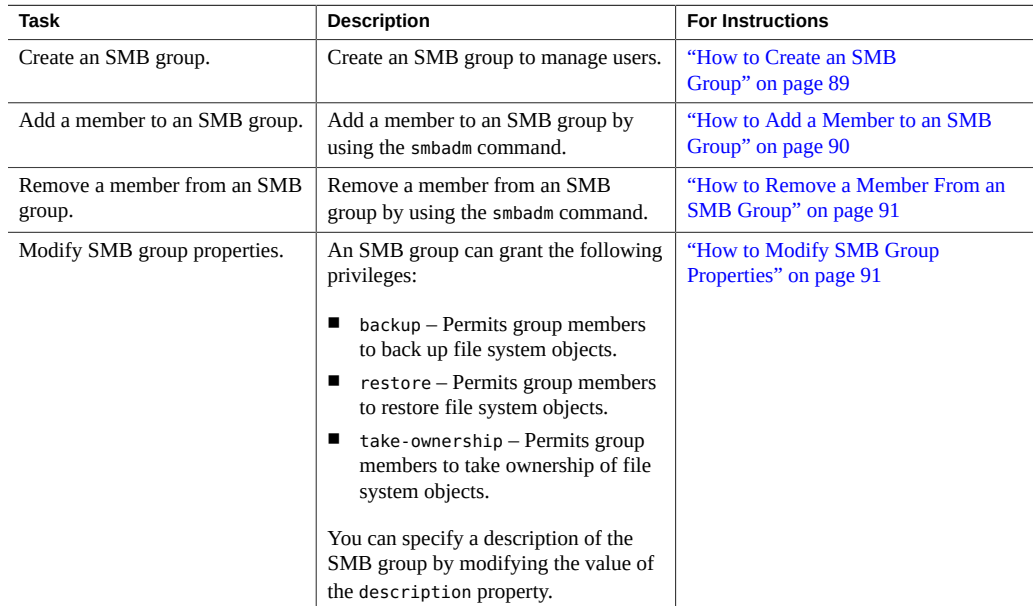

# <span id="page-88-0"></span>**How to Create an SMB Group**

**Before You Begin** You must create an Oracle Solaris group before you can create an SMB group. For more information, see "How to Add a Group" in *[Managing User Accounts and User Environments in](http://www.oracle.com/pls/topic/lookup?ctx=E53394-01&id=ADUSRaddgroup-1) [Oracle Solaris 11.3](http://www.oracle.com/pls/topic/lookup?ctx=E53394-01&id=ADUSRaddgroup-1)*.

#### **1. Become an administrator.**

For more information, see ["Using Your Assigned Administrative Rights" in](http://www.oracle.com/pls/topic/lookup?ctx=E53394-01&id=OSSUPrbactask-28) *Securing Users and [Processes in Oracle Solaris 11.3](http://www.oracle.com/pls/topic/lookup?ctx=E53394-01&id=OSSUPrbactask-28)*.

**2. Choose the name of the group to create.**

You might choose a name that reflects a common set of tasks that the group can perform or the organization to which the group members belong.

#### **3. Create the SMB group.**

# **smbadm create-group [-d** *description***]** *group-name*

The -d option is used to specify a textual description of the SMB group.

For example, to create a group called wsales, type:

```
# smbadm create-group -d "Sales Force for the Western Region" wsales
```
### <span id="page-89-0"></span>**How to Add a Member to an SMB Group**

#### **1. Become an administrator.**

For more information, see ["Using Your Assigned Administrative Rights" in](http://www.oracle.com/pls/topic/lookup?ctx=E53394-01&id=OSSUPrbactask-28) *Securing Users and [Processes in Oracle Solaris 11.3](http://www.oracle.com/pls/topic/lookup?ctx=E53394-01&id=OSSUPrbactask-28)*.

#### **2. Add a user to the SMB group.**

# **smbadm add-member -m** *member-name* **[[-m** *member-name***] ...]** *group-name*

*member-name* can be specified as [*domain-name*\]*username* or [*domain-name*/]*username*. The domain name is the domain in which the user can be authenticated. By default, the domain name is the name of the domain that you joined.

The backslash  $(\cdot)$  is a shell special character and must be quoted. For instance, escape the backslash with another backslash: *domain*\\*username*. For more information about handling shell special characters, see the man page for your shell.

For example, to add user john of the sales domain to the wsales group, type:

# **smbadm add-member -m sales\\john wsales**

You add a local user to an SMB group in workgroup mode by specifying the Oracle Solaris user name. For example, to add local user john of the solarsystem host to the wsales group, type:

# **smbadm add-member -m john wsales**

### <span id="page-90-0"></span>**How to Remove a Member From an SMB Group**

#### **1. Become an administrator.**

For more information, see ["Using Your Assigned Administrative Rights" in](http://www.oracle.com/pls/topic/lookup?ctx=E53394-01&id=OSSUPrbactask-28) *Securing Users and [Processes in Oracle Solaris 11.3](http://www.oracle.com/pls/topic/lookup?ctx=E53394-01&id=OSSUPrbactask-28)*.

#### **2. Remove a user from the SMB group.**

# **smbadm remove-member -m** *member-name* **[[-m** *member-name***] ...]** *group-name*

*member-name* can be specified as [*domain-name*\]*username* or [*domain-name*/]*username*. The domain name is the domain in which the user can be authenticated. By default, the domain name is the name of the domain that you joined.

The backslash (\) is a shell special character and must be quoted. For instance, escape the backslash with another backslash: *domain*\\*username*. For more information about handling shell special characters, see the man page for your shell.

For example, to remove user john of the sales domain from the wsales group, type:

```
# smbadm remove-member -m sales\\john wsales
```
You can remove a local user from an SMB group in workgroup mode by specifying the Oracle Solaris user name rather than the domain name. For example, to remove local user john of the solarsystem host from the wsales group, type:

# **smbadm remove-member -m solarsystem\\john wsales**

### <span id="page-90-1"></span>**How to Modify SMB Group Properties**

#### **1. Become an administrator.**

For more information, see ["Using Your Assigned Administrative Rights" in](http://www.oracle.com/pls/topic/lookup?ctx=E53394-01&id=OSSUPrbactask-28) *Securing Users and [Processes in Oracle Solaris 11.3](http://www.oracle.com/pls/topic/lookup?ctx=E53394-01&id=OSSUPrbactask-28)*.

#### **2. Modify one or more SMB group properties.**

# **smbadm set-group -p** *property***=***value* **[[-p** *property***=***value***] ...]** *group-name*

You can specify one or more property-value pairs on the command line. Each property-value pair must be preceded by the -p option. Valid values for privileges are on or off. The value of the description property is an arbitrary text string.

For example, to grant the backup privilege and to modify the description of the wsales group, type:

# **smbadm set-group -p backup=on \ -p description="Sales force for the Western region" wsales**

For more information about available group properties, see the [smbadm](http://www.oracle.com/pls/topic/lookup?ctx=E86824-01&id=REFMAN1Msmbadm-1m)(1M) man page.

### **Configuring the WINS Service**

This section provides information about configuring the SMB server as a client to the WINS service. Configuring the WINS service enables the system to use the NetBIOS name service.

If you are integrating an SMB server in an environment that has a WINS server, you can use WINS for name resolution.

For information about excluding IP addresses from WINS resolution, see ["Excluding IP](#page-97-0) [Addresses From WINS Name Resolution" on page 98](#page-97-0).

For information about configuring other applicable services, see ["Configuring the SMB Server](#page-16-0) [– Process Overview" on page 17.](#page-16-0)

### **How to Configure WINS**

#### **1. Become an administrator.**

For more information, see ["Using Your Assigned Administrative Rights" in](http://www.oracle.com/pls/topic/lookup?ctx=E53394-01&id=OSSUPrbactask-28) *Securing Users and [Processes in Oracle Solaris 11.3](http://www.oracle.com/pls/topic/lookup?ctx=E53394-01&id=OSSUPrbactask-28)*.

#### **2. Specify the IP address of the primary WINS server.**

The primary WINS server is the server consulted first for NetBIOS name resolution.

# **sharectl set -p wins\_server\_1=***IP-address* **smb**

#### **3. (Optional) Specify the IP address of the secondary WINS server.**

If the primary WINS server does not respond, the system consults the secondary WINS server to perform NetBIOS name resolution.

# **sharectl set -p wins\_server\_2=***IP-address* **smb**

## **Enabling CATIA V4/V5 Character Translations**

The CATIA V4 product is available only for UNIX systems, but the CATIA V5 product is available for both UNIX and Windows systems. When creating files, the CATIA V4 product includes characters in file names that are invalid on Windows systems, which causes interoperability issues when files need to be shared between CATIA V4 on UNIX and CATIA V5 on Windows.

The following table lists the character translations that are available in order to support CATIA V4/V5 interoperability between UNIX and Windows clients. Note that this character translation is required only for interoperability between CATIA V4 on UNIX and CATIA V5 on Windows, and is disabled by default.

| <b>CATIA V4 UNIX Character</b> | <b>CATIA V5 Windows Character</b> | <b>CATIA V5 Character Description</b>      |
|--------------------------------|-----------------------------------|--------------------------------------------|
| $\mathbf{u}$                   | (0x00a8)                          | <b>Dieresis</b>                            |
| $*$                            | $\alpha$ (0x00a4)                 | Currency sign                              |
|                                | $\varnothing$ (0x00f8)            | Latin small letter O with stroke           |
|                                | (0x00f7)                          | Division sign                              |
| $\,<\,$                        | $\left(0x00ab\right)$             | Left-pointing double angle quotation mark  |
| $\mathbf{I}$                   | $\ast$ (0x00bb)                   | Right-pointing double angle quotation mark |
| ኃ                              | (0x00bf)                          | Inverted question mark                     |
|                                | $\ddot{y}$ (0x00ff)               | Latin small letter Y with dieresis         |
|                                | (0x00a6)                          | Broken bar                                 |

**TABLE 1** CATIA Character Translation Table

You use the zfs command as an administrator to specify whether to perform CATIA translation on a per-share basis by setting the catia property to true. By default, the value is false, which means that CATIA translation is not performed.

To enable CATIA translation for a share, type the following command:

#### # **zfs set share.smb.catia=true** *pool***/***dataset*

The following example shows how to enable CATIA translation for the files/acme.sales. logs share:

#### # **zfs set share.smb.catia=true files/acme.sales.logs**

# **Configuring SMB Printing**

SMB printing enables you to gain access to all of the CUPS (Common UNIX Printing System) printers. Each printer can be made accessible as SMB shares. The share names match the printer names, and the shared path is inherited from the print\$ share that you create.

To enable support for SMB printing on your Oracle Solaris system, you must create a share called print\$. The share path can point to any directory, which is used as the spool path for all SMB shared printers. This share must exist before you can print.

SMB printing is disabled by default, due to the print enable property being set to false.

**Note -** You *cannot* map the print\$ share as a disk share. Attempts to do so might result in the Password prompt being issued but access being denied. This type of failure is reported in the system log.

After SMB printing is enabled, you can use the Windows Add Printer wizard to attach your Windows client to shared printers. The SMB shared printers are connected to the network and can be selected by name.

The following table points to the tasks that you can use to configure SMB printing.

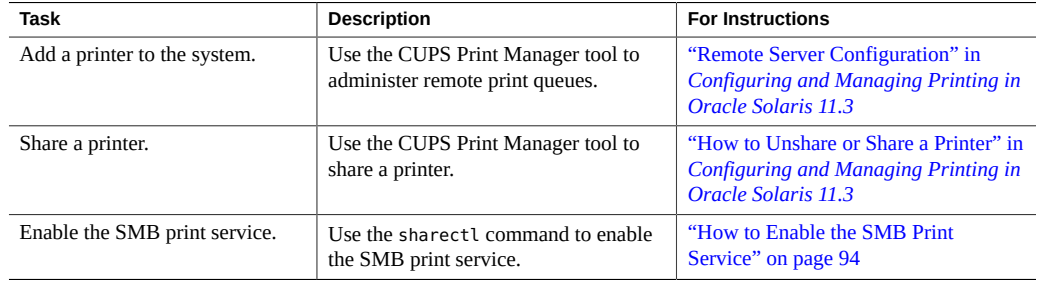

### <span id="page-93-0"></span>**How to Enable the SMB Print Service**

#### **1. Become an administrator.**

For more information, see ["Using Your Assigned Administrative Rights" in](http://www.oracle.com/pls/topic/lookup?ctx=E53394-01&id=OSSUPrbactask-28) *Securing Users and [Processes in Oracle Solaris 11.3](http://www.oracle.com/pls/topic/lookup?ctx=E53394-01&id=OSSUPrbactask-28)*.

#### **2. Create and publish a share called print\$.**

The share path can point to any directory, which is used as the spool path for all SMB shared printers.

# **zfs share -o share.smb=on -o share.path=/***pool***/***dataset pool***/***dataset***%print\$**

#### **3. Set permissions on the directory to permit root access.**

# **chmod A=user:root:full\_set:allow** *pathname*

**4. Enable the SMB print service.**

# **sharectl set -p print\_enable=true smb**

**5. Verify that the SMB print service is enabled.**

# **sharectl get -p print\_enable smb**

If the SMB print service is enabled, the print enable property is set to true.

#### **6. (Optional) Refresh the SMB service if a CUPS printer is added after the SMB print service is first enabled.**

# **svcadm refresh smb/server**

#### **Example 15** Enabling the SMB Print Service

This example assigns the print\$ share to an existing directory, /tank/printspool, and enables the SMB print service.

- # **mkdir /tank/printspool**
- # **zfs share -o share.smb -o share.path=/tank/printspool tank%print\$**
- # **chmod A=user:root:full\_set:allow /tank/printspool**
- # **sharectl set -p print\_enable=true smb**

### **Troubleshooting the SMB Service**

This section describes some troubleshooting issues for the Oracle Solaris SMB service. For related troubleshooting information, see the following:

- ["Troubleshooting the Identity Mapping Service" on page 59](#page-58-0)
- ["Troubleshooting the SMB Client" on page 120](#page-119-0)

### **Cannot Join a Windows Domain**

To authenticate users from a Windows domain, the Oracle Solaris SMB service must locate a domain controller, authenticate, and then add a computer account to the domain.

Users from the domain are not able to establish a connection to the Oracle Solaris SMB service unless this process succeeds.

### **Check the DNS Configuration**

The Oracle Solaris SMB service must be running for the smbadm join command to succeed.

If Active Directory (AD) is configured, the Oracle Solaris SMB service attempts to locate the domain controller by means of DNS. If the service cannot locate the domain controller, you must use SMF to configure DNS properly.

The following configuration issues might prevent you from configuring the Oracle Solaris SMB service in domain mode:

**Missing DNS domain.** Ensure that the fully qualified AD domain name has been added to the search list or as the local domain.

If your configuration is incorrect, you might see the Failed to join domain *domain-name* (INVALID\_PARAMETER) error when attempting to join the domain.

**Missing DNS server.** Ensure that the IP address of the AD DNS server is added as the name server.

If your configuration is incorrect, you might see the Failed to find any domain controllers error when attempting to join the domain.

**DNS host lookup not used.** Ensure that DNS is used for host lookup.

Use the svccfg command to update properties for system/name-service/switch and network/ dns/client. See the [svccfg](http://www.oracle.com/pls/topic/lookup?ctx=E86824-01&id=REFMAN1Msvccfg-1m) $(1M)$  man page.

### **Ensure That You Specify the Correct Password for Your Domain User**

The user that you specify on the smbadm join command line must have the correct password and the authority to create computer accounts.

The following error message appears if you supply the wrong password for the administrative user:

Failed to find any domain controllers for *domain-name*

### **Ensure the Firewall Software Does Not Filter Out Required Ports**

Some firewall software might filter out certain ports, which will prevent a Oracle Solaris SMB server from successfully joining a domain.

For example, the following error message appears if the Kerberos Change & Set Password port is filtered out:

smbd[446]: [daemon.error] smbns kpasswd: KPASSWD protocol exchange failed ...

The following network protocols are used by the smbd service during a domain join operation, and must be available for the Oracle Solaris SMB service:

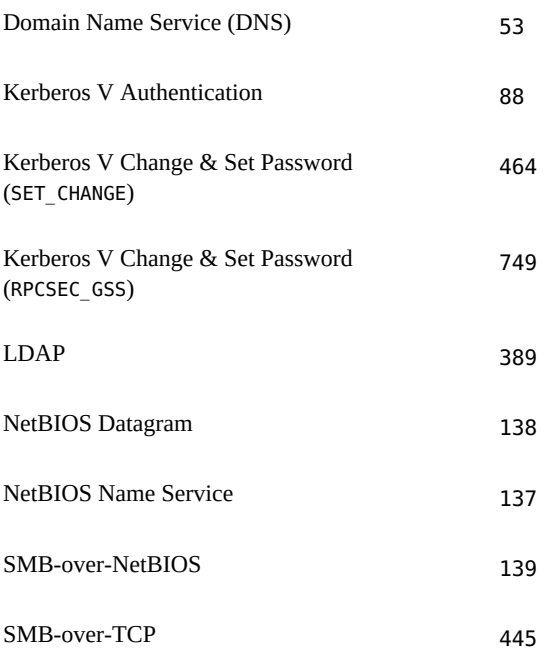

Port assignment settings appear in the /etc/services file. For more information, see the [services](http://www.oracle.com/pls/topic/lookup?ctx=E86824-01&id=REFMAN4services-4)(4) man page.

# **Verifying Oracle Solaris SMB Service Property Settings**

Much of the Oracle Solaris SMB service configuration uses the sharect  $1(1M)$  command to set properties. Before you change property values, you should view the current property settings by running the sharectl get smb command.

# <span id="page-97-0"></span>**Excluding IP Addresses From WINS Name Resolution**

When using WINS/NetBIOS, Windows domain controllers (DC) do not automatically respond to the host from which they received a request. They perform a WINS or NetBIOS cache lookup and for multihomed servers, the DC can respond to different network interfaces belonging to the server. If the IP address is not accessible to the DC, it will appear as if the DC has not responded to the server. Therefore, you might have to exclude specific network interfaces from WINS registration.

The following example shows how to configure the Oracle Solaris SMB service as a WINS client. The primary WINS server is set to IP address 192.0.2.20, the secondary WINS server is set to IP address 192.0.2.21, and network interfaces bge0 and bge1 are excluded from WINS resolution.

# **sharectl set -p wins\_server\_1=192.0.2.20 smb** # **sharectl set -p wins\_server\_2=192.0.2.21 smb**

#### # **sharectl set -p wins\_exclude=bge0,bge1 smb**

# **Changes to Windows Group Membership and to User Mapping Do Not Take Effect**

Windows clients use an access token to assign user data and group membership. This token is assigned when the client connects to the SMB service. Any changes made to this token are not reflected until the next time the user connects.

To force changes to take effect immediately, the user must disconnect from the SMB service by logging out of all connected workstations.

# **Windows Clients Cannot Connect by NetBIOS Name or Are Missing From the Browse List or Network Neighborhood**

A master browser is a server that is configured to manage SMB browse lists and to respond to client requests for them. A Windows server is configured as a master browser by default.

The Oracle Solaris SMB service is not configured as a master browser. The Oracle Solaris SMB service dedicates all of its resources to file sharing.

For browsing to function correctly, each subnet or physical network segment must have a master browser. To make the Oracle Solaris SMB service available through browse lists, the system on which it runs should be located on the same segment and subnet as a Windows server.

Configuring a Windows server improves the performance of browsing and might compensate for the lack of a master browser on some segments.

# **Cannot Set Share Security; All Shares Inherit the Security of the Directory Object**

The security implementation of the Oracle Solaris SMB service secures only files and directories. The effective security of a SMB share is *always* the security of the directory to which it points.

# **Older Versions of Windows Cannot Copy Files Larger Than Four Gbytes**

You might see this problem if your client is running Windows 2000 or an older version of Windows.

- If you are running a Windows 2000 client, apply the latest service pack.
- If you are running a version older than Windows 2000, you might be able to work around the problem by using the Windows backup utility or by using a similar third-party product.

### <span id="page-99-0"></span>**Cannot Use SMB to Map Drives**

To map a drive or to connect to a share, you must have read access to the directory to which the share points.

If the Oracle Solaris SMB service is in domain mode, you must also be logged in to the domain.

To ensure that a user can connect to a share, do the following steps to check and modify permissions:

- 1. Log in to the system that is running the Oracle Solaris SMB service.
- 2. Become superuser.
- 3. Obtain the user name and group name of the owner.

```
# ls -l pathname
```
For example, the following output indicates that the share is a directory with 750 permissions. The owner is root and the group is sys.

```
# ls -ld /vol1/data
drwxr-x--- 41 root sys 1024 Jan 2 23:19 /vol1/data
```
- 4. Determine the permissions necessary for the user to access the directory.
- 5. Use the chmod command to change the permissions of the directory.

# **Microsoft Access or SQL Server Sessions Time Out After a Period of Inactivity**

Applications can send SMB echo requests periodically to keep idle sessions open or to reconnect, as required, if a session times out due to inactivity. If an application appears unable to deal with an idle session timeout, the SMB service keep\_alive property can be set to 0 to disable the session inactivity timer.

# **sharectl set -p keep\_alive=0 smb**

# **Cannot Add Windows Local Groups to Access Control List**

You cannot use Windows local groups to assign security on remote systems. You can use local group only on the individual computer on which it is created. A local group is not stored in the domain SAM database.

Windows domain controllers are an exception to this behavior. Domain controllers share a set of local groups that can be shared only with other domain controllers. To make security assignments to the Oracle Solaris SMB service, use global groups.

The Oracle Solaris SMB service has its own set of local groups that are provided for Windows compatibility purposes. These local groups permit a limited set of privileges, and they can also be used for security assignments to individual files and folders.

**Note -** Windows domain local groups are not supported.

### **SMB Browsing Fails When share.smb=on Is Set on a ZFS Pool**

If you have a ZFS pool with datasets and you run the zfs set share.smb=on command on the pool, the pool and all its datasets are shared but unavailable for browsing by Windows systems.

To work around this problem:

- 1. Determine whether your ZFS pool and dataset versions support SMB shares.
	- # **zpool get version** *pool*
	- # **zfs get version** *dataset*

Support for SMB shares requires that ZFS pools be at least Version 9 and that ZFS datasets be at least Version 3.

- 2. If your ZFS pool or dataset version are out of date, upgrade your ZFS pools and datasets.
	- # **zpool upgrade** *pool*
	- # **zfs upgrade** *dataset*

For more information, see the  $zpool(1M)$  $zpool(1M)$  and  $zfs(1M)$  man pages.

3. Either map the shares directly or run the zfs set share.smb=on command on any of the lower-level datasets instead of the pool.

### **Samba or SMB Service Cannot Bind Various Ports**

Errors will occur if you attempt to run both the Samba service svc:/network/samba:default and the Oracle Solaris SMB service svc:/network/smb/server:default simultaneously.

The Samba and Oracle Solaris SMB services are mutually exclusive because they both attempt to listen on the same ports. Only one service should be enabled at any time.

To disable the Samba service, use the svcadm disable svc:/network/samba command.

To disable the Oracle Solaris SMB service, use the svcadm disable smb/server command.

# **SMB Shares on a ZFS File System Are Inaccessible After a Reboot**

SMB shares on a ZFS file system might be inaccessible to SMB clients if you reboot the Oracle Solaris SMB server.

Run the following command to reshare the ZFS shares:

# **share -F smb -a zfs**

# **Invalid Password Errors Appear When Mapping a Drive or Browsing Computers in the Workgroup**

When you map a drive or browse computers in your workgroup, you might see invalid password errors. If you see these errors, check whether the /var/smb/smbpasswd file includes information for the appropriate users.

Also, ensure that the pam\_smb\_passwd.so.1 entry is in the /etc/pam.d/other file and that you use the passwd command to set your password.

For more information, see ["How to Configure the SMB Server in Workgroup](#page-67-0) [Mode" on page 68.](#page-67-0)

# **Access Control List Inheritance Issues**

Access control list (ACL) behavior differs between Windows systems and ZFS file systems on Oracle Solaris systems. You might experience Windows ACL inheritance problems because of the access control entry (ACE) ordering used by the default ZFS ACL.

The default ZFS ACL is designed to comply with POSIX, which results in the interleaving of allow and deny ACEs. Windows expects all deny ACEs to precede all allow ACEs.

You can override the default ZFS behavior by changing the ACL on the root directory to provide the equivalent of Everyone:FullControl as follows:

```
# chmod 777 /pool-name
# chmod A=everyone@:rwxpdDaARWcCos:fd:allow /pool/dataset
```
For information about the [chmod](http://www.oracle.com/pls/topic/lookup?ctx=E86824-01&id=REFMAN1chmod-1) options, see the  $chmod(1)$  man page.

You can verify the ACL by viewing it on Windows or by running the following command on an Oracle Solaris system:

```
# ls -V -d /pool/dataset
```
You can apply this ACL recursively to all subdirectories and files for existing file systems from Windows or from the Oracle Solaris OS.

If you apply the ACL when the file system is first created, the ACL will be propagated according to the normal inheritance rules.

If a directory has a default ZFS ACL, when a file or folder is created in this directory from Windows, it has two ACEs: one for the owner and one for SYSTEM. To change this behavior, update the root directory's ACL by running the chmod commands.

# **Cannot See the Security Tab From Windows Clients**

Some Windows clients do not show the security tab unless you have permission to view or change security.

For information about how to view and modify share permissions, see ["Cannot Use SMB to](#page-99-0) [Map Drives" on page 100](#page-99-0).

### **Missing Security Tab on Windows XP Clients**

You might not see the security tab for a file or folder when using an XP client for the following reasons:

- You do not have enough permissions to see the security settings of the file or folder
- Simplified file sharing is enabled on your client

To disable simplified file sharing, choose Control Panel→Folder Options→View, and deselect Use Simple File Sharing (Recommended), and click Apply.

For more information about disabling simplified file sharing and setting permissions on a shared folder, see Microsoft knowledge base article 307874, [How to disable simple file sharing](http://web.archive.org/web/20100817094218/http://support.microsoft.com/kb/307874) [and how to set permissions on a shared folder in Windows XP](http://web.archive.org/web/20100817094218/http://support.microsoft.com/kb/307874).

# **♦ ♦ ♦ C H A P T E R 4** 4

# Using SMB File Sharing on Client Systems

You can use an SMB client on an Oracle Solaris system to access SMB shares from both Oracle Solaris and Windows systems. This chapter describes how to use the SMB client as an unprivileged and as a privileged user to access SMB shares.

This chapter covers the following topics:

- ["Managing SMB Mounts in Your Local Environment" on page 105](#page-104-0)
- ["Managing SMB Mounts in the Global Environment" on page 114](#page-113-0)
- ["Troubleshooting the SMB Client" on page 120](#page-119-0)

### <span id="page-104-0"></span>**Managing SMB Mounts in Your Local Environment**

The following table points to the tasks that a regular user can perform to manage SMB mounts.

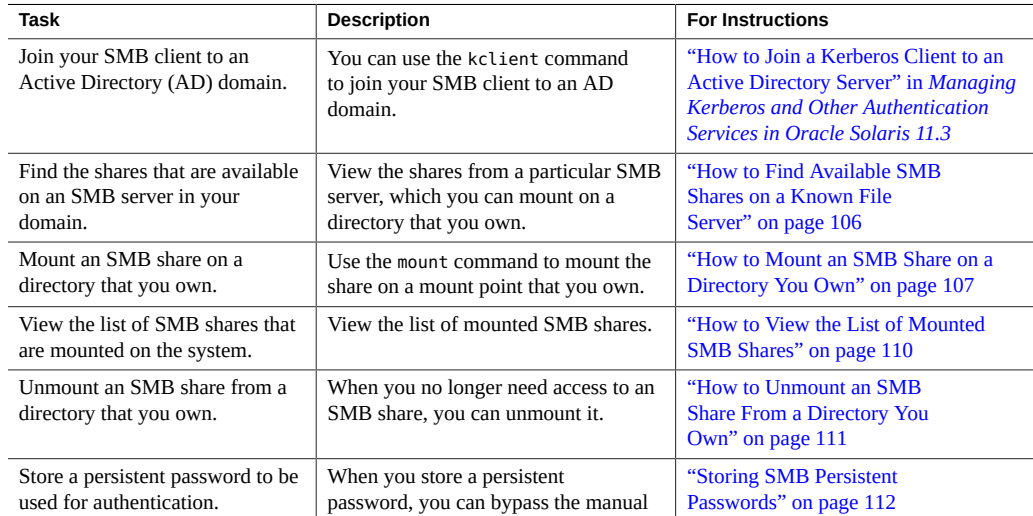

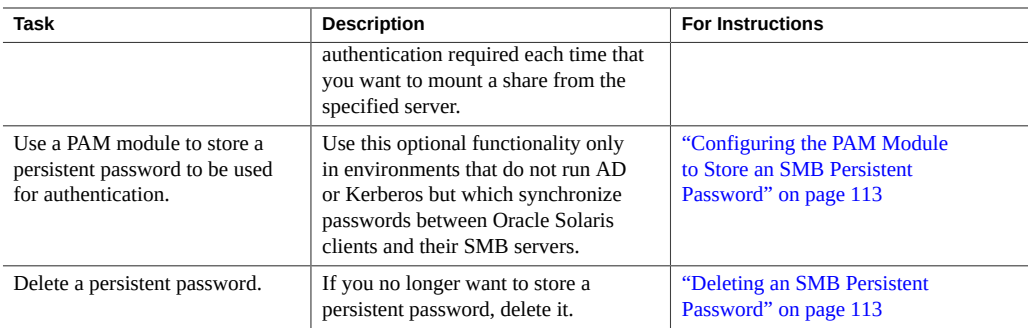

### <span id="page-105-0"></span>**How to Find Available SMB Shares on a Known**  $\blacktriangledown$ **File Server**

#### **1. Determine the server that you want to query about available shares.**

If you are not familiar with the SMB file servers available in your domain, contact your system administrator. You might be able to use Network Neighborhood on Windows systems or the GNOME file browser to browse for available SMB shares.

#### **2. Ensure that the network/smb/client service is enabled.**

\$ **svcs network/smb/client** STATE STIME FMRI online 19:24:36 svc:/network/smb/client:default

#### **3. List the available SMB shares on a server.**

\$ **smbadm show-shares [-A | -u** *username***] [-t]** *server*

- -A Enables you to view shares anonymously
- -u Indicates the user to authenticate on the specified SMB server
- -t Displays a heading for the output

If neither the -A nor the -u option is specified, the user that is running the command is authenticated on the SMB server.

- **4. If prompted, provide the password for the user that you specified on the SMB server.**
- **5. View the list of available SMB shares.**

Use the smbadm show-shares -t command to display the names and text descriptions of the shares with output headers.

For example, the following command shows how to view the shares on the solarsystem server:

\$ **smbadm show-shares -t -A solarsystem** Enter password: SHARE DESCRIPTION netlogon Network Logon Service ipc\$ Service (Samba Server) tmp Temporary file space public Public Stuff ethereal root Home Directories 6 shares (total=6, read=6)

The following command enables you to view the shares on the solarsystem server without the output headers:

```
$ smbadm show-shares -A solarsystem
```
# <span id="page-106-0"></span>**How to Mount an SMB Share on a Directory You Own**

**Note -** If you own the directory on which you want to mount a share, you can perform the mount operation yourself. If you do not own the directory, you must perform the mount operation as the owner of the directory or as superuser.

**1. Verify that the network/smb/client service is enabled.**

\$ **svcs network/smb/client** STATE STIME FMRI online 19:24:36 svc:/network/smb/client:default

This service is enabled by default, so the usual state for the service is online. To enable the service, type the following command:

\$ **svcadm enable -r network/smb/client**

**2. Find the share that you want to mount from a server.**

```
$ smbadm show-shares [-A | -u username] [-t] server
```
- -A Enables you to view shares anonymously
- -u Indicates the user to authenticate on the specified SMB server
- -t Displays a heading for the output

If neither the -A nor the -u option is specified, the user that is running the command is authenticated on the SMB server.

#### **3. Create a mount point on which to mount the share.**

\$ **mkdir** *mount-point*

For example, to create a mount point called /tmp/mnt, type:

\$ **mkdir /tmp/mnt**

#### **4. Perform the mount on your directory.**

\$ **mount -F smbfs [-o dirperms=***octal-triplet***,fileperms=***octal-triplet***,gid=***group-ID***,\ uid=***user-ID***,user=***username***,...] //***server***/***share mount-point*

For example, to mount the tmp share from the solarsystem server on the /tmp/mnt mount point, type:

#### \$ **mount -F smbfs //solarsystem/tmp /tmp/mnt**

You can use the following options to set the directory access permissions in the client:

■ dirperms=*octal-triplet* – Specifies the directory permissions that you can set to the directories. The dirperms permission does not affect the access policies that the SMB server maintains. By default, the system uses the value that you set for the fileperms. The system then adds an execute permission to the fileperms settings.

For example, you can set dirperms to 700 to prevent group members from accessing the directory.

```
# ls -ld /export/home/user1/mnt
drwxr-xr-x 2 user1 staff 2 Dec 16 13:57 /export/home/user1/mnt 
# mount - F smbfs -o dirperms=770 //server/share /export/home/user1/mnt
# su - user2 
user2% gid -gn 
staff
user2% ls -ld /export/home/user1/mnt/test 
drwxrwx---+ 1 user1 staff 512 Aug 27 14:58 /export/home/user1/mnt/test
```
```
user2% exit 
# umount /export/home/user1/mnt
# mount - F smbfs -o dirperms=700 //server/share /export/home/user1/mnt 
# su -user2 
user2% ls -ld /export/home/user1/mnt/test 
/export/home/user1/mnt/test:Permission denied
```
■ fileperms=*octal-triplet* – Specifies the file permissions that you can set to the files on a mount point. The fileperms permission does not affect the access policies that the SMB server maintains. By default, the file permission is 700.

For example, you can set fileperms to 770 to enable the group associated with the mount point to access files on the mount point.

```
# ls -ld /export/home/user1/mnt
drwxr-xr-x 2 user1 staff 2 Dec 16 13:57 /export/home/user1/mnt 
# mount - F smbfs //server/share /export/home/user1/mnt 
# su - user2 
user2% gid -gn 
staff 
user2% ls -l /export/home/user1/mnt/test.file
/export/home/user1/mnt/test.file: Permission denied 
user2% exit 
# umount /export/home/user1/mnt 
# mount - F smbfs -o fileperms=770 //server/share /export/home/user1/mnt 
# su - user2 
user2% ls -l /export/home/user1/mnt/test.file
-rwx------+ 1 user1 staff 0 Dec 16 15:56 /tmp/mnt/test.file
```
gid=*group-ID* – Specifies the group ID that you can set as the effective group. The effective group uses the group permissions that is set for the mount point. By default, the value of gid is the group ID of the mount point.

The following example shows that the group ownership of the mount point /export/home/ user1/mnt is set to staff. You can set the gid to not\_staff to enable the users in the not staff group to access the files on the mount point.

```
# ls -ld /export/home/user1/mnt 
drwxr-xr-x 2 user1 staff 2 Dec 16 13:57 /export/home/user1/mnt 
# mount -F smbfs -o dirperms=770 //server/share /export/home/user1/mnt
```

```
# su -user2 
user2% gid -gn
not_staff
user2% ls -ld /export/home/user1/mnt/test
/export/home/user1/mnt/test: Permission denied 
user2% exit 
# umount /export/home/user1/mnt 
# mount -F smbfs -o gid=not_staff,dirperms=770 //server/share /export/home/user1/mnt
# su - user2
```

```
user2% ls -ld /export/home/user1/mnt/test
drwxr-x---+ 1 user1 staff 512 Dec 16 15:56 /tmp/mnt/test
```
■ uid=*user-ID* – Specifies the local user ID that you can set as the effective owner. The effective owner uses the owner permissions that is set for the mount point. By default, the value of uid is the user ID of the mount point.

For example, to enable user2 to access the mounted files, you can set uid to user2.

```
# ls -ld /export/home/user1/mnt 
drwx------ 2 user1 staff 2 Dec 16 13:57 /export/home/user1/mnt 
# mount - F smbfs //server/share /export/home/user1/mnt 
# su - user2 
user2% ls -ld /export/home/user1/mnt/test
/export/home/user1/mnt/test: Permission denied 
user2% exit 
# umount /export/home/user1/mnt 
# mount - F smbfs -o uid=user2 //server/share /export/home/user1/mnt 
# su - user2 
user2% ls -ld /export/home/user1/mnt/test
drwxr-x---+ 1 user1 staff 512 Dec 16 15:56 /tmp/mnt/test
```
#### **V**

## **How to View the List of Mounted SMB Shares**

This procedure shows how to list all of the SMB shares that are mounted on your system. The resulting list includes your mounts, other users' mounts, and multiuser mounts created by the system administrator.

**List all SMB mounts.**

Use one of the following commands to list the mounted SMB shares:

```
$ mount -v | grep 'type smbfs'
//solarsystem/tmp on /mnt type smbfs read/write/setuid/devices/dev=5080000
   on Tue Mar 29 11:40:18 2011
//solarsystem/files on /files type smbfs read/write/setuid/devices/dev=4800000
   on Mon Mar 28 22:17:56 2011
```
Note that the mount command includes information about the mount options specified at mount time. You can also use the df command with the -F smbfs option to list the SMB mounts.

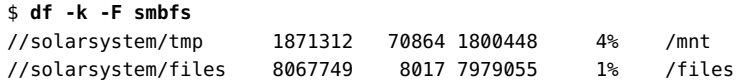

## **How to Unmount an SMB Share From a Directory You Own**

To successfully unmount a share, you must own the mount point on which the share is mounted.

#### **1. Determine the mount point of the share that you want to unmount.**

Use one of the following commands to find shares that are mounted from an SMB server:

```
■ $ mount -v | grep 'type smbfs'
   //solarsystem/tmp on /mnt type smbfs read/write/setuid/devices/dev=5080000
      on Tue Mar 29 11:40:18 2011
   //solarsystem/files on /files type smbfs read/write/setuid/devices/dev=4800000
      on Mon Mar 28 22:17:56 2011
■ $ df -k -F smbfs
```
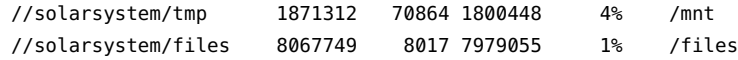

**2. Unmount the share by specifying the name of the mount point, /mnt or /files in the previous step.**

For example:

\$ **umount /mnt**

## **About Persistent Passwords**

Interactions with an SMB file server require authentication. For instance, when you view the shares available on an SMB server or you try to mount a share on your system, the transaction is authenticated.

You can supply the password each time that you make a connection to the server, or you can store a [persistent password](#page-143-0) to be automatically used for these transactions.

**Note -** A persistent password is not needed when Kerberos is configured on the client and server and you have a Kerberos ticket-granting ticket (TGT). In such configurations, you can view and mount shares without specifying a password.

## <span id="page-111-0"></span>**Storing SMB Persistent Passwords**

You can store a persistent password for each user on the SMB server that you use to access shares.

The password you store persists until the smbadm remove-key command is run for the user.

To store the persistent password for the SMB server, type the following command:

\$ **smbadm add-key [-u** *username***]**

You can specify the user name as a single name or use a format such as *domain\username* or *username@domain*.

The following command stores the persistent password for user1@solarsystem. Each time user1 performs a transaction with solarsystem, the persistent password is used to perform the authentication.

```
$ smbadm add-key -u user1@solarsystem
Password for SOLARSYSTEM/user1:
```
## **Configuring the PAM Module to Store an SMB Persistent Password**

When installed, the pam\_smbfs\_login.so.1 module enables you to store a persistent password as if you had run the smbadm add-key command for PAM\_USER in the user's or system's default domain.

This optional functionality is meant to be used only in environments that do not run AD or Kerberos, but which synchronize passwords between Oracle Solaris clients and their SMB servers.

Use your login name and password to store a persistent password.

Add the following line to the end of the /etc/pam.d/login file:

auth optional pam\_smbfs\_login.so.1

This action adds a persistent password entry whenever a user logs into the system, as if they had run the smbadm add-key command.

**Note -** The PAM module implements a privilege to permit it to run as superuser to store your password.

For more information, see the pam smbfs  $login(5)$  man page.

## **Deleting an SMB Persistent Password**

You can delete persistent passwords that are stored by the smbadm add-key command.

To delete a single persistent password that was created by the user running the smbadm removekey command, type the following command:

#### \$ **smbadm remove-key -u** *username*

For example, the following command removes the persistent password for user1@solarsystem:

#### \$ **smbadm remove-key -u user1@solarsystem**

To delete all persistent passwords that were created by the user running the smbadm remove-key command, type:

\$ **smbadm remove-key**

For example, when user mary runs the command, he removes all of the persistent passwords that he created. After the passwords are deleted, the user is prompted for a password each time that he or she performs an SMB transaction.

## **Managing SMB Mounts in the Global Environment**

When you mount a share, you can set the uid and gid mount options to specify the user and group owner of the share.

The values specified by these mount options do the following:

- Specify the user and group to be used for local access checks. These checks are only used to determine which local users are permitted through the mount point. All other access checks are handled by the server.
- Determine the UID and GID that appear in file listings when the mounted share does not support per-file security. Such shares might be shared CD-ROMs or Windows FAT volumes. Most shares support per-file security, so the UID and GID that are shown in directory listings are derived from the file security properties.

The following table points to the tasks that superuser can perform to manage SMB mounts.

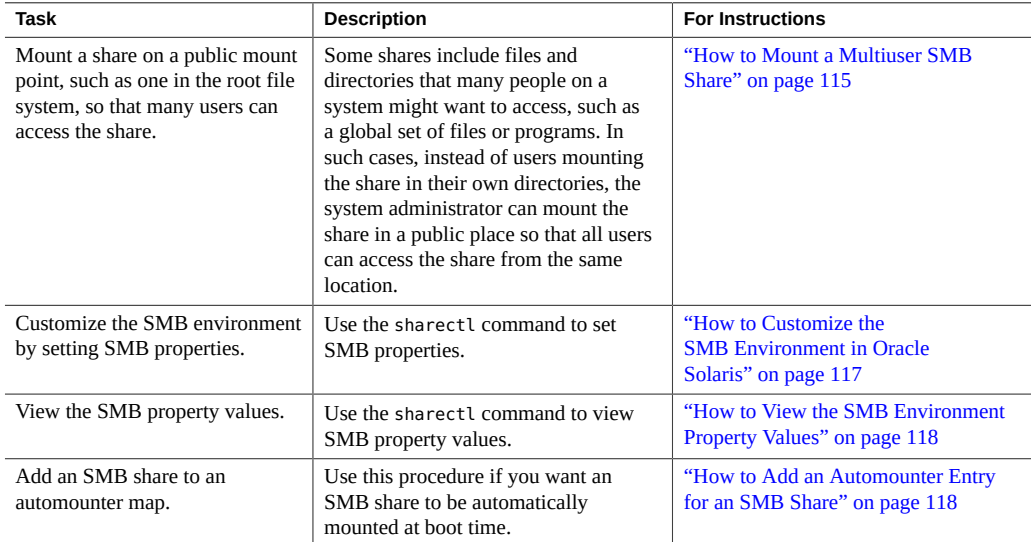

## <span id="page-114-0"></span>**How to Mount a Multiuser SMB Share**

If you want to make a share available to one or more users on a system, you can mount the share on a mount point anywhere on the system. When you mount a share as a superuser, you do not need to own the mount point. Mount options control the access to the mount point. You access the server as the user who mounted the share.

#### **1. Become an administrator.**

For more information, see ["Using Your Assigned Administrative Rights" in](http://www.oracle.com/pls/topic/lookup?ctx=E53394-01&id=OSSUPrbactask-28) *Securing Users and [Processes in Oracle Solaris 11.3](http://www.oracle.com/pls/topic/lookup?ctx=E53394-01&id=OSSUPrbactask-28)*.

#### **2. Verify that the network/smb/client service is enabled.**

# **svcs network/smb/client** STATE STIME FMRI online 19:24:36 svc:/network/smb/client:default

This service is enabled by default, so the usual state for the service is online. To enable the service, type the following command:

# **svcadm enable -r network/smb/client**

#### **3. Find the share that you want to mount from a server.**

# **smbadm show-shares [-A | -u** *username***] [-t]** *server*

#### **4. Perform the mount.**

\$ **mount -F smbfs [-o user=***user-name***,dirperms=***octal-triplet***,fileperms=***octal-triplet***,\ gid=***group-ID***...] //***server***/***share mount-point*

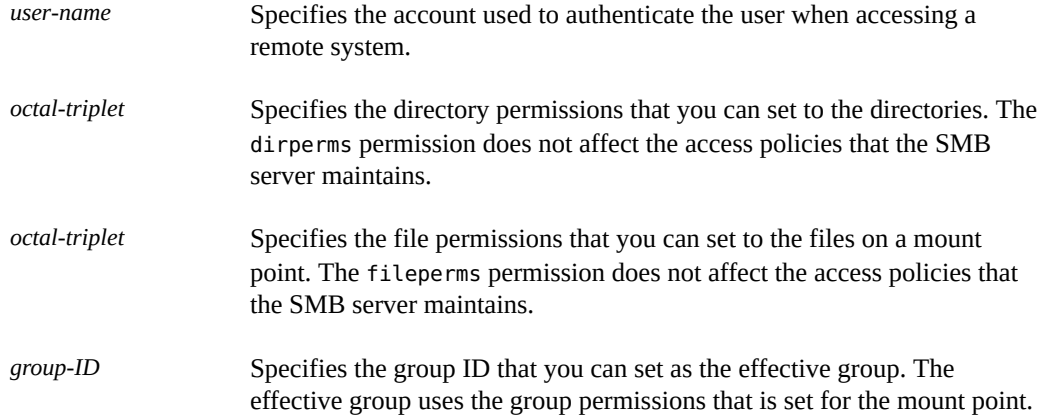

#### **Example 16** Mounting a Multiuser SMB Share

In this example, sales-tool share is mounted at the /sales mount point. This mount point is owned by the user user1 and group salesgrp. Mount options enable read and write access to the users belonging to the salesgrp group.

Use the smbadm show-shares command to list the shares.

```
# smbadm show-shares -A solarsystem
c$ Default Share
IPC$ Remote IPC
sales-tools
```
Mount the sales-tools share to /sales mount point.

```
# mkdir -m 770 /sales
# chown user1:salesgrp /sales
# ls -ld /sales
drwxrwx--- 2 user1 salesgrp 117 Feb 17 13:24 /sales
# mount -F smbfs -o user=user1,fileperms=770,dirperms=770,gid=salesgrp \
//solarsystem/sales-tools /sales
```
Mount options enable the user user1 to access the sales-tools share on the system solarsystem. These options also enable users in the salesgrp group to access the files and directories. User bbb can access the share as the user belongs to the salesgrp group. However, any access to the mount point such as creating a file in the mount point can be done only by the user user1.

```
# su -bbb
% id -gn salesgrp
% cd /sales
% ls -l
total 0
drwxr-x---+ 1 bbb salesgrp 512 Feb 17 14:22 central 
-rwxr-----+ 1 user1 salesgrp 0 Feb 17 14:22 contacts
drwxr-x---+ 1 user1 salesgrp 512 Feb 17 14:22 east
-rwxr-----+ 1 alice salesgrp 0 Feb 17 14:22 numbers
drwx------+ 1 aaa fingrp 512 Feb 17 14:22 west 
% touch bobs-file
% ls -l bobs-file
  -rwxrwx---+ 1 user1 salesgrp 0 Feb 17 14:34 bobs-file
```
A user who does not belong to the salesgrp group cannot access the mount point.

# **su - aaa** % **id -gn** fingrp % **cd /sales** cd: /sales: [Permission denied]

You can remount the share using the uid mount option to enable the user aaa to access the share.

```
# umount /sales
# mount -F smbfs -o user=user1,fileperms=770,dirperms=770,gid=salesgrp,uid=aaa\
   //solarsystem/sales-tools /sales
# su - aaa
% id -un
alice
% cd /sales
% ls -l
-rwxrwx---+ 1 user1 salesgrp 0 Feb 17 14:34 bobs-file
drwxr-x---+ 1 bbb salesgrp 512 Feb 17 14:22 central
-rwxr-----+ 1 user1 salesgrp 0 Feb 17 14:22 contacts
drwxr-x---+ 1 user1 salesgrp 512 Feb 17 14:22 east
-rwxr-----+ 1 alice salesgrp 0 Feb 17 14:22 numbers
drwx------+ 1 aaa fingrp 512 Feb 17 14:46 west
```
The user aaa who belongs to the fingrp group owns the west directory in the /sales mount point. However, user aaa cannot access the west directory, as the /sales mount point is mounted by user user1 who does not belong to the fingrp group.

```
% ls -l west
ls: error reading directory west: Permission denied
```
## <span id="page-116-0"></span>**How to Customize the SMB Environment in Oracle Solaris**

**1. Become an administrator.**

For more information, see ["Using Your Assigned Administrative Rights" in](http://www.oracle.com/pls/topic/lookup?ctx=E53394-01&id=OSSUPrbactask-28) *Securing Users and [Processes in Oracle Solaris 11.3](http://www.oracle.com/pls/topic/lookup?ctx=E53394-01&id=OSSUPrbactask-28)*.

- **2. Determine which properties you want to set.** For a description of the properties, see the  $\mathsf{smb}(4)$  $\mathsf{smb}(4)$  $\mathsf{smb}(4)$  man page.
- **3. Set a property value for the global SMB environment.**

```
# sharectl set [-h] -p property=value ... smb
```
For example, to specify that client signing is required, type:

```
# sharectl set -p client_signing_required=true smb
```
## <span id="page-117-0"></span>**How to View the SMB Environment Property Values**

You can view the SMB environment property values by using the sharectl(1M) command.

#### **Determine which properties you want to view.**

For a description of the properties, see the  $smb(4)$  $smb(4)$  man page.

To view the value for a specific property, type:

\$ **sharectl get [-p** *property***] ... smb**

For example, to view the values for the client signing required property, type:

\$ **sharectl get -p client\_signing\_required smb**

To view all of the property values, type:

\$ **sharectl get smb**

## <span id="page-117-1"></span>**How to Add an Automounter Entry for an SMB Share**

You can add an SMB share to an automount map, such as the /etc/auto direct file, so that the share will be automatically mounted when a user accesses the mount point. You cannot add these automount entries to the /etc/auto\_master file.

To successfully use the automount feature without the need to specify a password, you must store a persistent password to mount the share. See ["Storing SMB Persistent](#page-111-0) [Passwords" on page 112.](#page-111-0)

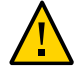

**Caution -** When a user mounts a remote SMB share by using smbfs, all accesses through that mount, even by other users, are as the user who established the mount.

For shares that will be used only by the owner, you should restrict access to the share by using the dirperms mount option to ensure that only the owner can access the share.

#### **1. Become an administrator.**

For more information, see ["Using Your Assigned Administrative Rights" in](http://www.oracle.com/pls/topic/lookup?ctx=E53394-01&id=OSSUPrbactask-28) *Securing Users and [Processes in Oracle Solaris 11.3](http://www.oracle.com/pls/topic/lookup?ctx=E53394-01&id=OSSUPrbactask-28)*.

#### **2. Edit the /etc/auto\_master file to refer to the automount map.**

For example, to add automount entries to the /etc/auto\_direct file, add the following line to the /etc/auto\_master file:

/- auto\_direct

#### **3. Add the mapping to the automount map.**

**4. Run the automount command to read the /etc/auto\_master file.**

# **automount**

#### **5. Access the automounted share.**

The share is automounted when a user accesses the mounted share, such as by using the ls or cd command.

\$ **ls /PUBLIC** bin docs

After the SMB share is mounted, a user can use regular Oracle Solaris commands to access the files. Automounted shares are automatically unmounted after a period of inactivity.

#### **Example 17** Editing the automounter map

The following examples show the changes to the automount map, in this example the /etc/ auto direct file, to configure automount maps.

To configure a private automount (a share that will only be accessed by the owner) of the // solarsystem/test share on the /sam-test mount point, create the following entry in the /etc/auto\_direct file:

/sam-test -fstype=smbfs,dirperms=0700,uid=sam //solarsystem/test

The dirperms=0700 mount option ensures that only the owner can access the share. The uid=sam mount option ensures that the share root and everything in the share is owned by user sam.

■ To configure a public automount of the //solarsystem/public share on the /PUBLIC mount point, create the following entry in the /etc/auto\_direct file:

```
/PUBLIC -fstype=smbfs,dirperms=0555 //solarsystem/public
```
The dirperms=0555 mount option ensures that everyone has read and execute access to the share.

To configure a public automount of a share that can be accessed anonymously, which does not require a password, specify the noprompt option:

/PUBLIC -noprompt,fstype=smbfs,dirperms=0555 //solarsystem/public

The noprompt mount option suppresses the prompting for a password when mounting the share. The dirperms=0555 mount option ensures that everyone has read and execute access to the share.

## **Troubleshooting the SMB Client**

The following are troubleshooting issues for the Oracle Solaris SMB client. For related troubleshooting information, see the following:

- ["Troubleshooting the Identity Mapping Service" on page 59](#page-58-0)
- ["Troubleshooting the SMB Service" on page 95](#page-94-0)

## **Viewing SMB Client Property Settings**

The Oracle Solaris SMB client configuration uses the sharectl command to set properties. Before you change property values, view the current property settings by running the sharectl get smbfs command.

## **Access Denied Message When Accessing a Server**

If you get an Access Denied error when attempting to access or view SMB shares from a server, the password you supplied might be wrong or the SMB server might be part of a different domain.

If the SMB server and SMB client are in different domains, you must provide the domain name for the smbadm show-shares or mount command. Otherwise, the server assumes that you are attempting to authenticate a local user, and the authentication process fails.

For example, if the server solarsystem is in the example domain, the following commands would be appropriate to view and access SMB shares as user smith:

```
# smbadm show-shares -u "smith@example" solarsystem
# mount -F smbfs -o user=smith,domain=example //solarsystem/tmp /mnt
```
## **Cannot View or Mount SMB Shares**

If you are unable to view or mount SMB shares, use the following command:

smbadm show-shares [-A | -u *username*] [-t] *server*

The -A option gives anonymous access to the server if the server permits such access.

## **Cannot Mount SMB Shares as a Regular User**

You might see the following error message when you attempt to mount an SMB share as a regular user on a mount point that you own:

```
$ mount -F smbfs "//username@server-name/share-name" mount-point
/usr/lib/fs/smbfs/mount: can't resolve name "username@server-name", \
node name or service name not known
```
Verify that you have the following entries in your /etc/security/exec\_attr.d/core-os file:

Forced Privilege:solaris:cmd:RO::/usr/lib/fs/smbfs/mount:privs=sys\_mount Forced Privilege:solaris:cmd:RO::/usr/lib/fs/smbfs/umount:privs=sys\_mount

These entries in the /etc/security/exec\_attr.d/core-os file enable you to mount and unmount SMB shares on mount points that you own as a regular user.

### **tar and gtar Warnings**

You might see the File changed as we read it warning in the following situations:

- When you use the Oracle Solaris SMB client to mount an SMB share and use the gtar utility to write the share to a tape
- When you use the Oracle Solaris SMB client to mount an SMB share and use the tar utility to check file attributes after setting them

Other than these warnings, the tar and gtar operations succeed as expected.

You can ignore these warnings.

**Note -** smbfs ignores calls to set any file or directory attributes because they have no direct representation in SMB. Also, smbfs does not support the UNIX extensions that would permit the storing of attributes with some servers.

## **Viewing XATTR Status for Mounted Shares**

By default, shares that are mounted by the mount\_smbfs command enable Oracle Solaris extended attributes by setting the xattr mount option. However, if the SMB server does not support Windows named streams, shares mounted by mount\_smbfs set the noxattr mount option.

To verify whether the xattr or noxattr mount option is used, type the following command:

```
$ mount -v | grep 'type smbfs'
```
The following example shows that the share mounted on /mnt has xattr set, while the share mounted on /tmp has noxattr set:

#### \$ **mount -v | grep 'type smbfs'**

//root@solarsystem/tmp on /mnt type smbfs

- remote/read/write/setuid/devices/intr/xattr/dev=5080000 on Tue Jun 5 18:20:48 2012 //root@pluto/files on /files type smbfs
- remote/read/write/setuid/devices/intr/noxattr/dev=4800000 on Mon Jun 4 11:37:26 2012

## **♦ ♦ ♦ A P P E N D I X A** A SMB DTrace Provider

This appendix provides information about the SMB and SMB2 DTrace provider, which enables you to use stable probe names to write DTrace scripts for the SMB and SMB2 server. DTrace is a feature of the Oracle Solaris OS.

This appendix covers the following topics:

- ["SMB DTrace Overview" on page 123](#page-122-0)
- ["SMB DTrace Probes" on page 123](#page-122-1)
- ["SMB DTrace Arguments" on page 129](#page-128-0)
- ["SMB DTrace Examples" on page 130](#page-129-0)

## <span id="page-122-0"></span>**SMB DTrace Overview**

The SMB DTrace provider enables you to use stable probe names to write DTrace scripts for the SMB server. For more information about the dynamic tracing capabilities of the Oracle Solaris OS, see *[Oracle Solaris 11.3 DTrace \(Dynamic Tracing\) Guide](http://www.oracle.com/pls/topic/lookup?ctx=E53394-01&id=OSDTG)* and the [dtrace](http://www.oracle.com/pls/topic/lookup?ctx=E86824-01&id=REFMAN1Mdtrace-1m)(1M) man page.

The SMB server supports the following two probe types for each SMB request:

- The *operation*-start probe is called *before* the request is executed.
- The *operation*-done probe is called *after* the request has been executed.

## <span id="page-122-1"></span>**SMB DTrace Probes**

You can see the list of available SMB DTrace probes by running the dtrace -P smb -l command.

The following table shows the operation probes and the specific SMB write (arg[2]) argument that is used by the probe, if applicable. For more information, see ["SMB DTrace](#page-128-0) [Arguments" on page 129.](#page-128-0)

| <b>Probe Name</b>                     | args[2] Value    |
|---------------------------------------|------------------|
| smb::: op-Read-start                  | smbReadArgs t *  |
| smb:::op-Read-done                    | smbReadArgs t *  |
| smb:::op-ReadRaw-start                | smbReadArgs t *  |
| smb::: op-ReadRaw-done                | smbReadArgs t *  |
| smb:::op-ReadX-start                  | smbReadArgs t *  |
| smb::: op-ReadX-done                  | smbReadArgs t *  |
| smb:::op-Write-start                  | smbWriteArgs t * |
| smb:::op-Write-done                   | smbWriteArgs t * |
| smb:::op-WriteAndClose-start          | smbWriteArgs t * |
| smb:::op-WriteAndClose-done           | smbWriteArgs t * |
| smb:::op-WriteAndUnlock-start         | smbWriteArgs t * |
| smb:::op-WriteAndUnlock-done          | smbWriteArgs t * |
| smb:::op-WriteRaw-start               | smbWriteArgs t * |
| smb:::op-WriteRaw-done                | smbWriteArgs t * |
| smb:::op-WriteX-start                 | smbWriteArgs t * |
| smb:::op-WriteX-done                  | smbWriteArgs t * |
| smb:::op-CheckDirectory-start         | Not applicable   |
| smb:::op-CheckDirectory-done          | Not applicable   |
| smb:::op-Close-start                  | Not applicable   |
| smb:::op-Close-done                   | Not applicable   |
| smb:::op-CloseAndTreeDisconnect-start | Not applicable   |
| smb:::op-CloseAndTreeDisconnect-done  | Not applicable   |
| smb:::op-ClosePrintFile-start         | Not applicable   |
| smb:::op-ClosePrintFile-done          | Not applicable   |
| smb:::op-Create-start                 | Not applicable   |
| smb::: op-Create-done                 | Not applicable   |
| smb:::op-CreateDirectory-start        | Not applicable   |
| smb:::op-CreateDirectory-done         | Not applicable   |
| smb:::op-CreateNew-start              | Not applicable   |
| smb:::op-CreateNew-done               | Not applicable   |

**TABLE 2** SMB DTrace Probes

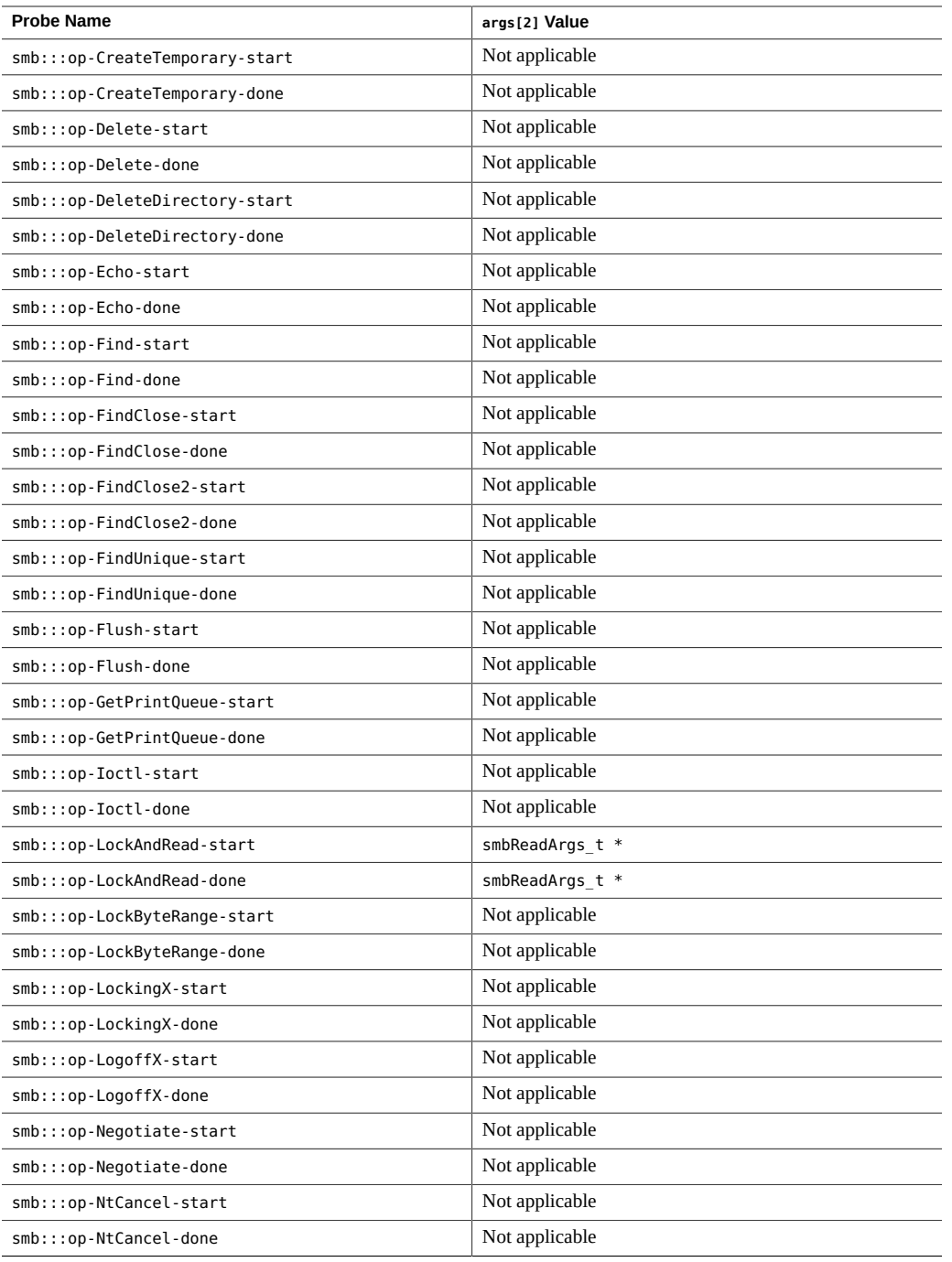

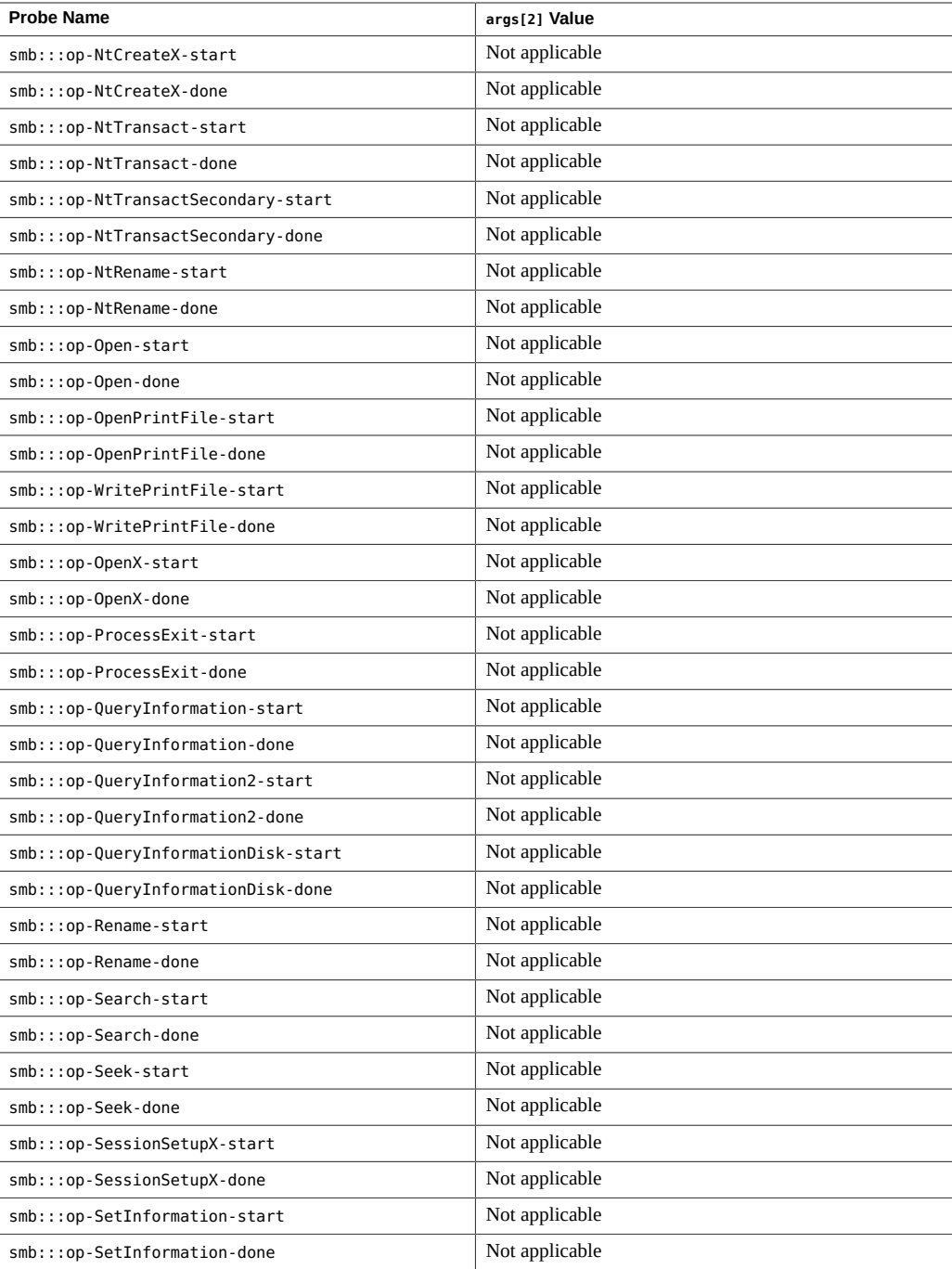

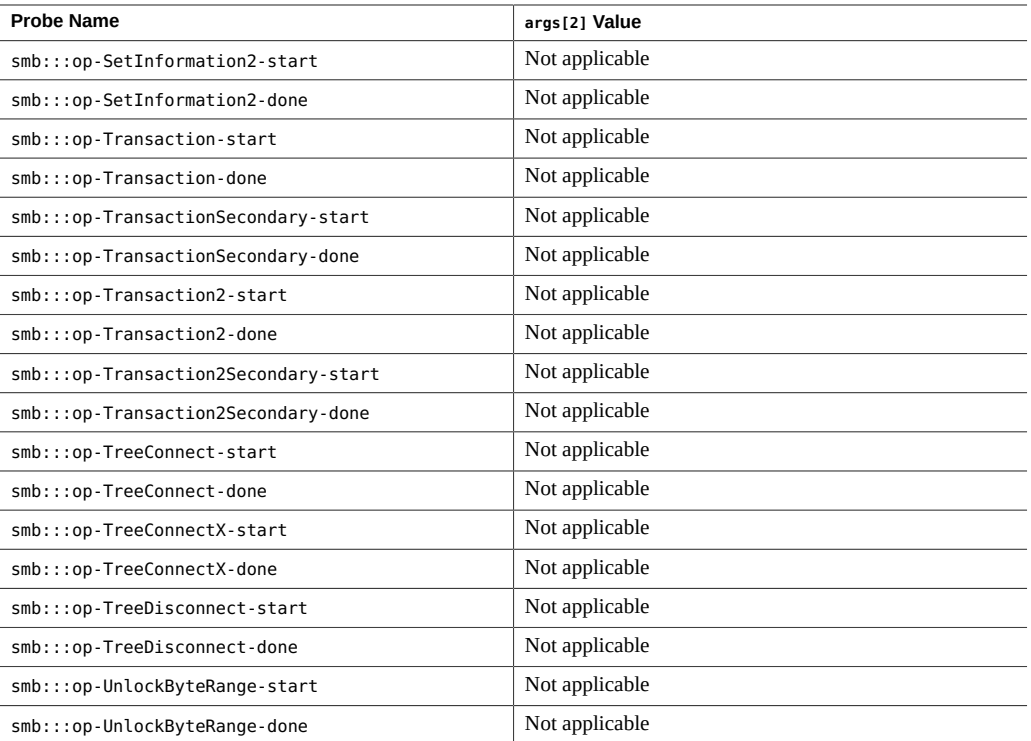

You can see the list of available SMB2 DTrace probes by running the dtrace -P smb2 -l command.

The following table shows the operation probes and the specific SMB2 write (arg[2]) argument that is used by the probe, if applicable.

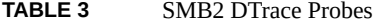

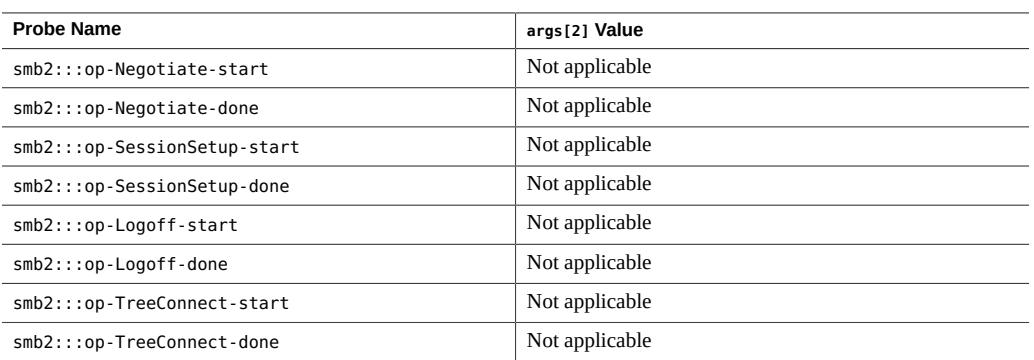

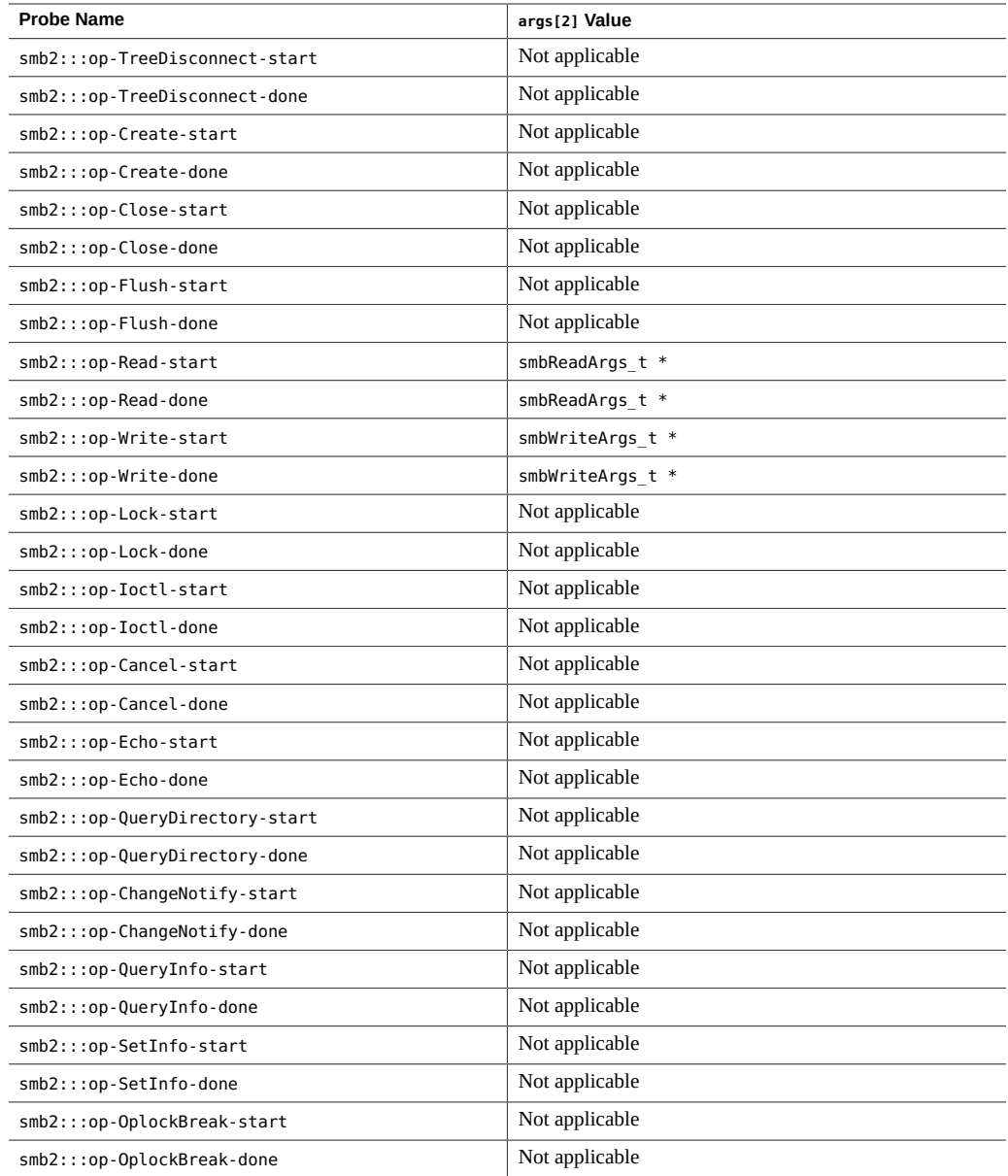

## <span id="page-128-0"></span>**SMB DTrace Arguments**

This section describes the arguments that you use for the various SMB DTrace probes.

All probes use the first and second arguments, which are shown in the following code fragment:

```
args[0] conninfo t * socket connection information
args[1] smbopinfo_t * SMB operation properties
typedef struct conninfo {
 string ci_local; /* local host address */
string ci_remote; \prime^* remote host address */
 string ci_protocol; /* protocol (ipv4, ipv6, etc) */
} conninfo_t;
typedef struct smbopinfo {
 cred_t *soi_cred; /* credentials for operation */
 string soi_curpath; /* current file handle path (if any) */
 uint64_t soi_sid; /* session id */
 uint32_t soi_pid; /* process id */
uint32 t soi status; /* status */
 uint16_t soi_tid; /* tree id */
 uint16_t soi_uid; /* user id */
 uint16_t soi_mid; /* request id */
 uint16_t soi_flags2; /* flags2 */
uint8 t soi flags; /* flags */} smbopinfo_t;
```
Read operation probes also use the third argument, which is shown in the following code fragment:

```
args[2] smbReadArgs t *
typedef struct smbReadArgs {
 off_t soa_offset;
 uint_t soa_count;
} smbReadArgs_t;
```
Write operation probes also use the third argument, which is shown in the following code fragment:

```
args[2] smbWriteArgs_t *
typedef struct smbWriteArgs {
 off_t soa_offset;
 uint_t soa_count;
} smbWriteArgs_t;
```
## <span id="page-129-0"></span>**SMB DTrace Examples**

The following example DTrace script shows how to trace all SMB requests.

```
#!/usr/sbin/dtrace -s
#pragma D option quiet
dtrace:::BEGIN
{
         printf(
              "%39s/%-17s %-31s %8s %-10s %5s %9s %5s %6s %4s\n",
              "CLIENT",
              "SESSION",
              "REQUEST",
              "TIME(us)",
              "STATUS",
              "MID",
              "PID",
              "TID",
             "FLAGS2",
             "FLAGS");
}
dtrace:::END
{
         printf(
              "%39s/%-17s %-31s %8s %-10s %5s %9s %5s %6s %4s\n",
             "CLIENT",
             "SESSION",
             "REQUEST",
              "TIME(us)",
              "STATUS",
              "MID",
              "PID",
              "TID",
              "FLAGS2",
              "FLAGS");
}
smb:::op-Read-start,
smb:::op-ReadRaw-start,
smb:::op-ReadX-start,
smb:::op-LockAndRead-start,
smb:::op-Write-start,
smb:::op-WriteAndClose-start,
smb:::op-WriteAndUnlock-start,
```
smb:::op-WriteRaw-start, smb:::op-WriteX-start, smb:::op-CheckDirectory-start, smb:::op-Close-start, smb:::op-CloseAndTreeDisconnect-start, smb:::op-ClosePrintFile-start, smb:::op-Create-start, smb:::op-CreateDirectory-start, smb:::op-CreateNew-start, smb:::op-CreateTemporary-start, smb:::op-Delete-start, smb:::op-DeleteDirectory-start, smb:::op-Echo-start, smb:::op-Find-start, smb:::op-FindClose-start, smb:::op-FindClose2-start, smb:::op-FindUnique-start, smb:::op-Flush-start, smb:::op-GetPrintQueue-start, smb:::op-Ioctl-start, smb:::op-LockByteRange-start, smb:::op-LockingX-start, smb:::op-LogoffX-start, smb:::op-Negotiate-start, smb:::op-NtCancel-start, smb:::op-NtCreateX-start, smb:::op-NtTransact-start, smb:::op-NtTransactSecondary-start, smb:::op-NtRename-start, smb:::op-Open-start, smb:::op-OpenPrintFile-start, smb:::op-WritePrintFile-start, smb:::op-OpenX-start, smb:::op-ProcessExit-start, smb:::op-QueryInformation-start, smb:::op-QueryInformation2-start, smb:::op-QueryInformationDisk-start, smb:::op-Rename-start, smb:::op-Search-start, smb:::op-Seek-start, smb:::op-SessionSetupX-start, smb:::op-SetInformation-start, smb:::op-SetInformation2-start, smb:::op-Transaction-start, smb:::op-Transaction2-start, smb:::op-Transaction2Secondary-start, smb:::op-TransactionSecondary-start, smb:::op-TreeConnect-start,

```
smb:::op-TreeConnectX-start,
smb:::op-TreeDisconnect-start,
smb:::op-UnlockByteRange-start
{
         self->thread = curthread;
         self->start = timestamp;
}
smb:::op-Read-done,
smb:::op-ReadRaw-done,
smb:::op-ReadX-done,
smb:::op-LockAndRead-done,
smb:::op-Write-done,
smb:::op-WriteAndClose-done,
smb:::op-WriteAndUnlock-done,
smb:::op-WriteRaw-done,
smb:::op-WriteX-done,
smb:::op-CheckDirectory-done,
smb:::op-Close-done,
smb:::op-CloseAndTreeDisconnect-done,
smb:::op-ClosePrintFile-done,
smb:::op-Create-done,
smb:::op-CreateDirectory-done,
smb:::op-CreateNew-done,
smb:::op-CreateTemporary-done,
smb:::op-Delete-done,
smb:::op-DeleteDirectory-done,
smb:::op-Echo-done,
smb:::op-Find-done,
smb:::op-FindClose-done,
smb:::op-FindClose2-done,
smb:::op-FindUnique-done,
smb:::op-Flush-done,
smb:::op-GetPrintQueue-done,
smb:::op-Ioctl-done,
smb:::op-LockByteRange-done,
smb:::op-LockingX-done,
smb:::op-LogoffX-done,
smb:::op-Negotiate-done,
smb:::op-NtCancel-done,
smb:::op-NtCreateX-done,
smb:::op-NtTransact-done,
smb:::op-NtTransactSecondary-done,
smb:::op-NtRename-done,
smb:::op-Open-done,
smb:::op-OpenPrintFile-done,
smb:::op-WritePrintFile-done,
smb:::op-OpenX-done,
```

```
smb:::op-ProcessExit-done,
smb:::op-QueryInformation-done,
smb:::op-QueryInformation2-done,
smb:::op-QueryInformationDisk-done,
smb:::op-Rename-done,
smb:::op-Search-done,
smb:::op-Seek-done,
smb:::op-SessionSetupX-done,
smb:::op-SetInformation-done,
smb:::op-Transaction-done,
smb:::op-SetInformation2-done,
smb:::op-Transaction2-done,
smb:::op-Transaction2Secondary-done,
smb:::op-TransactionSecondary-done,
smb:::op-TreeConnect-done,
smb:::op-TreeConnectX-done,
smb:::op-TreeDisconnect-done,
smb:::op-UnlockByteRange-done
/self->thread == curthread/
{
         printf("%39s/%-17d %-31s %8d 0x%08x %5d %9d %5d 0x%04x 0x%02x\n",
                args[0]->ci_remote,
                args[1]->soi_sid,
                probename,
                (timestamp - self->start) / 1000,
                args[1]->soi_status,
                args[1]->soi_mid,
                args[1]->soi_pid,
                args[1]->soi_tid,
                args[1]->soi_flags2,
                args[1]->soi_flags);
}
```
The following example DTrace script traces reads and writes, which shows how the third argument is passed to read and write probes.

```
#!/usr/sbin/dtrace -s
#pragma D option quiet
dtrace:::BEGIN
{
         printf(
              "%39s/%-17s %-31s %8s %-10s %-17s %-10s %s\n",
              "CLIENT",
              "SESSION",
              "REQUEST",
              "TIME(us)",
```

```
 "STATUS",
             "OFFSET",
             "COUNT",
             "FILE");
}
dtrace:::END
{
         printf(
             "%39s/%-17s %-31s %8s %-10s %-17s %-10s %s\n",
             "CLIENT",
             "SESSION",
             "REQUEST",
             "TIME(us)",
             "STATUS",
             "OFFSET",
             "COUNT",
             "FILE");
}
smb:::op-Read-start,
smb:::op-ReadRaw-start,
smb:::op-ReadX-start,
smb:::op-LockAndRead-start
{
         self->thread = curthread;
         self->start = timestamp;
}
/*
  * The following action is executed if the field 'soi_curpath' is undefined (or
 * NULL). 
 */
smb:::op-Read-done,
smb:::op-ReadRaw-done,
smb:::op-ReadX-done,
smb:::op-LockAndRead-done
/self->thread == curthread && args[1]->soi_curpath == NULL/
{
         printf("%39s/%-17d %-31s %8d 0x%08x 0x%016x 0x%08x %s\n",
                args[0]->ci_remote,
                args[1]->soi_sid,
                probename,
                 (timestamp - self->start) / 1000,
                args[1]->soi_status,
                args[2]->soa_offset,
                args[2]->soa_count,
                 "NULL");
```

```
}
/*
 * The following action is executed if the field 'soi_curpath' is defined (or
  * points to an actual file path).
 */
smb:::op-Read-done,
smb:::op-ReadRaw-done,
smb:::op-ReadX-done,
smb:::op-LockAndRead-done
/self->thread == curthread && args[1]->soi_curpath != NULL/
{
         printf("%39s/%-17d %-31s %8d 0x%08x 0x%016x 0x%08x %s\n",
                args[0]->ci_remote,
                args[1]->soi_sid,
                probename,
                (timestamp - self->start) / 1000,
                args[1]->soi_status,
                args[2]->soa_offset,
                args[2]->soa_count,
                args[1]->soi_curpath);
}
smb:::op-Write-start,
smb:::op-WriteAndClose-start,
smb:::op-WriteAndUnlock-start,
smb:::op-WriteRaw-start,
smb:::op-WriteX-start
{
         self->thread = curthread;
         self->start = timestamp;
}
/*
 * The following action is executed if the field 'soi_curpath' is undefined (or
 * NULL).
  */
smb:::op-Write-done,
smb:::op-WriteAndClose-done,
smb:::op-WriteAndUnlock-done,
smb:::op-WriteRaw-done,
smb:::op-WriteX-done
/self->thread == curthread && args[1]->soi_curpath == NULL/
{
         printf("%39s/%-17d %-31s %8d 0x%08x 0x%016x 0x%08x %s\n",
                args[0]->ci_remote,
                args[1]->soi_sid,
                probename,
```

```
 (timestamp - self->start) / 1000,
                args[1]->soi_status,
                args[2]->soa_offset,
                args[2]->soa_count,
                "NULL");
}
/*
  * The following action is executed if the field 'soi_curpath' is defined (or
  * points to an actual file path).
 */
smb:::op-Write-done,
smb:::op-WriteAndClose-done,
smb:::op-WriteAndUnlock-done,
smb:::op-WriteRaw-done,
smb:::op-WriteX-done
/self->thread == curthread && args[1]->soi_curpath != NULL/
{
         printf("%39s/%-17d %-31s %8d 0x%08x 0x%016x 0x%08x %s\n",
               args[0]->ci remote,
                args[1]->soi_sid,
                probename,
                (timestamp - self->start) / 1000,
                args[1]->soi_status,
                args[2]->soa_offset,
                args[2]->soa_count,
                args[1]->soi_curpath);
}
```
The following example DTrace script shows how to trace all SMB2 requests.

```
#!/usr/sbin/dtrace -s
#pragma D option quiet
dtrace:::BEGIN
{
         printf(
              "%39s/%-17s %-31s %8s %-10s %17s %9s %17s %4s\n",
              "CLIENT",
              "SESSION",
              "REQUEST",
              "TIME(us)",
              "STATUS",
              "MID",
              "TID",
              "ASYNCID",
              "FLAGS");
```

```
}
```

```
dtrace:::END
{
         printf(
             "%39s/%-17s %-31s %8s %-10s %17s %9s %17s %4s\n",
             "CLIENT",
             "SESSION",
             "REQUEST",
             "TIME(us)",
             "STATUS",
             "MID",
             "TID",
             "ASYNCID",
             "FLAGS");
}
smb2:::op-Negotiate-start,
smb2:::op-SessionSetup-start,
smb2:::op-Logoff-start,
smb2:::op-TreeConnect-start,
smb2:::op-TreeDisconnect-start,
smb2:::op-Create-start,
smb2:::op-Close-start,
smb2:::op-Flush-start,
smb2:::op-Read-start,
smb2:::op-Write-start,
smb2:::op-Lock-start,
smb2:::op-Ioctl-start,
smb2:::op-Cancel-start,
smb2:::op-Echo-start,
smb2:::op-QueryDirectory-start,
smb2:::op-ChangeNotify-start,
smb2:::op-QueryInfo-start,
smb2:::op-SetInfo-start,
smb2:::op-OplockBreak-start
{
         self->thread = curthread;
         self->start = timestamp;
}
smb2:::op-Negotiate-done,
smb2:::op-SessionSetup-done,
smb2:::op-Logoff-done,
smb2:::op-TreeConnect-done,
smb2:::op-TreeDisconnect-done,
smb2:::op-Create-done,
smb2:::op-Close-done,
smb2:::op-Flush-done,
```

```
smb2:::op-Read-done,
smb2:::op-Write-done,
smb2:::op-Lock-done,
smb2:::op-Ioctl-done,
smb2:::op-Cancel-done,
smb2:::op-Echo-done,
smb2:::op-QueryDirectory-done,
smb2:::op-ChangeNotify-done,
smb2:::op-QueryInfo-done,
smb2:::op-SetInfo-done,
smb2:::op-OplockBreak-done
/self->thread == curthread/
{
         printf("%39s/%-17d %-31s %8d 0x%08x %17d %9d %17d 0x%08x\n",
               args[0]->ci remote,
                args[1]->soi_sid,
                probename,
                (timestamp - self->start) / 1000,
                args[1]->soi_status,
                args[1]->soi_mid,
                args[1]->soi_tid,
         args[1]->soi_asyncid,
                args[1]->soi_flags);
}
```
The following example DTrace script how to trace SMB2 reads and writes.

```
#!/usr/sbin/dtrace -s
#pragma D option quiet
dtrace:::BEGIN
{
         printf(
              "%39s/%-17s %-31s %8s %-10s %-17s %-10s %s\n",
             "CLIENT",
             "SESSION",
              "REQUEST",
              "TIME(us)",
              "STATUS",
              "OFFSET",
              "COUNT",
             "FILE");
}
dtrace:::END
{
         printf(
             "%39s/%-17s %-31s %8s %-10s %-17s %-10s %s\n",
```

```
 "CLIENT",
             "SESSION",
             "REQUEST",
             "TIME(us)",
             "STATUS",
             "OFFSET",
             "COUNT",
             "FILE");
}
smb2:::op-Read-start,
smb2:::op-Write-start
{
         self->thread = curthread;
         self->start = timestamp;
}
/*
  * The following action is executed if the field 'soi_curpath' is undefined (or
 * NULL).
 */
smb2:::op-Read-done,
smb2:::op-Write-done
/self->thread == curthread && args[1]->soi_curpath == NULL/
{
         printf("%39s/%-17d %-31s %8d 0x%08x 0x%016x 0x%08x %s\n",
             args[0]->ci_remote,
             args[1]->soi_sid,
             probename,
             (timestamp - self->start) / 1000,
             args[1]->soi_status,
             args[2]->soa_offset,
             args[2]->soa_count,
             "NULL");
}
/*
* The following action is executed if the field 'soi_curpath' is defined (or
* points to an actual file path).
*/
smb2:::op-Read-done,
smb2:::op-Write-done
/self->thread == curthread && args[1]->soi_curpath != NULL/
{
         printf("%39s/%-17d %-31s %8d 0x%08x 0x%016x 0x%08x %s\n",
             args[0]->ci_remote,
             args[1]->soi_sid,
             probename,
```

```
 (timestamp - self->start) / 1000,
 args[1]->soi_status,
 args[2]->soa_offset,
 args[2]->soa_count,
 args[1]->soi_curpath);
```
}

# **♦ ♦ ♦ A P P E N D I X B** B

## Commonly Used SMB File Sharing Commands

## **Managing SMB File Sharing**

This table provides the basic command syntax for performing some common SMB file sharing tasks in the Oracle Solaris 11.3 release. For more information, see the [smbadm](http://www.oracle.com/pls/topic/lookup?ctx=E86824-01&id=REFMAN1Msmbadm-1m)(1M), [smb](http://www.oracle.com/pls/topic/lookup?ctx=E86824-01&id=REFMAN4smb-4)(4), [share](http://www.oracle.com/pls/topic/lookup?ctx=E86824-01&id=REFMAN1Mshare-1m)(1M), and [mount](http://www.oracle.com/pls/topic/lookup?ctx=E86824-01&id=REFMAN1Mmount-1m)(1M) man pages.

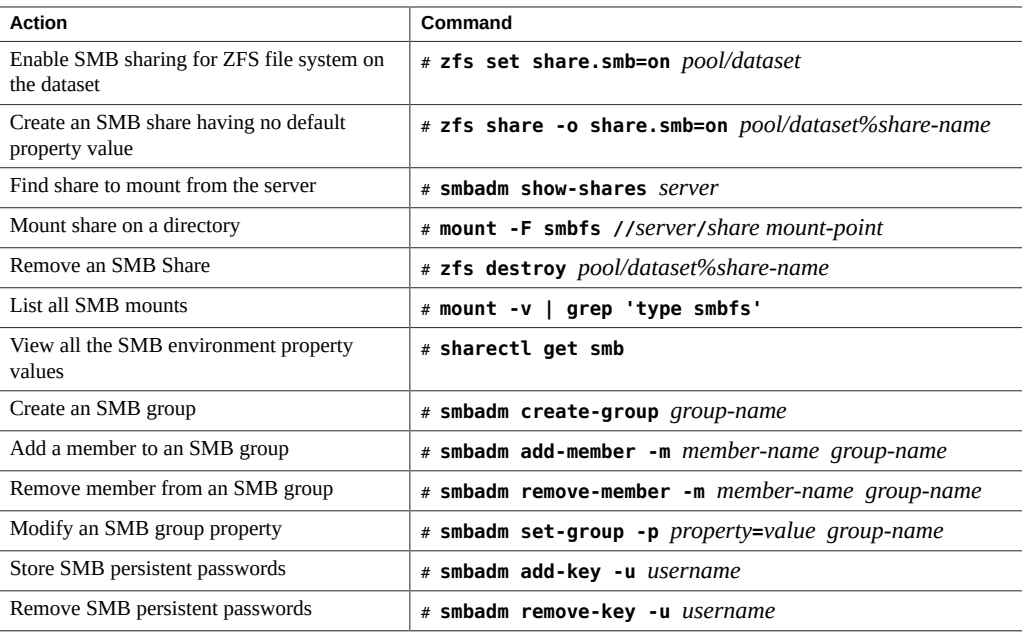

Managing SMB File Sharing and Windows Interoperability in Oracle Solaris 11.3 • December 2017

## **Glossary**

<span id="page-142-1"></span><span id="page-142-0"></span>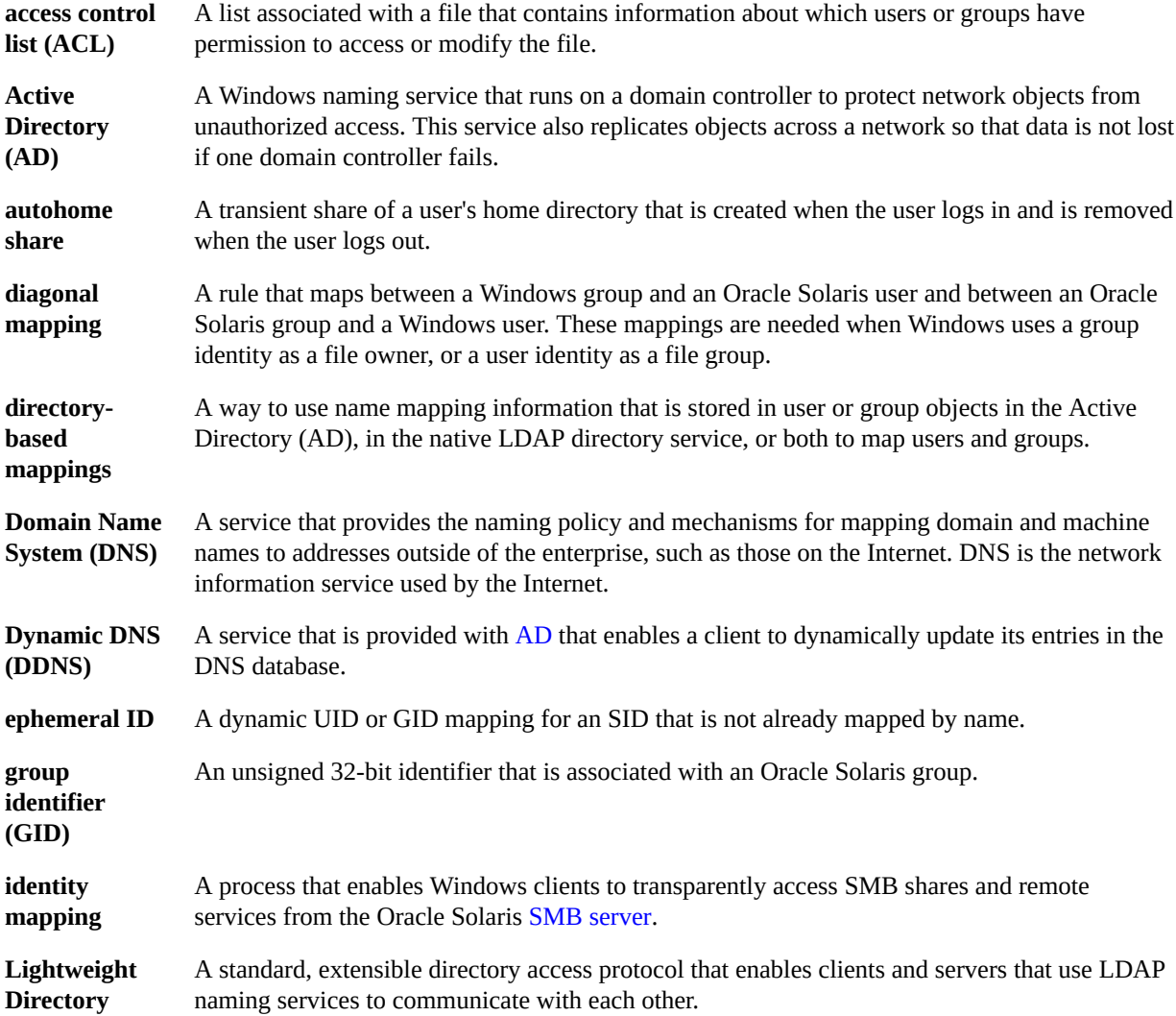

<span id="page-143-1"></span><span id="page-143-0"></span>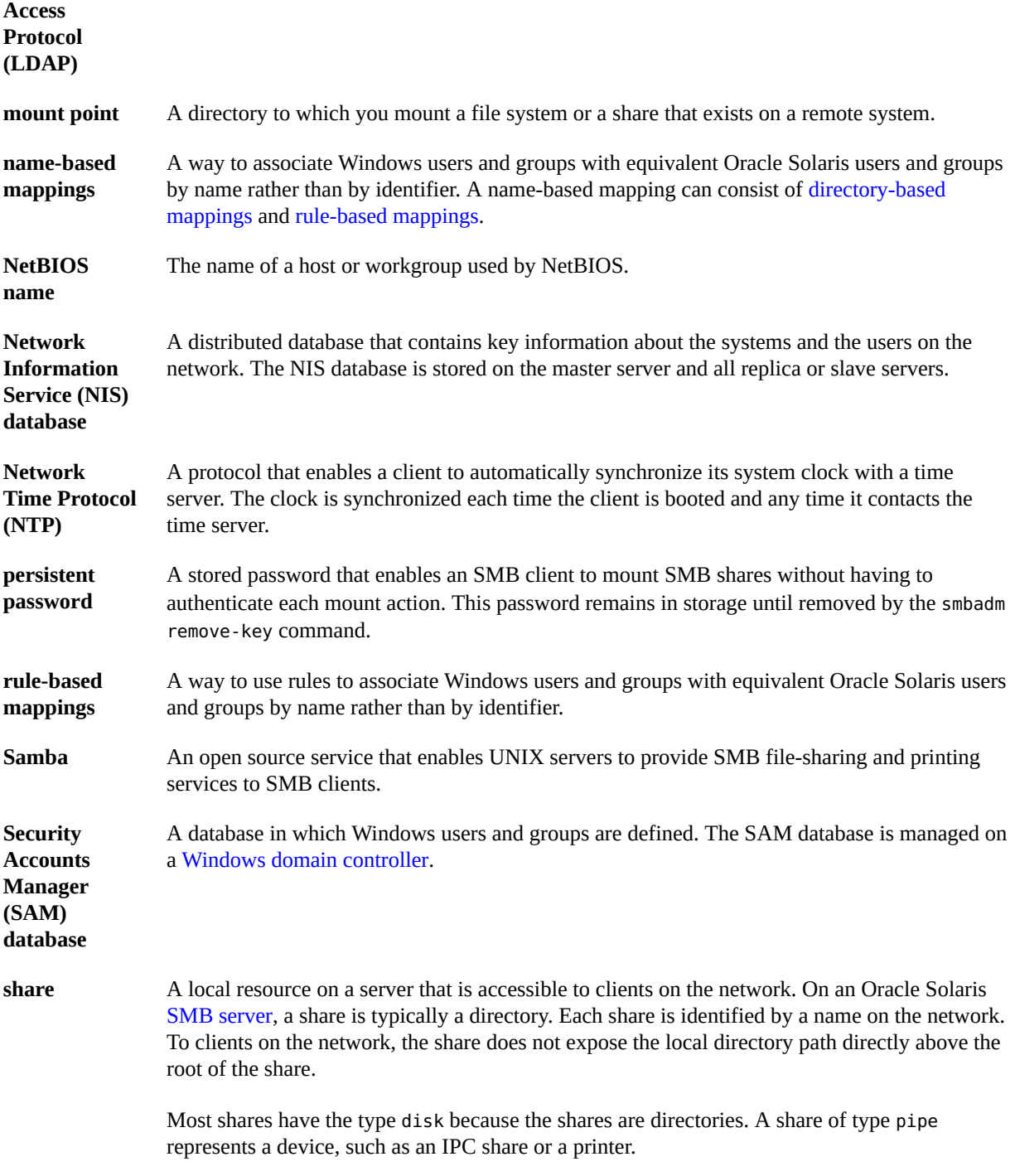
<span id="page-144-0"></span>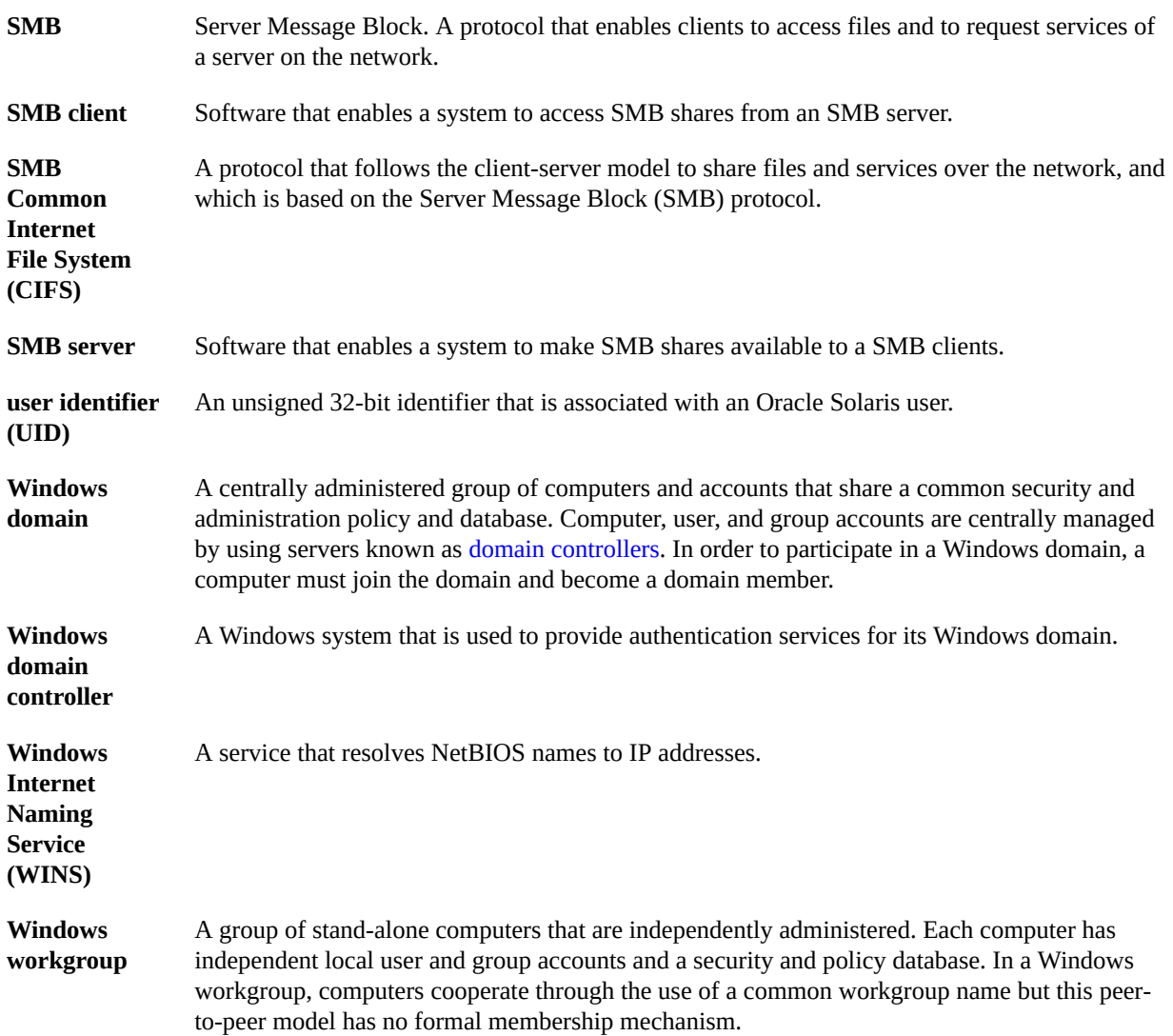

146 Managing SMB File Sharing and Windows Interoperability in Oracle Solaris 11.3 • December 2017

# Index

### **A**

ABE filtering, [84](#page-83-0) access control host-based, [24](#page-23-0) to shares, [24](#page-23-1) troubleshooting inheritance issues, [103](#page-102-0) troubleshooting Windows local group addition, [101](#page-100-0) Active Directory (AD) service, [22](#page-21-0) extending of the AD schema, [39](#page-38-0) populating AD user and group objects, [40](#page-39-0) adding automounter entry for an SMB share, [118](#page-117-0) directory-based mapping to a group object, [46](#page-45-0) directory-based mapping to a user object, [46](#page-45-0) member to an SMB group, [90](#page-89-0) user mapping rule, [53](#page-52-0) autohome shares, [25](#page-24-0) creating rules for, [86](#page-85-0)

## **B**

bidirectional mapping, [35](#page-34-0)

# **C**

CATIA character translation enabling, [93](#page-92-0) client-side caching, [23](#page-22-0) configuring directory-based mapping, [45](#page-44-0) PAM module to store a persistent password, [113](#page-112-0) SMB printing, [94](#page-93-0)

SMB server in domain mode, [64](#page-63-0), [65](#page-64-0) SMB server in workgroup mode, [64](#page-63-0) WINS, [92](#page-91-0) creating autohome share rule, [86](#page-85-1) identity mapping strategy, [35](#page-34-0) SMB group, [89](#page-88-0) SMB share by using share.smb, [72](#page-71-0) cross-protocol locking, [70](#page-69-0) customizing the SMB environment, [117](#page-116-0)

#### **D**

debugging identity mapping service property value, [60](#page-59-0) setting verbose mode for, [60](#page-59-0) deleting persistent password, [113](#page-112-1) directory-based mapping, [16](#page-15-0), [34](#page-33-0) adding to a group object, [46](#page-45-0) adding to a user object, [46](#page-45-0) configuring, [45](#page-44-0) directory-based name mapping, [16](#page-15-1), [34](#page-33-1), [35](#page-34-1) managing, [38](#page-37-0) IDMU, [49](#page-48-0) IDMU mapping , [16](#page-15-2), [36](#page-35-0) removing from a user object, [48](#page-47-0) *See also* removing directory-based name mapping managing, [38](#page-37-0) disabling Samba service, [64](#page-63-1) domain mode, [12](#page-11-0) Domain Name System (DNS), [22](#page-21-0) DTrace provider, [123](#page-122-0), [123](#page-122-1)

dynamic DNS (DDNS), [22](#page-21-0)

# **E**

enabling access-based enumeration for a share, [84](#page-83-0) CATIA interoperability feature, [93](#page-92-1) CATIA V4/V5 character translations, [93](#page-92-0) cross-protocol locking by using the nbmand mount option, [71](#page-70-0) guest access to an SMB share, [83](#page-82-0) Identity Management for UNIX support, [49](#page-48-1) SMB print service, [94](#page-93-1) ephemeral ID mapping, [16](#page-15-3) ephemeral IDs, [12](#page-11-0) extending AD schema, [39](#page-38-0) native LDAP schema, [42](#page-41-0)

# **F**

File Sharing SMB Commands, [141](#page-140-0) file system attributes support for, [14](#page-13-0) finding available shares, [106](#page-105-0)

#### **G**

group mapping rule adding, [53](#page-52-0) removing, [54](#page-53-0) group names case issues, [50](#page-49-0) mapping, [53](#page-52-0) using wildcards with, [50](#page-49-0) group object adding a directory-based name mapping to, [46](#page-45-0)

#### **I**

Identity Management for UNIX (IDMU)

description of, [34](#page-33-2) using to manage directory-based mapping, [49](#page-48-0) identity mapping, [34](#page-33-3) directory-based, [34](#page-33-0) ephemeral, [34](#page-33-4) Identity Management for UNIX and, [34](#page-33-2) managing rule-based, [52](#page-51-0) name-based, [35](#page-34-2) rule-based, [34](#page-33-5), [37](#page-36-0) strategy for creating, [35](#page-34-0) identity mapping service, [16](#page-15-4) debugging, [60](#page-59-0) types, [16](#page-15-5) viewing property settings, [59](#page-58-0) idmap service description, [34](#page-33-6) importing mappings from a file, [56](#page-55-0) invalid password errors, [102](#page-101-0)

# **L**

LDAP extending the native LDAP schema, [42](#page-41-0) populating LDAP user and group objects, [44](#page-43-0) local ID mapping, [16](#page-15-6) local SMB groups, [28](#page-27-0)

## **M**

managing directory-based mapping by using IDMU, [49](#page-48-0) directory-based name mapping, [38](#page-37-0) rule-based identity mapping, [52](#page-51-0) SMB groups, [88](#page-87-0) SMB mounts in a local environment, [105](#page-104-0) in the global environment, [114](#page-113-0) SMB shares, [69](#page-68-0) mapping directory-based by using IDMU, [36](#page-35-0) IDMU, [49](#page-48-0) ephemeral ID, [34](#page-33-4)

group names rule-based, [53,](#page-52-0) [54](#page-53-0) showing for a particular identity, [57](#page-56-0) showing for all established mappings, [58](#page-57-0) user and group identities, [33](#page-32-0) user names, [46,](#page-45-0) [53](#page-52-0) users and groups by name, [38,](#page-37-0) [56](#page-55-0) users and groups by name rule, [52](#page-51-0) using IDMU, [49](#page-48-0) viewing details, [60](#page-59-1) Windows account names, [37](#page-36-1) modifying SMB group properties, [91](#page-90-0) SMB share properties, [85](#page-84-0) mounting a multiuser share, [115](#page-114-0) an SMB share on a directory you own, [107](#page-106-0)

#### **N**

name mapping directory-based, [34](#page-33-1), [35](#page-34-1) managing, [38](#page-37-0) name-based identity mapping, [35](#page-34-2) name-based mapping rules saving and restoring, [60](#page-59-2) Network Time Protocol (NTP), [22](#page-21-0)

## **O**

Oracle Solaris users and groups identity mapping, [34](#page-33-3)

### **P**

persistent passwords configuring PAM module to store, [113](#page-112-0) deleting, [113](#page-112-1) storing, [112](#page-111-0) populating AD user and group objects, [39](#page-38-0) native LDAP user and group objects, [42](#page-41-0)

# **R**

removing directory-based mapping from a group object, [48](#page-47-0) directory-based mapping from a user object, [48](#page-47-0) member from an SMB group, [91](#page-90-1) SMB share zfs command, [86](#page-85-2) restricting client host access to an SMB share share property, [87](#page-86-0) rule-based identity mapping, [34,](#page-33-5) [37](#page-36-0) managing, [52](#page-51-0) rule-based mapping, [16](#page-15-7)

## **S**

Samba service disabling, [64](#page-63-1) troubleshooting port binding, [102](#page-101-1) Server Message Block *See* SMB share access control to, [24](#page-23-1) share properties, [23](#page-22-0) shares, [22](#page-21-1) autohome, [25](#page-24-0) managing, [69](#page-68-0) showing a mapping for a particular identity, [57](#page-56-0) all established mappings, [58](#page-57-0) mappings, [57](#page-56-1) SMB autohome map entry format, [26](#page-25-0) key substitution, [27](#page-26-0) SMB browsing troubleshooting, [101](#page-100-1) SMB client, [15](#page-14-0) SMB configuration properties, [16](#page-15-8) SMB DTrace provider arguments, [129](#page-128-0) examples, [130](#page-129-0) probes, [123](#page-122-2) SMB environment customizing in Oracle Solaris, [117](#page-116-0) SMB files

/etc/auto\_direct, [21](#page-20-0) /etc/dfs/sharetab, [21](#page-20-1) /etc/smbautohome, [21](#page-20-2) SMB groups, [28](#page-27-0) adding a member, [90](#page-89-0) creating, [89](#page-88-0) managing, [88](#page-87-0) modifying properties, [91](#page-90-0) removing a member, [91](#page-90-1) SMB mounts managing, [105](#page-104-0) managing in a global environment, [114](#page-113-0) SMB print service configuring, [94](#page-93-0) enabling, [94](#page-93-1) SMB server, [14](#page-13-0) configuration process overview, [17](#page-16-0) configuring domain mode, [65](#page-64-0) configuring workgroup mode, [68](#page-67-0) domain mode, [12](#page-11-0) overview, [12](#page-11-0) workgroup mode, [12](#page-11-0) SMB service, [20](#page-19-0) identity mapping service, [14](#page-13-1) SMB client , [14](#page-13-1) SMB server , [14](#page-13-1) SMB shares accessing, [22](#page-21-1) adding automounter entry, [118](#page-117-0) autohome, [25](#page-24-0) creating and modifying, [72](#page-71-1) creating autohome share rule, [86](#page-85-0) enabling access-based enumeration, [84](#page-83-1) enabling cross-protocol locking, [71](#page-70-0) enabling guest access, [82](#page-81-0) execution properties, [29](#page-28-0) finding on a known file server, [106](#page-105-0) managing, [69](#page-68-0) modifying properties, [85](#page-84-0) mounting on a directory you own, [107](#page-106-0) properties, [23](#page-22-0) removing , [86](#page-85-2) restricting client host access, [87](#page-86-0)

unmounting on a directory you own, [111](#page-110-0) SMB support Distributed File System, [30](#page-29-0) SMB auditing, [31](#page-30-0) SMB printing, [31](#page-30-1) SMB utilities mount, [18](#page-17-0) share, [20](#page-19-1) sharectl, [18](#page-17-1) smbadm, [19](#page-18-0), [19](#page-18-1) smbstat, [19](#page-18-2) umount, [20](#page-19-2) zfs, [19](#page-18-3) storing a persistent password for authentication, [112](#page-111-1)

## **T**

troubleshooting access control list inheritance issues, [103](#page-102-0) DNS configuration, [96](#page-95-0) identity mapping service, [59](#page-58-1) share security, [99](#page-98-0) SMB client, [120](#page-119-0) SMB service, [95](#page-94-0) timeouts, [100](#page-99-0)

#### **U**

unidirectional mapping, [53](#page-52-0) unmounting a share from a directory you own, [111](#page-110-0) user mapping rule adding, [53](#page-52-0) importing, [55](#page-54-0) removing, [54](#page-53-0) user names case issues, [50](#page-49-0) mapping, [46](#page-45-0) using wildcards with, [50](#page-49-0) user objects adding a directory-based name mapping to, [46](#page-45-0) removing a directory-based name mapping from, [48](#page-47-0)

using identity mapping, [33](#page-32-0)

#### **V**

viewing identity mapping service property settings, [59](#page-58-0) list of mounted SMB shares, [110](#page-109-0) SMB environment property values, [118](#page-117-1) viewing property values, [120](#page-119-1)

## **W**

wildcards using in user and group names, [50](#page-49-0) Windows account names mapping, [37](#page-36-1) Windows ACL support, [15](#page-14-1) Windows clients troubleshooting connection issues, [99](#page-98-1) troubleshooting security tab issues, [103](#page-102-1) Windows domain troubleshooting authentication issues, [96](#page-95-1) Windows Internet naming service (WINS), [22](#page-21-0) Windows users and groups identity mapping, [34](#page-33-3) WINS name resolution excluding IP addresses from, [98](#page-97-0) WINS service, [92](#page-91-1) workgroup mode, [12](#page-11-0)

152 Managing SMB File Sharing and Windows Interoperability in Oracle Solaris 11.3 • December 2017